## **UNIVERSIDAD TÉCNICA DEL NORTE**

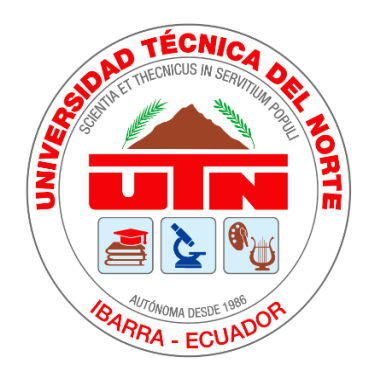

## Facultad de Ingeniería en Ciencias Aplicadas Carrera de Ingeniería en Sistemas Computacionales

## DESARROLLO DE UN SISTEMA WEB DE BOLSA DE EMPLEOS Y SEGUIMIENTO DE EGRESADOS Y GRADUADOS DEL INSTITUTO SUPERIOR TECNOLÓGICO JOSÉ CHIRIBOGA GRIJALVA (ITCA) MEDIANTE LA IMPLEMENTACIÓN DE UNA ARQUITECTURA DE MICROSERVICIOS CON LARAVEL FRAMEWORK

Trabajo de grado previo a la obtención del título de Ingeniero en Sistemas **Computacionales** 

> Autor: Marco Benjamín Tocagón Tocagón

> > Director: Ing. Msc. Cosme Ortega

> > > Ibarra – Ecuador 2021

<span id="page-1-0"></span>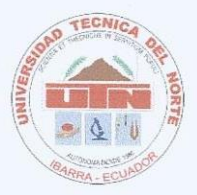

## UNIVERSIDAD TÉCNICA DEL NORTE **BIBLIOTECA UNIVERSITARIA**

## **AUTORIZACIÓN DE USO Y PUBLICACIÓN** A FAVOR DE LA UNIVERSIDAD TÉCNICA DEL NORTE

#### $1.$ **IDENTIFICACIÓN DE LA OBRA**

En cumplimiento del Art. 144 de la Ley de Educación Superior, hago la entrega del presente trabajo a la Universidad Técnica del Norte para que sea publicado en el Repositorio Digital Institucional, para lo cual pongo a disposición la siguiente información:

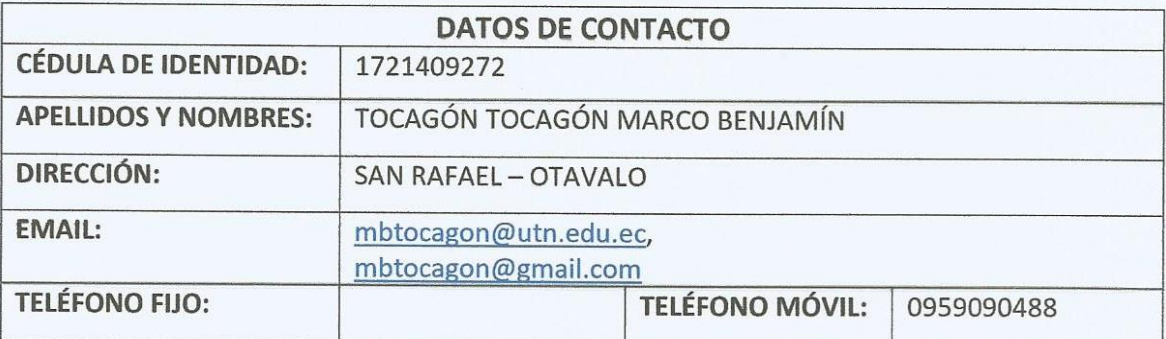

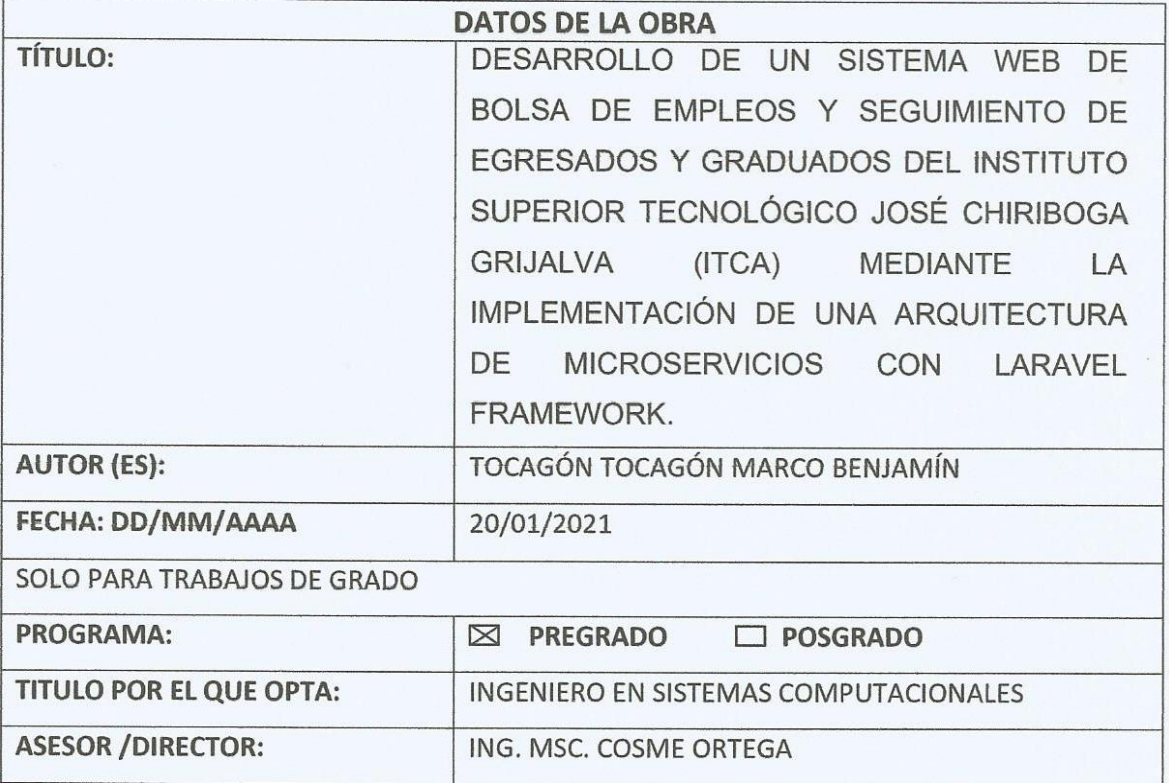

#### $2.$ **CONSTANCIAS**

El autor (es) manifiesta (n) que la obra objeto de la presente autorización es original y se la desarrolló, sin violar derechos de autor de terceros, por lo tanto la obra es original y que es (son) el (los) titular (es) de los derechos patrimoniales, por lo que asume (n) la responsabilidad sobre el contenido de la misma y saldrá (n) en defensa de la Universidad en caso de reclamación por parte de terceros.

Ibarra, a los 20 días del mes de enero de 2021

**EL AUTOR:** 

Man Gy

(Firma) Nombre: MARCO TOCAGÓN

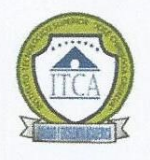

Cédula: 172140927-2

## **INSTITUTO SUPERIOR TECNOLÓGICO**

"José Chiriboga Grijalva"

RI 10-005

Ibarra-Imbabura

El Oro y 13 de abril

Telf.: 2558378 2558372

### **CERTIFICADO**

El suscrito Rector del Instituto Superior Tecnológico "José Chiriboga Grijalva" con registro **FRANCISCO DE INTIFICATION DE INGENIERÍA A EN CIENCIAS A EN CIENCIAS A EN CIENCIAS A EN CIENCIAS A EN CIENCIAS A EN** 

<span id="page-3-0"></span>Que el señor MARCO BENJAMIN TOCAGÓN TOCAGÓN, portador de la cédula de ciudadanía Nº. 172140927-2, estudiante de la Universidad Técnica del Norte, realizó la aplicación web de la tesis con el tema: "DESARROLLO DE UN SISTEMA WEB DE BOLSA DE EMPLEOS Y SEGUIMIENTO DE EGRESADOS Y GRADUADOS DEL INSTITUTO SUPERIOR TECNOLÓGICO JOSÉ CHIRIBOGA GRIJALVA (ITCA) MEDIANTE LA IMPLEMENTACIÓN DE UNA ARQUITECTURA DE MICROSERVICIOS CON LARAVEL FRAMEWORK". El estudiante hace la entrega del sistema aplicativo con su respectivo video-manual de usuario al Instituto Superior Tecnológico "José Chiriboga Grijalva", el mismo que ha sido revisado por el personal del Departamento de Sistemas y el Departamento de Vinculación, cumpliendo con los requerimientos técnicos solicitados.

El interesado puede hacer uso del presente certificado en la forma que creyere conveniente

Ibarra, 02 de marzo de 2020

Atentamente.

 $\sigma$ 

MSC. Francisco Delgado SRARRA RECTOR DEL INSTITUTO SUPERIOR TEONOLÓGICO **JOSÉ CHIRIBOGA GRIJALVA...** 

<span id="page-4-0"></span>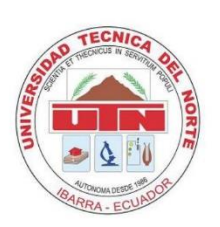

# UNIVERSIDAD TÉCNICA DEL NORTE **FACULTAD DE INGENIERÍA EN CIENCIAS APLICADAS CERTIFICACIÓN DEL DIRECTOR**

Por medio del presente yo Ing. Msc. Cosme Ortega, certifico que el Sr. Marco Benjamín Tocagón Tocagón portador de la cédula de identidad Nro. 172140927-2, ha trabajado en el desarrollo del proyecto de tesis: "DESARROLLO DE UN SISTEMA WEB DE BOLSA DE EMPLEOS Y SEGUIMIENTO DE EGRESADOS Y GRADUADOS DEL INSTITUTO SUPERIOR TECNOLÓGICO JOSÉ CHIRIBOGA GRIJALVA (ITCA) MEDIANTE LA IMPLEMENTACIÓN DE UNA ARQUITECTURA DE MICROSERVICIOS CON LARAVEL FRAMEWORK." previo a la obtención del título de ingeniero en sistemas computacionales, lo cual ha realizado en su totalidad con responsabilidad.

Es todo en cuanto puedo certificar en honor a la verdad

Atentamente.

COSME MACARTHUR Firmado digitalmente por COSME<br>ORTEGA BUSTAMANTE Fecha: 2021.01.14 15:11:21 -05'00'

Ing. Msc. Cosme Ortega

**TUTOR DE LA TESIS** 

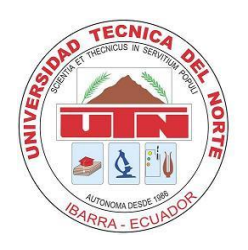

## **UNIVERSIDAD TÉCNICA DEL NORTE**

## **FACULTAD DE INGENIERÍA EN CIENCIAS APLICADAS**

## **DEDICATORIA**

<span id="page-5-0"></span>Considero este proyecto como la culminación de otra etapa de mi vida, lo dedico principalmente con todo mi amor y cariño a Dios por darme la oportunidad de vivir, guiarme por el buen camino y darme el don de la fortaleza durante las adversidades, sin perder la FE y la esperanza, llegado a cumplir mis metas entre ellas la de ser un profesional.

Las gracias se los doy a mis padres ya que con su esfuerzo y sacrificio diario me ayudaron a nunca rendirme en los momentos difíciles, puesto que con todo su amor y cariño supieron darme fuerzas para mantenerme constantemente en conseguir mis metas. Fueron mi principal fuente de inspiración en mi vida profesional y personal.

**.**

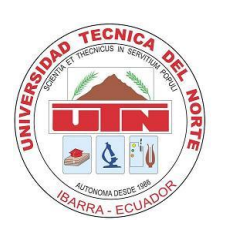

.

# <span id="page-6-0"></span>**UNIVERSIDAD TÉCNICA DEL NORTE FACULTAD DE INGENIERÍA EN CIENCIAS APLICADAS AGRADECIMIENTO**

Quiero agradecer a mis padres JACINTO TOCAGON y NICOLASA TOCAGON, a mis hermanos y hermanas por su total apoyo, amor y paciencia, en todo este tiempo de estudio con sus consejos de superación que todo es posible con la bendición de Dios y con esfuerzo dedicación y perseverancia todo se puede lograr, su entrega y dedicación a mi vida, son incalculables. A los Docentes de la Carrera por compartir sus conocimientos y formarnos para ser excelentes profesionales.

A mis amigos, les agradezco el apoyo incondicional y oportuno que recibí en el transcurso de mi vida estudiantil.

Agradezco a mi tutor de la tesis **Ing. Msc. Cosme Ortega** por haberme brindado su valioso tiempo, conocimiento e impulso de no rendirme y sacar adelante el proyecto para la culminación de mis estudios universitarios.

**Marco Tocagón**

## **ABSTRACT**

<span id="page-7-0"></span>The Instituto Superior Tecnológico "José Chiriboga Grijalva" ITCA, is a higher education institution that offers many young people the opportunity to be technologists, this institution with the desire to continue providing a better education wants to achieve a good qualification before the accreditation that is being living in all institutions of higher education in the country.

In order to improve the qualification of this institution, it is submitted with the creation of an employment exchange and monitoring of graduates and graduates.

In the first chapter, the problem that the institution is facing with respect to the labor insertion and monitoring of graduates and graduates is described in general, it is also demonstrated by theoretical content the way the web application should be developed, also the scope and impacts of project realization.

In the second chapter, the development of the web application is described, the tools to be used as the methodology to be applied in the development of the project are also added.

In the third chapter, the use of the SCRUM methodology is described, which was chosen because of better documentation management for this type of project. It displays the artifacts that were considered important for this work.

The fourth chapter shows the conclusions and recommendations that were determined from the development of the project, the bibliography that was used for the development of the document is also shown.

#### **RESUMEN**

<span id="page-8-0"></span>El Instituto Superior Tecnológico "José Chiriboga Grijalva" ITCA, es una institución de educación superior que brinda a muchos jóvenes la oportunidad de ser tecnólogos, esta institución con el afán de seguir brindando una mejor educación quiere alcanzar una buena calificación ante la acreditación que se está viviendo en todas las instituciones de educación superior en el País.

Con el fin de mejorar la calificación de esta institución se somete con la creación de una bolsa de empleos y seguimiento de egresados y graduados.

En el primer capítulo, se describe en general el problema que atraviesa la institución con respecto a la inserción laboral y seguimiento de egresados y graduados, también se demuestra mediante contenido teórico la manera como debe estar desarrollada la aplicación web, el también el alcance y los impactos de la realización del proyecto.

En el segundo capítulo, se describe el desarrollo de la aplicación web, también se añaden las herramientas que se van a usar como la metodología que se va a aplicar en el desarrollo del proyecto.

En el tercer capítulo, se describe uso de la metodología SCRUM, la cual fue escogida por mejor manejo de documentación para este tipo de proyectos. En él se visualiza los artefactos que se consideraron importantes para este trabajo.

En el cuarto capítulo se muestran las conclusiones y recomendaciones que se determinaron del desarrollo del proyecto, también se muestra la bibliografía que se utilizó para el desarrollo del documento.

## ÍNDICE DE CONTENIDO

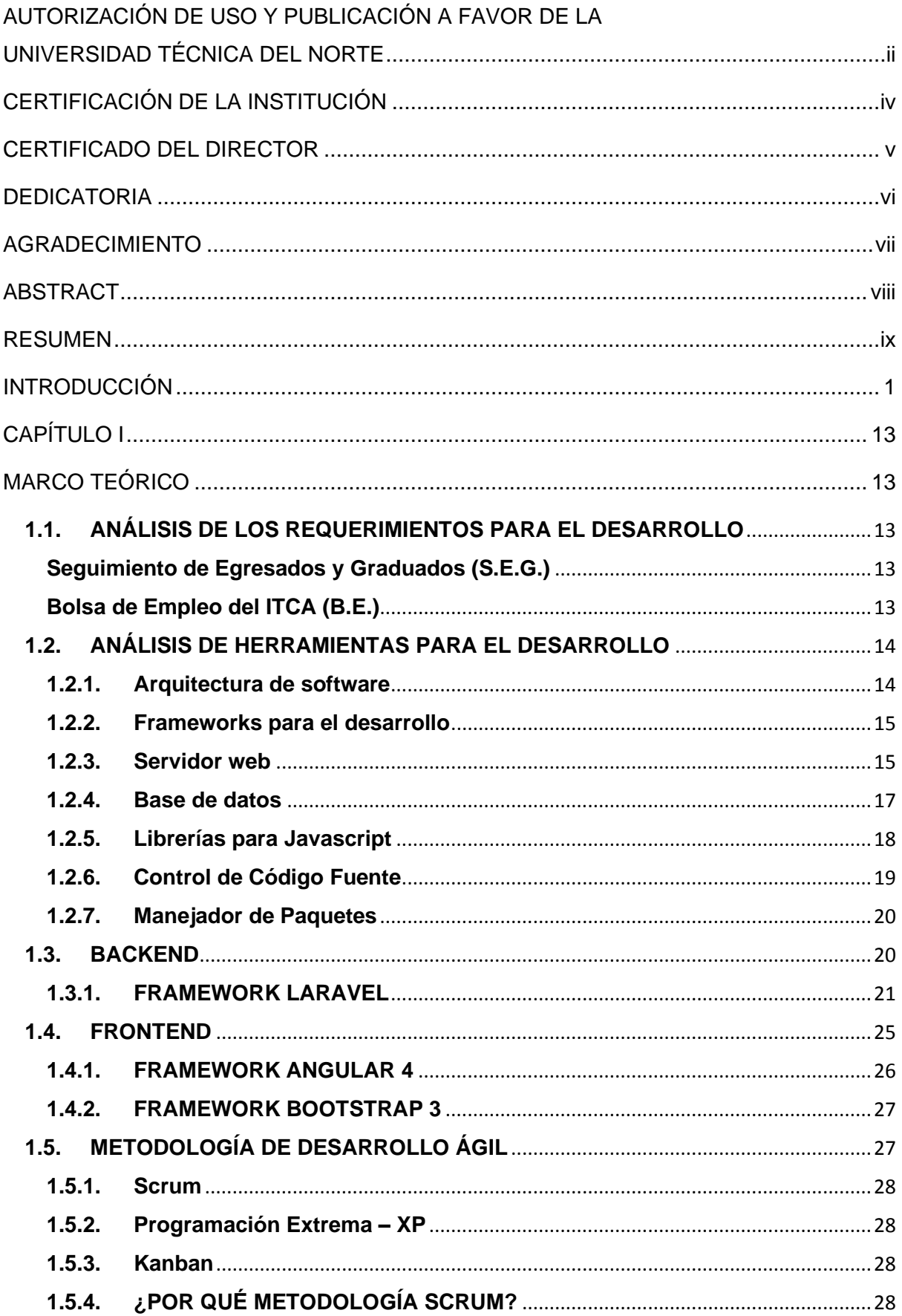

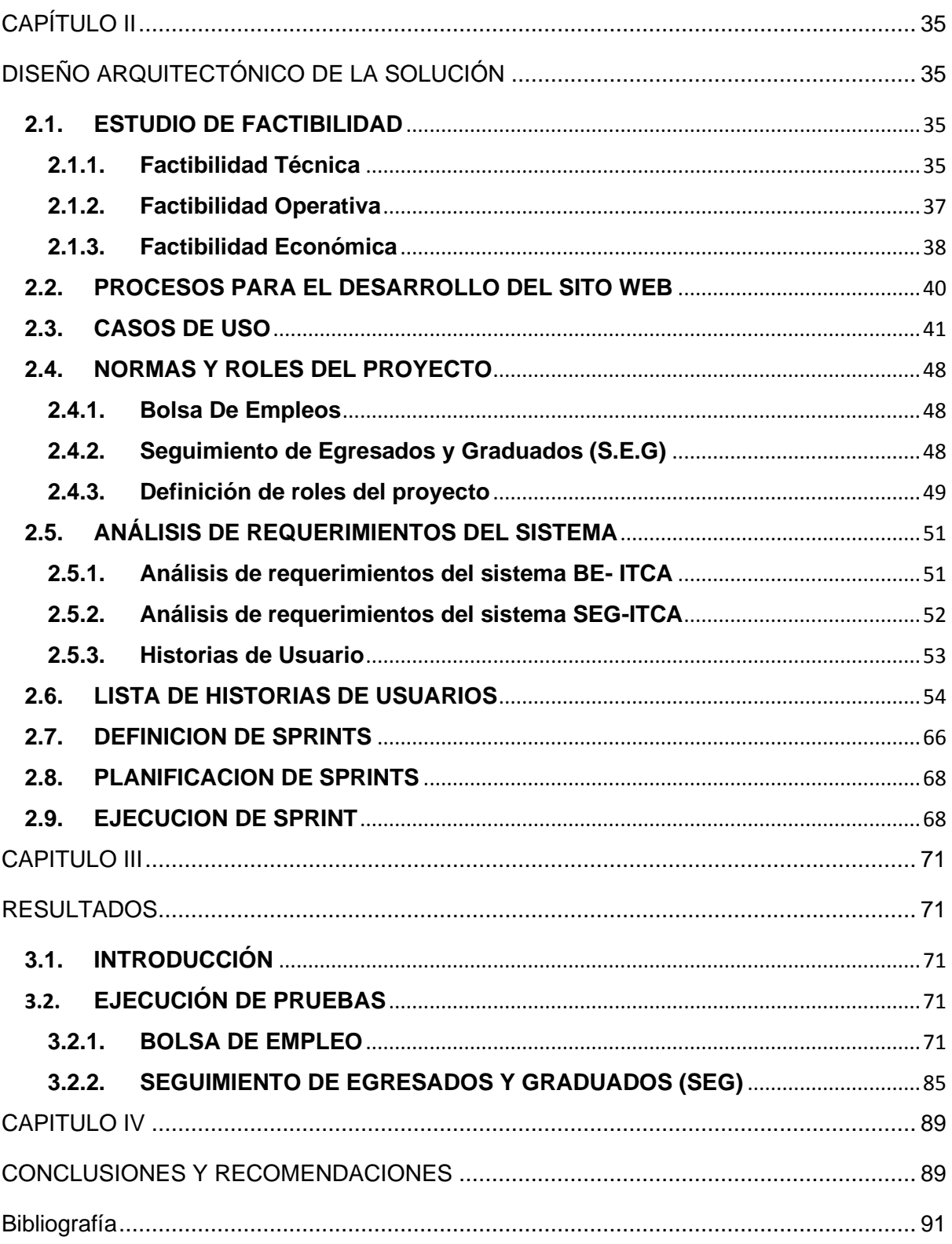

## **ÍNDICE DE FIGURAS**

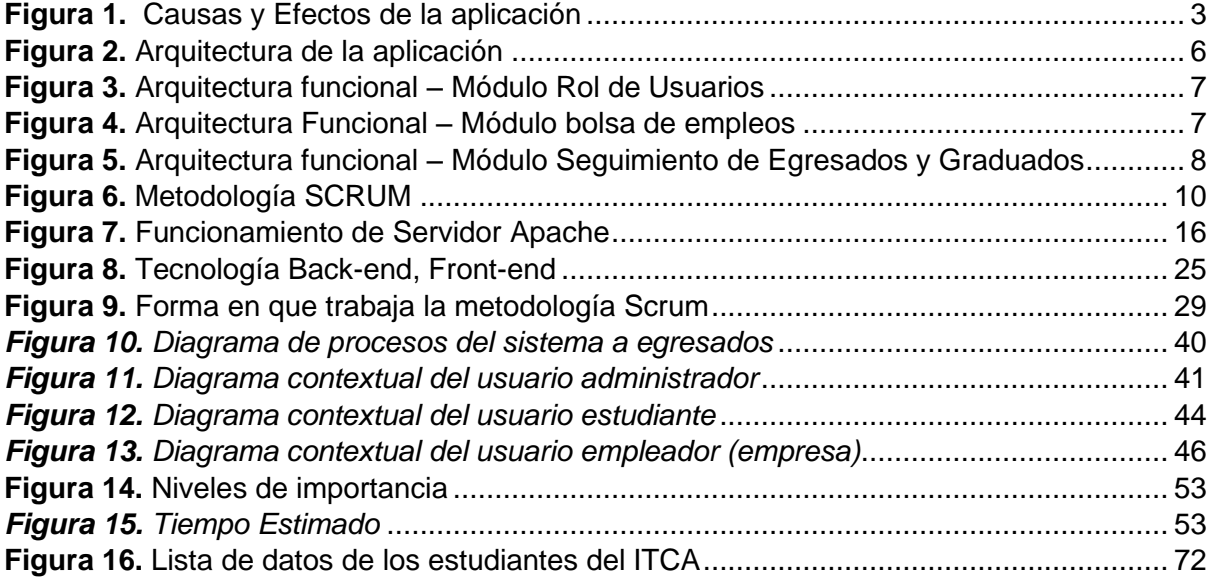

### **ÍNDICE DE TABLAS**

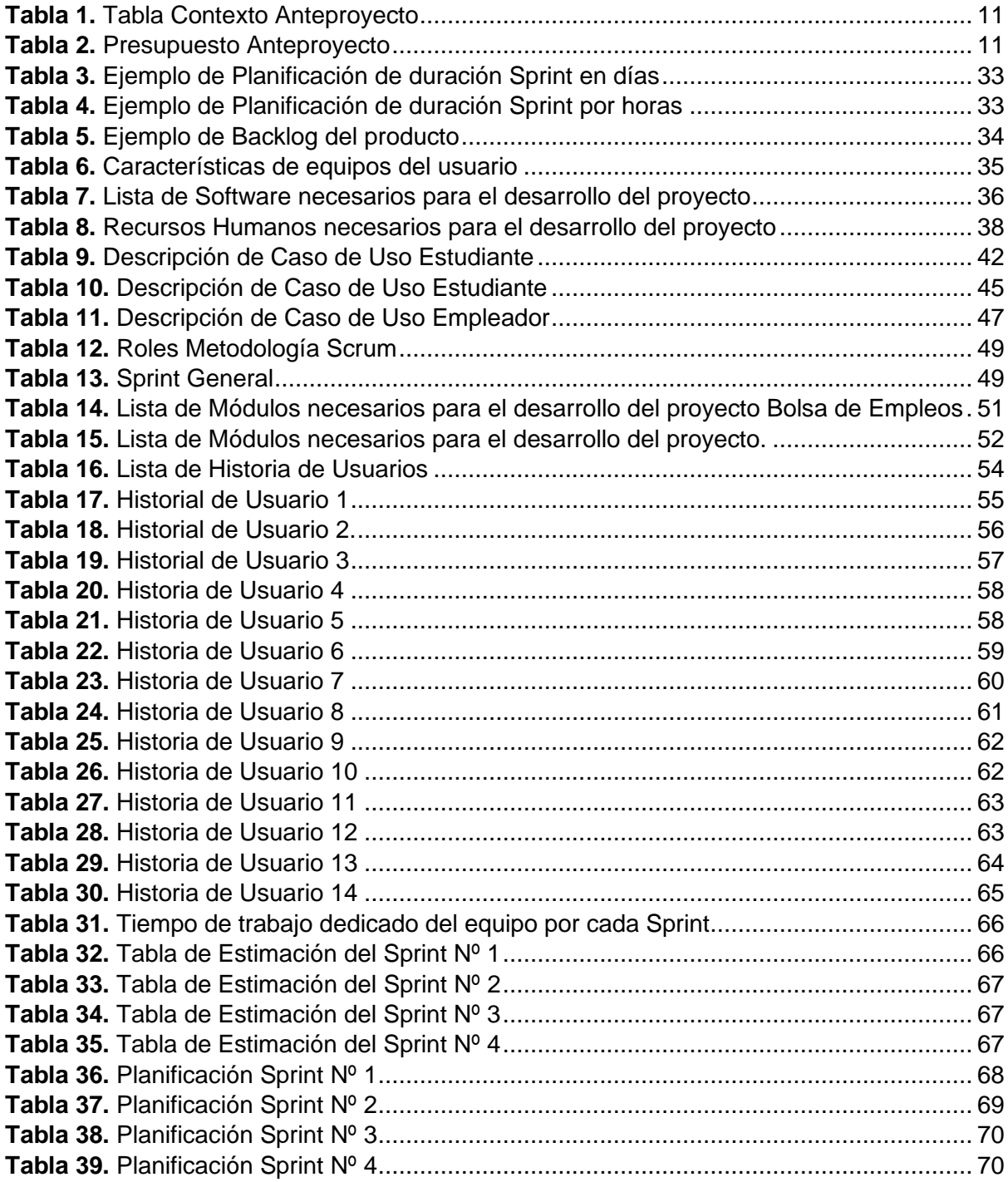

### **INTRODUCCIÓN**

#### <span id="page-13-0"></span>**1.- TEMA**

DESARROLLO DE UN SISTEMA WEB DE BOLSA DE EMPLEOS Y SEGUIMIENTO DE EGRESADOS Y GRADUADOS DEL INSTITUTO SUPERIOR TECNOLÓGICO JOSÉ CHIRIBOGA GRIJALVA (ITCA) MEDIANTE LA IMPLEMENTACIÓN DE UNA ARQUITECTURA DE MICROSERVICIOS CON LARAVEL FRAMEWORK.

### **2.- PROBLEMA**

#### **Antecedentes**

El Instituto Superior Tecnológico José Chiriboga Grijalva (ITCA) es institución de educación superior fundada en 1990 sin fines de lucro. El establecimiento fue creado de la sociedad para la sociedad la misma que está integrada por personas que asesoran, promueven y apoyan la labor educativa identificando las oportunidades académicas en la región y en el país, aportando con recursos necesarios para el establecimiento, crecimiento y desarrollo. (EC, s.f.)

El ITCA durante todo el año recibe numerosas solicitudes de diversas empresas que requieren profesionales con perfiles y características específicas afines a las carreras que ofrece la institución, estas solicitudes a su vez son presentadas en las carteleras de las diferentes facultades. Posteriormente el proceso de empleo, se lo realiza manualmente, lo que conlleva un gasto de recursos como tiempo, dinero entre otros.

En la última década, en el instituto superior ITCA se han efectuado dos trabajos de graduación, que se han utilizado como medio de retroalimentación del plan de estudios de la carrera y que han sido parte de un seguimiento de estudiantes egresados y graduados, como los que se muestra a continuación.

#### **Diagnóstico de la demanda, oferta y mercado laboral de las empresas.**

Objetivos correspondientes al diagnóstico:

- ➢ Identificar las principales ventajas y desventajas que tiene el egresado o el graduado para ser contratado por las empresas.
- ➢ Identificar los conocimientos básicos, habilidades técnicas y no técnicas que requieren las empresas de los egresados o graduados.

En el resumen realizado se presenta la perspectiva con respecto a la oferta y la demanda en el mercado nacional para los nuevos graduados y egresados habiendo hecho un análisis estadístico basado en encuestas que recopilaron información en varias empresas de distintas actividades económicas en las cuales es influyente el trabajo del profesional graduado.  $(INEC, s.f.)$ 

#### **Diagnóstico del requerimiento del mercado laboral del egresado y graduado.**

Objetivos correspondientes al diagnóstico:

- ➢ Identificar las falencias de los conocimientos básicos y reforzarlos en aquella área.
- ➢ Identificar a que actividad se dedican los graduados en los últimos cinco años del instituto superior ITCA.
- ➢ Obtener indicadores que facilitaran la valoración de la calidad para reestructurar la red de cursos optativos.

En resumen, se presenta la perspectiva del estudiante egresado del Instituto ITCA, dicha información fue recopilada por medio de boletas de información de las cuales se obtuvo datos de los estudiantes egresados, las mismas que se utilizaron para efectuar la base de datos que incluía dicho trabajo de grado y dando como resultado, el nivel y las capacidades del egresado y graduado.

Cabe expresar que la disponibilidad de información, tanto como su almacenamiento, edición o actualización es importante para cualquier institución permitiendo una toma de decisiones o realización de diversas gestiones que requieran de informacion de calidad. (Guayaquil, 2012).

#### **Situación Actual**

En lo correspondiente a realización del análisis sobre la operación de la bolsa de empleo en el Instituto ITCA, se recurrió a una entrevista de la cual se obtuvo información relacionada al procedimiento que se lleva a cabo para la publicación de vacantes entre los egresados del instituto, de los datos extraídos se logra obtener un panorama general sobre las condiciones en las que son promovidos los egresados y graduados.

#### **Prospectiva**

El Instituto Superior Tecnológico José Chiriboga Grijalva (ITCA) no cuenta con un sistema informático el cual permita la parametrización de preguntas en intervalos de tiempo de los egresados, es decir un cuestionario más personalizado de acuerdo al tiempo que el estudiante se graduó o egreso de la institución, el sistema permitirá la integración hacia una bolsa de empleo, teniendo una inserción laboral con relación al título obtenido.

**Planteamiento del Problema**

**¿Por qué no existe una herramienta tecnológica para la bolsa de empleo de la institución que ayude a los egresados y graduados?**

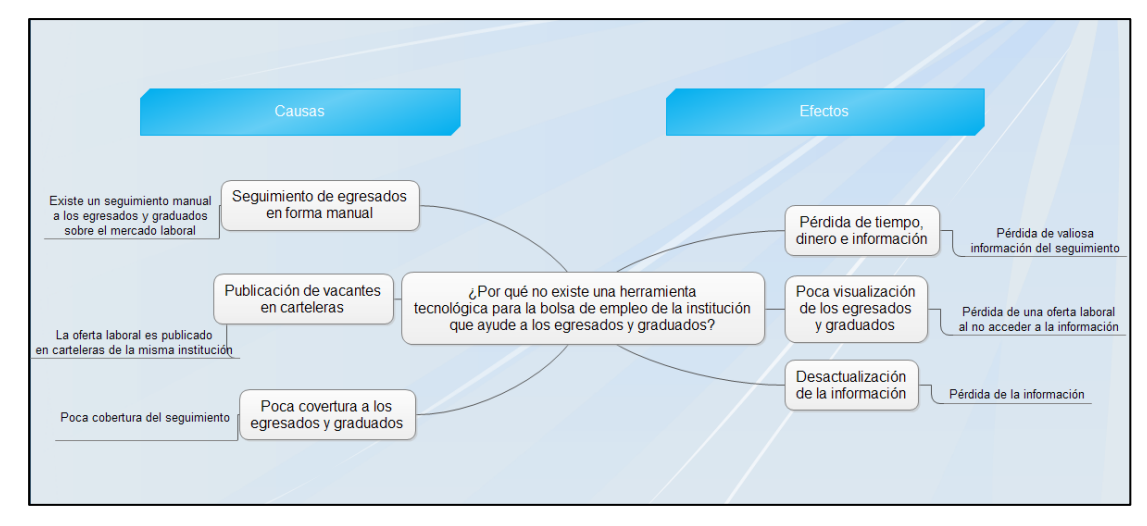

*Figura 1. Causas y Efectos de la aplicación Fuente: Propia*

### <span id="page-15-0"></span>**3.- OBJETIVOS**

#### **Objetivo General**

Desarrollo de una Aplicación Web para administrar la bolsa de empleo de los estudiantes egresados y/o graduados del Instituto Superior Tecnológico José Chiriboga Grijalva (ITCA) usando el Framework Laravel de código abierto para servicios y aplicaciones web con Angular

### **Objetivos Específicos**

- ➢ Aplicar la Metodología para el desarrollo ágil de SCRUM.
- ➢ Desarrollar una aplicación web con herramientas libres y basadas en node.js.
- ➢ Implementar Microservicios utilizando Laravel 5 back end y Angular 4 front end.

### **4.- ALCANCE**

El alcance del presente trabajo de grado hace énfasis a la creación del Sistema Web de Bolsa de Empleo y Seguimiento de Egresados y Graduados para el Instituto Superior ITCA, utilizando las últimas tecnologías de libre distribución disponibles, de manera general se manejará los siguientes puntos:

➢ El sistema permite el registro de los candidatos del Instituto Superior ITCA, la administración, gestión de privacidad de su Currículum, contraseñas, visualización de postulaciones, encuestas a egresados; para las empresas, se incluyen un registro en el sistema, publicación de avisos de empleos de acorde con las competencias que la institución brinda, filtros de currículums, administración y recuperación de contraseñas, incluyendo un buscador de avisos por especialización y competencia.

- ➢ El sistema web presenta un listado de ofertas de empleo publicadas por las empresas registradas, de tal forma que los estudiantes, egresados y/o graduados puedan ver de manera detallada y completa de oferta seleccionada y aplicar si fuese el caso, sin embargo, el sistema web considerando los requisitos de la oferta laboral permitirá su respectiva aplicación.
- ➢ El sistema web presentará un reporte con filtros dinámicos, que mostrará todos los usuarios que han aplicado a ofertas de empleo, con la visión de tomar correctivos para aumentar la calidad de sus profesionistas.
- ➢ La aplicación, manejará tres perfiles o usuarios:
	- **Administrador:** Encargado de crear, actualizar, activar y desactivar, la información que presenta el sistema web en los catálogos, el mismo que podrá descargar y visualizar el reporte de los usuarios que han aplicado a ofertas de empleo.
	- **Egresado y Graduado:** Encargado de crear, editar y visualizar su hoja de vida. Además, tiene la opción de visualizar las ofertas de empleo que publiquen las empresas y aplicar a las mismas si es que cumple con los requisitos propuestos por la oferta**.**
	- **Empleador:** Podrá crear, editar y eliminar una oferta de empleo. Así como, registrar la preselección y contratación de postulantes.
- ➢ El usuario egresado y graduado podrá listar las propuestas de trabajo o buscarlas por filtros establecidos. Si tiene interés de una oferta de empleo particular en primera instancia podrá visualizar los requerimientos del puesto y aplicar a la oferta de empleo.
- ➢ El usuario Empresa podrá revisar las hojas de vida de los usuarios que, al pasar los respectivos filtros, aplicaron al puesto en concurso. El empleador si está interesado tiene la opción de preseleccionarlo, posteriormente llegará al aspirante preseleccionado un correo electrónico con la notificación, lo que le permitirá prepararse para una futura entrevista y posterior contratación.
- ➢ Si la empresa se encuentra satisfecha con la cantidad de aspirantes al puesto laboral, podrá optar por cambiar el estado de la oferta laboral al que crea conveniente. Si se escogió al aspirante en el sistema web el empleador tendrá que cambiar el estado de la oferta a FINALIZADA. Caso contrario si el aspirante fue escogido fuera del sistema, la oferta laboral se caducará conforme la etapa de convocatoria y se presentará en la oferta laboral como sin vacantes
- ➢ Los egresados y graduados podrán monitorizar las ofertas de empleo aplicadas, lo que dará una visión de qué está sucediendo con las ofertas de empleo y buscar nuevas alternativas.
- ➢ Reportes.
	- Reportes de Solicitantes de Empleo, el reporte va a presentar información de los Solicitantes que han sido inscritos, enviados, y colocados.
	- Reportes de Empresas, despliega el número de Vacantes de empleo existentes en las empresas.
	- Reporte Por perfil, es decir por Solicitante y/o por Vacantes.
	- Reporte Resumen, desplegará información total de acuerdo con la secuencia de opciones

La aplicación se desarrolla utilizando una arquitectura de Microservicios, este tipo de arquitecturas utiliza servicios web optimizados y robustos que permiten transportar la información del cliente hacia el servidor en tiempos mínimos como se muestra en la Figura número 2.

Para la administración del sistema web la aplicación tendrá dos módulos, como se observa en Figura 3;

1. MÓDULO DE BOLSA DE EMPLEO, Figura 2.

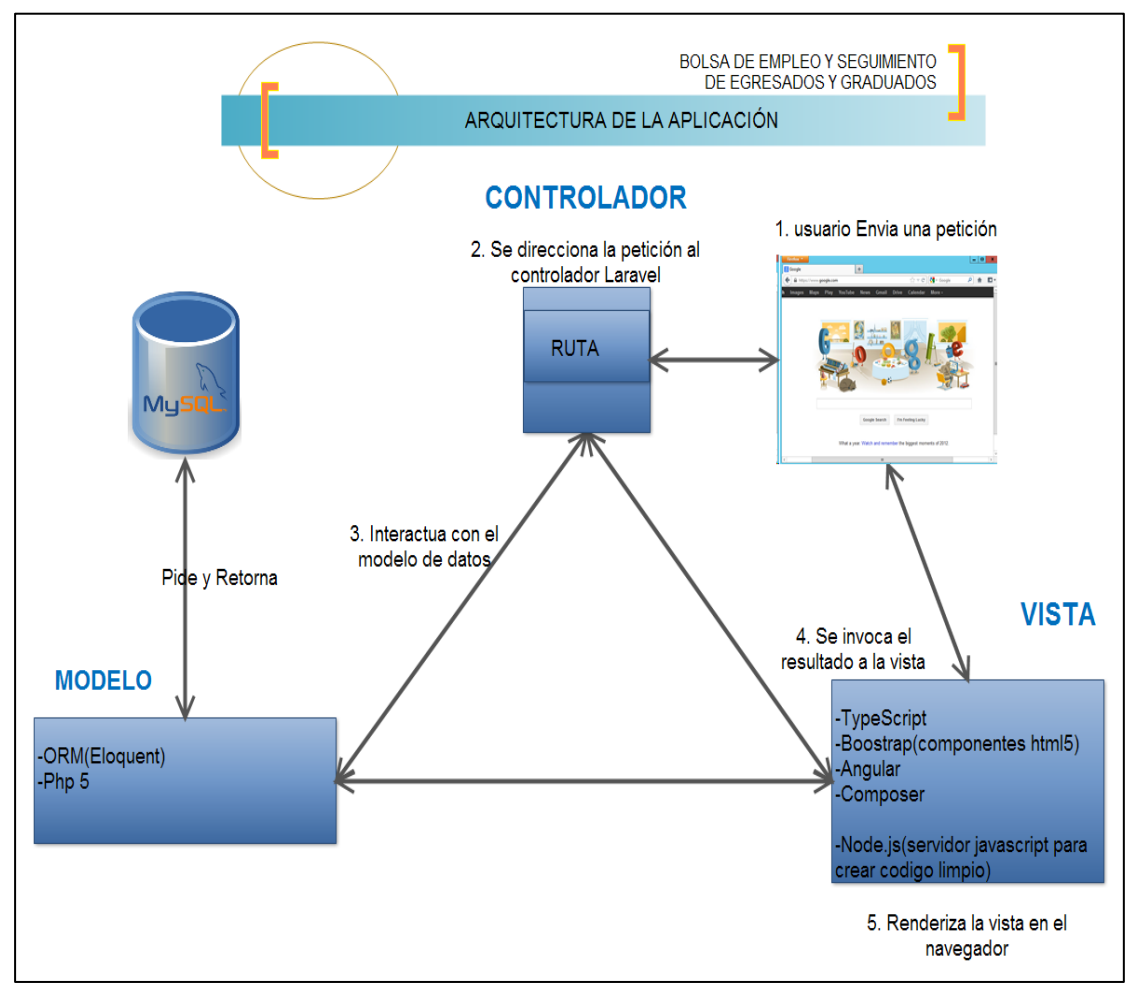

<span id="page-18-0"></span>*Figura 2. Arquitectura de la aplicación Fuente: Propia*

MÓDULO DE SEGUIMIENTO DE EGRESADOS Y GRADUADOS, Figura 3.

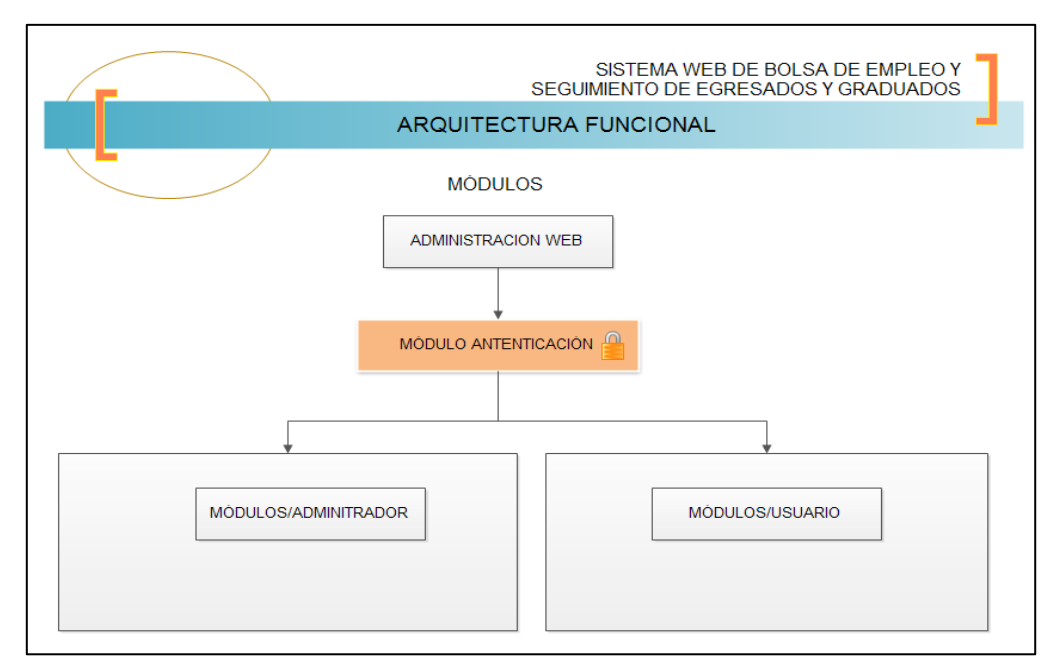

*Figura 3. Arquitectura funcional – Módulo Rol de Usuarios*

## *Fuente: Propia*

<span id="page-19-0"></span>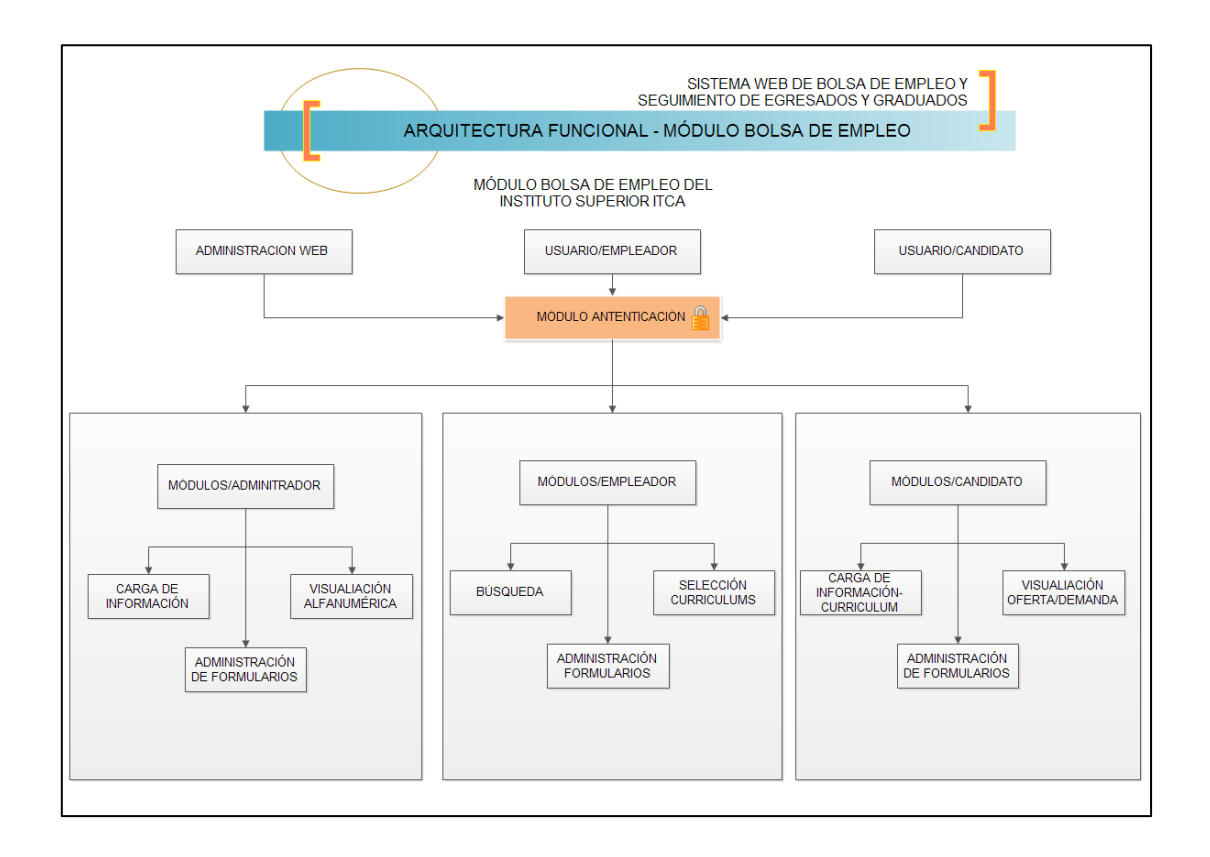

<span id="page-19-1"></span>*Figura 4. Arquitectura Funcional – Módulo bolsa de empleos Fuente: Propia*

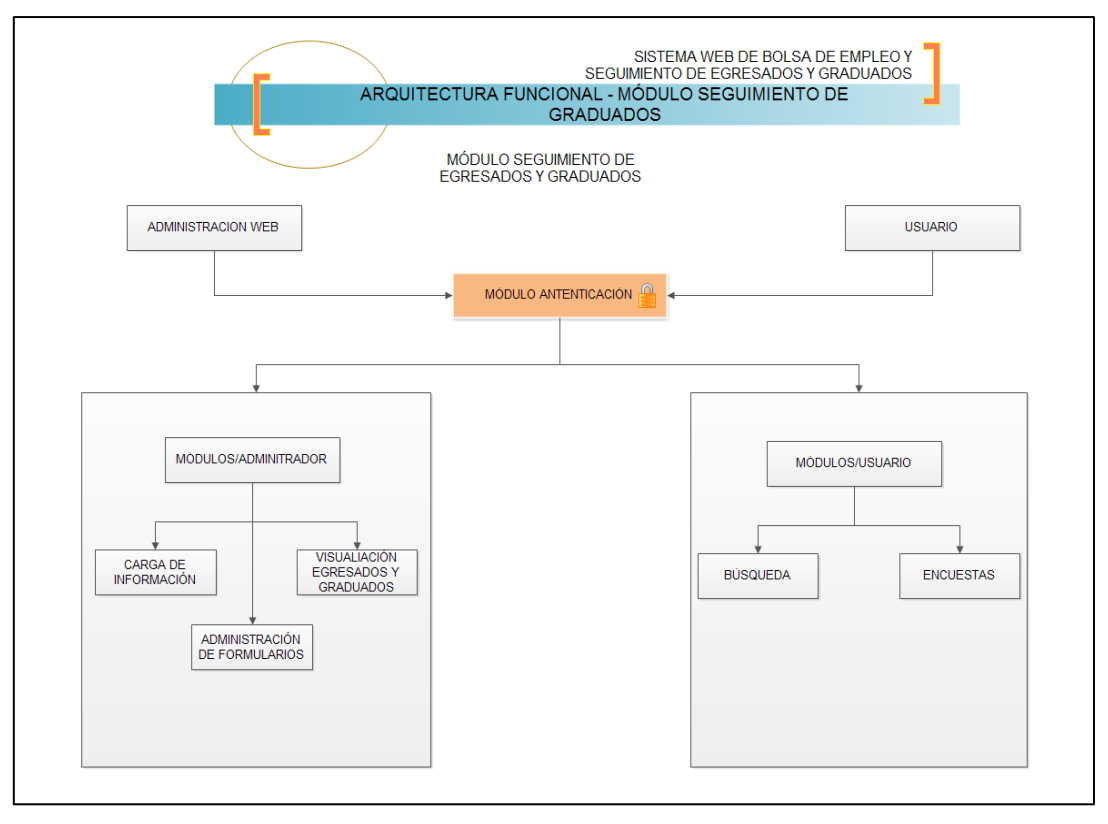

<span id="page-20-0"></span>*Figura 5. Arquitectura funcional – Módulo Seguimiento de Egresados y Graduados Fuente: Propia*

### **5.- JUSTIFICACIÓN**

#### **5.1 Justificación Teórica del proyecto**

La inserción y el seguimiento laboral de egresados y/o graduados, pretende contribuir en el mejoramiento de calidad y aceptación laboral de los ex estudiantes del Instituto Superior ITCA, ya que uno de los principales retos para el Instituto es el seguimiento de egresados y/o graduados, y la inserción en el mercado laboral en el área correspondiente. (Pedro Alexander Aldana Garzón, 2008).

Mediante el desarrollo y la implementación del sistema se fortalecerá la relación en instituto superior ITCA con empresa que poseen fines de retroalimentación en la formación, empleo del estudiante egresado y graduado, así como de los beneficios asociados y a su vez relacionados con la elaboración de diagnósticos necesarios para la toma de decisiones teniendo en cuenta que el estudiante egresado o graduado es la referencia que tiene la sociedad sobre establecimiento educativo. (Académico D. d., s.f.)

De cierta manera se pretende que el sistema sea una herramienta que permita proporcionar datos significativos con la finalidad de cubrir y reajustar el perfil educativo, y que los estudiantes egresados y graduados sigan siendo los máximos participes y pioneros profesionales del país.

### **5.2 Justificación Tecnológica del proyecto**

#### **Herramientas de desarrollo**

Para la elaboración del presente tema; "Desarrollo de un sistema web de bolsa de empleos y seguimiento de egresados y graduados del Instituto Superior Tecnológico José Chiriboga Grijalva (ITCA) mediante la implementación de una arquitectura de Microservicios con Laravel Framework", utilizando MySQL como gestor de base de datos por sus amplias facilidades y prestaciones de servicio que son: libre, y además su conectividad, velocidad y seguridad son eficiente.

#### **Herramientas de desarrollo web**

- **Java Script (Lenguaje de programación). -** Es un lenguaje de programación que puede ser utilizado por los profesionales y para quienes inician en el mundo web, puede ser implementado en cualquier sitio web ya que no necesita de una herramienta para ser ejecutado por que funciona en la parte del cliente, ya que los navegadores son los encargados de interpretar los scripts. En otras palabras, los programas escritos con JavaScript se pueden probar directamente en cualquier navegador sin necesidad de procesos intermedios. (MDN, 2005)
- **Twitter Bootstrap (Conjunto de librerías). -** Se trata de un conjunto de recursos (estilos, tipográfico, elementos de formularios, botones, tablas, barras de navegación, entre otros) que podemos emplearlos en el diseño de las aplicaciones, logrando una perspectiva profesional, como también economizando tiempo en el diseño y maquetación. La librería es gratuita. (Mark Otto, s.f.)
	- **PHP (Lenguaje de Programación). -** Es un lenguaje de programación interpretado, diseñado originalmente para la creación de páginas web dinámicas es usado principalmente para la interpretación del lado del servidor. (Group T. P., PHP: Hypertext Preprocessor, s.f.)
	- **Apache. –** Es un servidor web HTTP de código abierto que permite interpretar los scripts a un lenguaje que los navegadores puedan entender y visualizar a los clientes.
- **ORM Eloquent(Objeto Mapeo Relacional).-** Corresponde a un paquete que viene instalado en Laravel para manejar de una forma fácil y sencilla los procesos correspondientes a la manipulación de las bases de datos mediante las funciones que provee, permite también realizar complejas consultas y peticiones de base de

datos sin escribir una sola línea de código SQL. (Otwell, Eloquent: Getting Started - Laravel - The PHP Framework For Web Artisans, s.f.)

- **TypeScript.-** Es un superconjunto de JavaScript, que esencialmente añade tipado estático y objetos basados en clases. (Devcode, s.f.).
- **Angular (Framework). -** Es un conjunto de librerías útiles para el desarrollo de aplicaciones web y propone una serie de patrones de diseño para llevarlas a cabo. (Alberto Basalo, s.f.).
- **Composer (Gestor de dependencia). -** Corresponde a un gestor de dependencias en proyectos, para programación en PHP. Quiere decir que nos permite gestionar, declarar, descargar y mantener actualizados los paquetes de software en los que se basa el proyecto PHP. (Alvarez, Composer, gestor de dependencias para PHP, 2014).
- **Node js (Servidor JavaScript para crear código limpio). -** Es el intérprete de JavaScript, que se presenta como el futuro del front-end, permite desarrollar aplicaciones complejas de forma fácil. (España, 2017).

#### **5.3 Justificación metodología del proyecto**

El desarrollo de esta aplicación web se realizará por medio de la metodología SCRUM mediante la cual el cliente comprometido y entusiasmado vera un crecimiento iteración a iteración. Asimismo, le permite en cualquier momento realinear el software de acuerdo a los objetivos de negocio de la empresa, ya que existe la posibilidad de realizar cambios funcionales, prioridad en el inicio de cada nueva iteración sin problema alguno. (Académico D. )

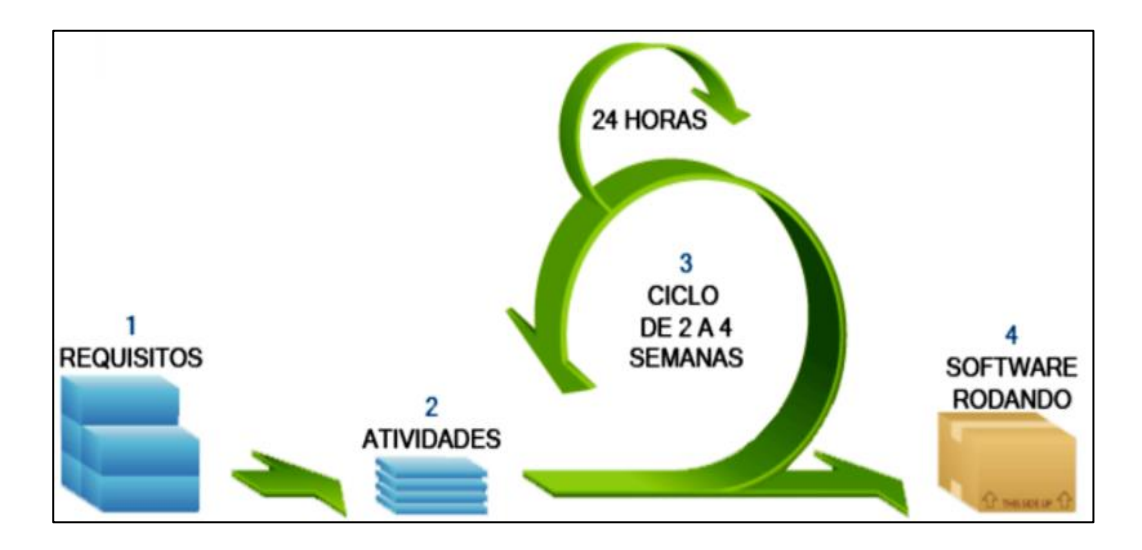

<span id="page-22-0"></span>*Figura 6. Metodología SCRUM Fuente: (Académico D. )*

### **6- CONTEXTO**

Al realizar una búsqueda en el repositorio digital de la Universidad Técnica del Norte se encuentran proyectos que hacen referencia al sistema el cual está trabajando en este Anteproyecto de tesis, obteniendo los resultados que se muestran a continuación:

<span id="page-23-0"></span>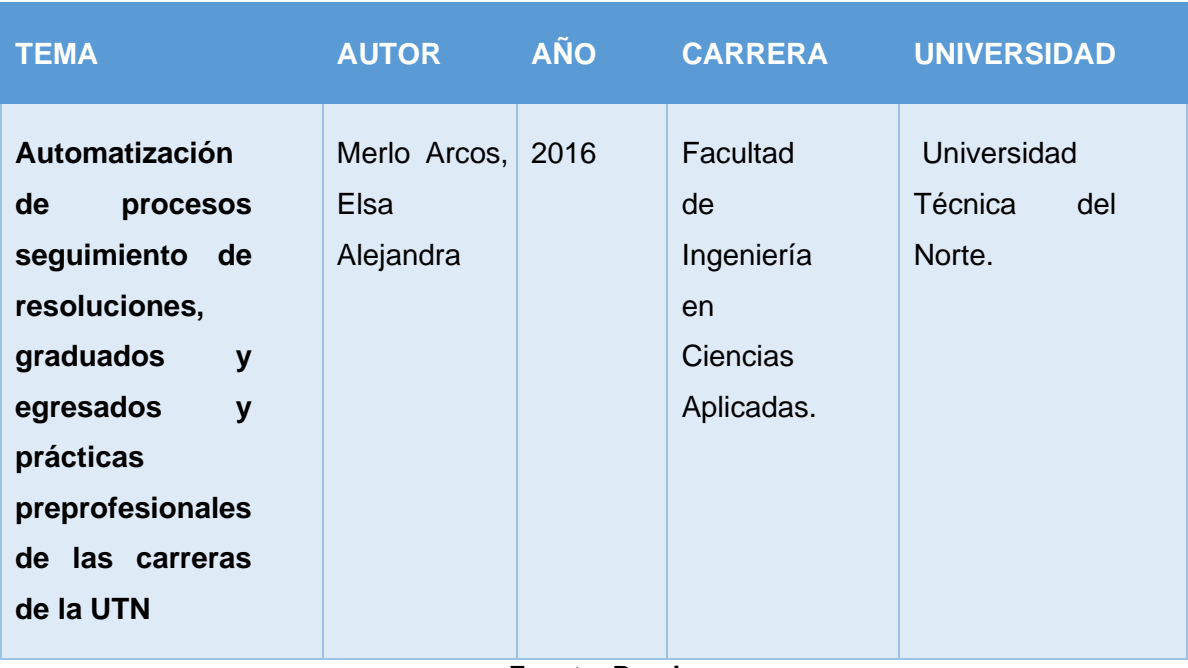

## *Tabla 1. Tabla Contexto Anteproyecto*

**Fuente: Propia**

## <span id="page-23-1"></span>**7.- PRESUPUESTO**

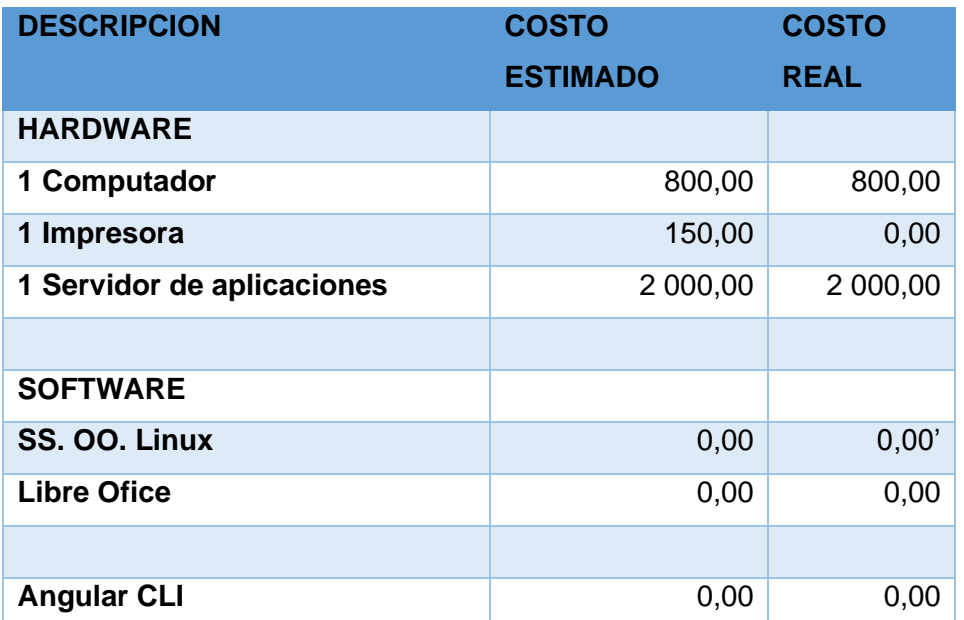

### *Tabla 2. Presupuesto Anteproyecto*

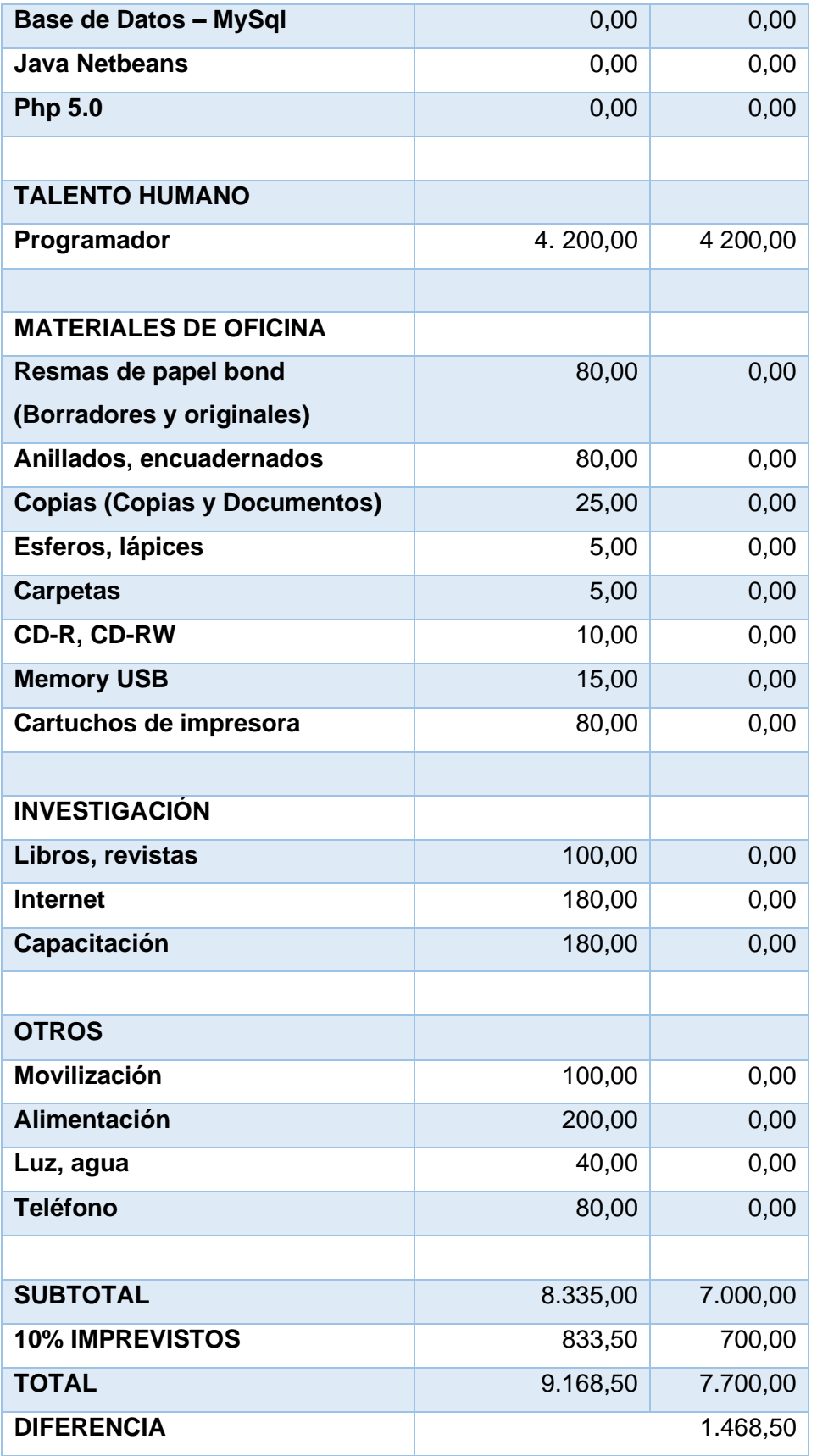

*Fuente: Propia*

## **CAPÍTULO I**

## **MARCO TEÓRICO**

#### <span id="page-25-2"></span><span id="page-25-1"></span><span id="page-25-0"></span>**1.1. ANÁLISIS DE LOS REQUERIMIENTOS PARA EL DESARROLLO**

#### <span id="page-25-3"></span>**Seguimiento de Egresados y Graduados (S.E.G.)**

Las Instituciones de Educación Superior del país tienen como finalidad durante la profesionalización, mejorar los procesos de efectividad institucional mediante la recopilación y análisis de información sobre el desempeño profesional y personal de egresados y/o graduados.

#### ❖ **¿Qué es la aplicación web para el seguimiento de egresados y graduados del ITCA?**

Es un software desarrollado en base al programa que el ITCA mantiene con respecto al seguimiento de egresados y/o graduados desde el año 2015 hasta la fecha, con la finalidad de fortalecer a la institución con el uso del sistema, su innovación tecnológica, y para el almacenamiento de información. De tal manera, que la institución lleve un control sistematizado de cómo sus exalumnos se están desenvolviendo dentro del mundo laboral después de terminar sus estudios en la Institución.

#### <span id="page-25-4"></span>**Bolsa de Empleo del ITCA (B.E.)**

El instituto tecnológico superior ITCA, es un ente formador de profesionales, mismo que mantiene convenios con empresas en diferentes ámbitos laborales. Permite a los estudiantes egresados y/o graduados vincularse al proceso de inserción laboral, de esta manera se convierte en un mediador del proceso de reclutamiento de los profesionales y/o selección laboral. Por tanto, el sitio permite una asociación con el currículum vitae personal y al acceso de inserción laboral publicada por las empresas en convenio con la institución educativa.

## ❖ **¿Qué es una aplicación web para la administración de bolsa de empleo de los egresados y graduados del ITCA?**

Es una aplicación web desarrollado para que los estudiantes egresados y/o graduados (candidatos) puedan subir su currículum vitae, y realizar una postulación en las diferentes entidades que ofrece la inserción laboral, encontrando un beneficio estudiantil en el ámbito profesional, por lo tanto, es imprescindible el manejo de herramientas tecnológicas para la administración del sistema web en la bolsa de empleo y el seguimiento de ex estudiantes de la institución.

La aplicación web tiene como función principal la administración de una bolsa de empleo, facilitando a egresados y graduados obtener una información puntual y rápida. De esta manera la entidad empleadora podrá seleccionar a los mejores candidatos, analizar su currículum y poder ser vinculado a la empresa con el perfil de acuerdo a las necesidades de la misma.

## <span id="page-26-0"></span>**1.2. ANÁLISIS DE HERRAMIENTAS PARA EL DESARROLLO**

#### <span id="page-26-1"></span>**1.2.1. Arquitectura de software**

Consiste en un conjunto de patrones de diseño de más alto nivel de la estructura de un sistema para interactuar con el código fuente del software.

Arquitecturas más comunes:

- Monolítica
- Microservicios

#### ❖ **Monolítica**

Las aplicaciones monolíticas o sistemas monolíticos tienen como característica el uso de una base de código única para sus servicios o funcionalidades, aunque son fáciles de desarrollar una aplicación que aglutina toda su funcionalidad no es la mejor opción en el caso de que se tengan aspiraciones de crecimiento complejas, más usuarios, más desarrolladores, Además, debe tener en cuenta que un gran inconveniente que caracteriza a las aplicaciones monolíticas, es que en el momento que se quiera realizar un nuevo despliegue, se debería relanzar todo el sistema de nuevo. (Consulting, 2018)

#### ❖ **Microservicios**

Frente a estas aplicaciones monolíticas, surgen las aplicaciones con arquitectura de microservicios. Una opción muy efectiva que está cautivando a muchos desarrolladores de software. "La arquitectura de microservicios tiene como objetivo aislar los distintos componentes de una aplicación, con el fin de que cada uno sea una aplicación por sí misma", (Consulting, 2018). Los microservicios son una evolución del Service Oriented Architecture o SOA, cuya función se basa en desarrollar servicios independientes para el negocio, estando cada uno de estos asociados o unidos a una misma aplicación, A diferencia de SOA, los microservicios permiten que un componente específico del mismo, evolucione más allá de sus capacidades, ya sea dividiéndolo en elementos más pequeños o dotándola de mayores recursos.

El término "Microservice Architecture" ha surgido en los últimos años para describir una forma particular de diseñar aplicaciones de software como conjuntos de servicios de implementación independiente. (fowler, 2014)

La arquitectura Microservicios permite gestionar una solicitud, mediante procesos pequeños donde cada componente es un ejecutable por sí mismo, en el cual los servicios se comunican entre sí a través de llamadas.

#### **Características de Microservicios:**

- Un Microservicios se puede desplegar de forma independiente: un cambio en un módulo de la aplicación no afectará a los demás, solo tendremos que subir ese módulo.
- Fácil de entender.
- La lógica de negocio está bien separada.
- Facilita la gestión de equipos multifuncionales y autónomos para cada módulo.
- Microservicios es multifuncional: tiene una parte de base de datos, de backend, etc.
- Es más fácil escalar a nivel de software, en lugar de replicar toda la aplicación y gestionar con balanceadores, replicaremos los Microservicios que tengan más carga.

#### <span id="page-27-0"></span>**1.2.2. Frameworks para el desarrollo**

Existen diferentes modalidades apoyados con el uso de diferentes frameworks, todo depende de las necesidades y rendimiento manteniendo como base el patrón de diseño MVC (Modelo, Vista, Controlador). El uso del framework facilita al programador, el no tener código repetitivo y a mantener la codificación limpia, de esa manera se puede controlar la mayor parte de errores de funcionamiento y codificación.

#### <span id="page-27-1"></span>**1.2.3. Servidor web**

#### **¿Qué es servidor web?**

Es un programa que gestiona cualquier aplicación en el lado del servidor realizando conexiones bidireccionales y/o unidireccionales y síncronas o asíncronas con el cliente generando una respuesta en cualquier lenguaje o aplicación en el lado del cliente. El código recibido por el cliente suele ser compilado y ejecutado por un Navegador Web. Para la transmisión de todos estos datos se utiliza algún protocolo. Generalmente se utiliza el protocolo HTTP para estas comunicaciones, perteneciente a la capa de aplicación del Modelo OSI (en inglés Open System Interconnection). El término también se emplea para referirse al ordenador que ejecuta el programa (EcuaRed, Servidor Web, s.f.).

El mayor desafío de un servidor web es servir a muchos usuarios diferentes de la web al mismo tiempo, cada uno de los cuales solicita diferentes páginas. Los servidores web procesan archivos escritos en diferentes lenguajes de programación como PHP, Python, Java y otros, los convierten en archivos HTML estáticos y le entregan estos archivos al navegador de los usuarios de la web. Cuando escuches la palabra servidor web, piensa que es la herramienta responsable de la comunicación adecuada entre el servidor y el cliente (Bernarth, 2019).

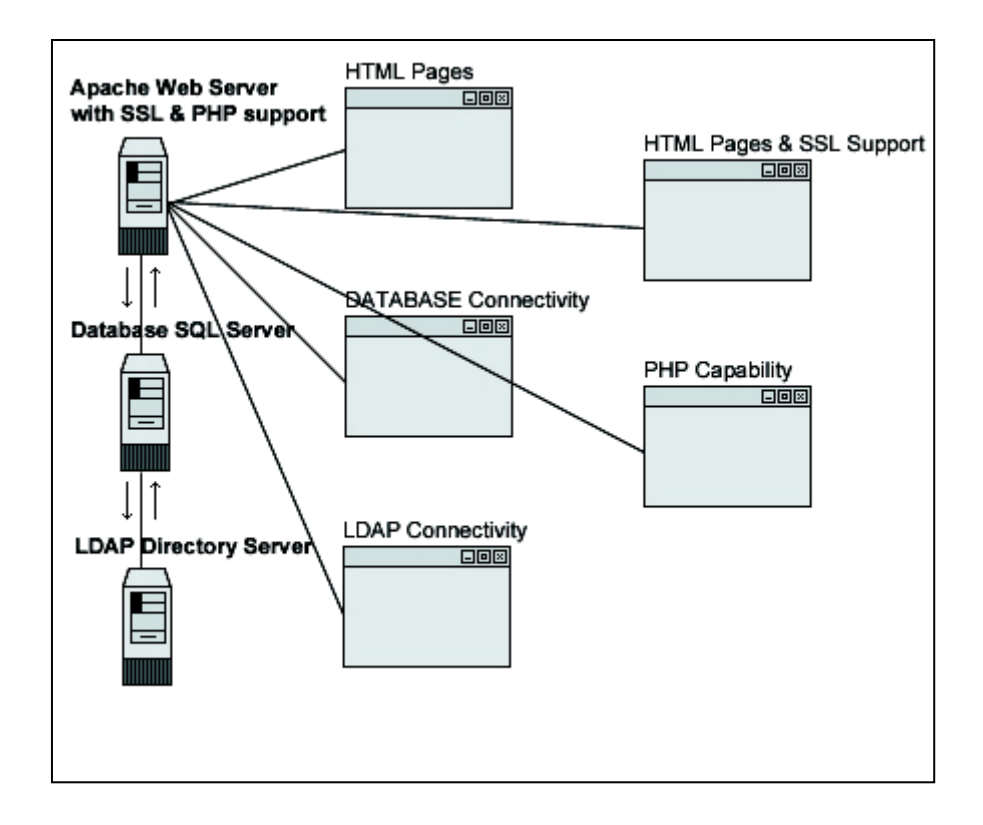

*Figura 7. Funcionamiento de Servidor Apache Fuente:* (Culturacion, 2011)

#### <span id="page-28-0"></span>❖ **Apache**

Apache es un eficaz servidor web, cuyo nombre proviene de la frase inglesa "a patchy server", es un software Open Source y con licencia GPL(en inglés General Public License). Una de las ventajas más grandes de Apache es un servidor web multiplataforma, es decir, puede trabajar con diferentes sistemas operativos y mantener su excelente rendimiento. A partir del año 1996, es el servidor web más popular del mundo, debido a su estabilidad y seguridad. De este modo Apache sigue siendo desarrollado por la comunidad de usuarios desarrolladores que trabaja bajo la tutela de Apache Software Foundation.

#### **Usos de Apache**

Apache es utilizado principalmente, para realizar servicio a páginas web, ya sean estáticas o dinámicas. Este estupendo servidor se integra a la perfección con otras aplicaciones, creando el famoso paquete XAMPP con Perl, Python, MySQL y PHP, junto a cualquier sistema operativo, que por lo general es Linux, Windows o Mac OS.

#### ❖ **Xampp**

Es un servidor independiente de plataforma, software libre, que consiste principalmente en la base de datos MySQL, el servidor Web Apache y los intérpretes para lenguajes de script: PHP y Perl. El nombre proviene del acrónimo de X (para cualquiera de los diferentes sistemas operativos), Apache, MySQL, PHP, Perl. El programa está liberado bajo la licencia GNU y actúa como un servidor Web libre, fácil de usar y capaz de interpretar páginas dinámicas. Actualmente XAMPP está disponible para Microsoft Windows, GNU/Linux, Solaris, y MacOS X.

#### <span id="page-29-0"></span>**1.2.4. Base de datos**

Una base de datos es una colección de información organizada de tal modo que sea fácilmente accesible, gestionada y actualizada. En una sola vista las bases de datos pueden ser clasificadas de acuerdo con los tipos de contenido: bibliográfico, de puro texto, numéricas y de imágenes. **(Rouse, 2005-2019)**

#### ❖ **Base de datos MySQL**

El sistema web de bolsa de empleos y SEG se realiza en MySql, es de código abierto más popular del mercado. Gracias a su rendimiento probado, a su fiabilidad y a su facilidad de uso, MySQL se ha convertido en la base de datos líder elegida para las aplicaciones basadas en web y utilizada por propiedades web de perfil alto, como Facebook, Twitter, YouTube y los cinco sitios web principales\*. Además, es una elección muy popular como base de datos integrada, distribuida por miles de ISV y OEM **(oracle, 2019)**.

#### ❖ **(Object-Relational mapping)**

Mapeo de objeto-relacional, es un modelo de programación que consiste en la transformación de las tablas de una base de datos, en una serie de entidades que simplifiquen las tareas básicas de acceso a los datos para el programador.

17

#### ❖ **Relaciones en los modelos eloquent**

Para trabajar con bases de datos en Laravel no se necesita escribir SQL de forma manual, ni siquiera utilizar el constructor de consultas. Laravel nos permite interactuar con la base de datos a un nivel mucho más alto a través del ORM Eloquent. Utilizando Eloquent podemos trabajar con modelos, que son clases que representan nuestras tablas en la base de datos y nos proveen de métodos con los que podemos interactuar en una interfaz más "elocuente" y orientada a objetos.

#### <span id="page-30-0"></span>**1.2.5. Librerías para Javascript**

#### ❖ **JavaScript**

Javascript es un lenguaje de programación que surgió con el objetivo inicial de programar ciertos comportamientos sobre las páginas web, respondiendo a la interacción del usuario y la realización de automatismos sencillos. En ese contexto podríamos decir que nació como un *"lenguaje de scripting"* del lado del cliente, sin embargo, hoy Javascript es mucho más. Las necesidades de las aplicaciones web modernas y el HTML5 ha provocado que el uso de Javascript que encontramos hoy haya llegado a unos niveles de complejidad y prestaciones tan grandes como otros lenguajes de primer nivel (Alvarez, Javascript a fondo, 2015).

#### ❖ **JQuery**

La librería más conocida de Javascript se llama jQuery y se ha convertido en un complemento en la mayoría de las webs que usamos en nuestro día a día, por su facilidad de uso y por su potencia. Con jQuery puedes escribir código Javascript que es capaz de ejecutarse sin errores en cualquier navegador, incluso los antiguos y te implementa muchas funcionalidades que puedes requerir repetidamente en cualquier sitio web (Alvarez, Javascript a fondo, 2015).

#### ❖ **Ajax**

Es una técnica de desarrollo web para crear aplicaciones interactivas, estas aplicaciones se ejecutan en el cliente, es decir, en el navegador de los usuarios mientras se mantiene la comunicación asíncrona con el servidor en segundo plano (Escoba, 2014).

#### ❖ **ECMAScript**

Para muchos la palabra ECMA no resulta tan conocida. Se trata de un acrónimo de "European Computer Manufacturers Association (ECMA)", una organización internacional basada en membresías de estándares para la comunicación y la información. (Prado, s.f.)

#### ❖ **Typescript**

TypeScript es un lenguaje de programación de código abierto desarrollado por Microsoft, el cual cuenta con herramientas de programación orientada a objetos, muy favorable si se tienen proyectos grandes. Anders Hejlsberg, arquitecto principal del desarrollo del lenguaje de programación C#, es el principal participante en el desarrollo de este lenguaje. (Caceres, s.f.)

#### <span id="page-31-0"></span>**1.2.6. Control de Código Fuente**

#### ❖ **GitHub, Git**

GitHub es una plataforma de desarrollo colaborativo de software para alojar proyectos utilizando el sistema de control de versiones Git, GitHub aloja tu repositorio de código y te brinda herramientas muy útiles para el trabajo en equipo, dentro de un proyecto, en la actualidad, GitHub es mucho más que un servicio de alojamiento de código. Además de éste, se ofrecen varias herramientas útiles para el trabajo en equipo. Entre ellas, cabe destacar:

- "Una **wiki** para el mantenimiento de las distintas versiones de las páginas.
- Un **sistema de seguimiento de problemas** que permiten a los miembros de tu equipo detallar un problema con tu software o una sugerencia que deseen hacer.
- Una **herramienta de revisión de código**, donde se pueden añadir anotaciones en cualquier punto de un fichero y debatir sobre determinados cambios realizados en un commit específico.
- Un **visor de ramas** donde se pueden comparar los progresos realizados en las distintas ramas de nuestro repositorio" (Castillo, 2012).

### ❖ **Emulador de Terminal - Cmder (Emulador de consola para Windows)**

Cmder es un **programa portable para todas las versiones de Windows** que se ofrece en dos variantes: Una versión mínima que funciona como la terminal de Windows que ya conocemos, y una completa que, además, incluye **compatibilidad con comandos Unix**, de forma que todos aquellos que tengan muy por la mano la terminal de Linux puedan usar la de Windows casi de la misma forma. (Agudo, 2015).

#### ❖ **Control de Dependencias para PHP - Composer**

Es un administrador de dependencias para PHP que nos permite descargar paquetes desde un repositorio para agregarlo a nuestro proyecto.

#### ❖ **Control de Dependencias para JavaScript - Node.js**

Es un entorno en tiempo de ejecución multiplataforma, de código abierto, para la capa del servidor basado en el lenguaje de programación ECMAScript, asíncrono, con I/O de datos en una arquitectura orientada a eventos y basado en el motor V8 de Google. Es una Máquina Virtual tremendamente rápida y de gran calidad escrita por gente como Lars Bak, uno de los mejores ingenieros del mundo especializados en VMs(Virtual Machines). No olvidemos que V8 es actualizado constantemente y es uno de los intérpretes más rápidos que puedan existir en la actualidad para cualquier lenguaje dinámico. Además, las capacidades de Node.js para I/O (Entrada/Salida) son realmente ligeras y potentes, dando al desarrollador la posibilidad de utilizar a tope la I/O del sistema. (Urquiaga e. C., 2018).

#### <span id="page-32-0"></span>**1.2.7. Manejador de Paquetes**

#### ❖ **Npm (Node Package Manage)**

Es un gestor de paquetes por defecto para Nodejs un entorno de ejecución para JavaScript, ya que gracias a él podremos tener cualquier librería disponible con solo una línea de código, npm nos ayudará a administrar nuestros módulos, distribuir paquetes y agregar dependencias de una manera sencilla (Benites, ¿Qué es npm?, 2018).

Estos bits de código reutilizable se llaman paquetes o módulos. Un paquete es simplemente un directorio con uno o más archivos, junto con un archivo llamado "package. json" que contiene metadatos sobre el paquete. Una aplicación típica, como un sitio web, dependerá de docenas o cientos de paquetes. Estos paquetes son a menudo pequeños; la idea general es que se cree un pequeño bloque de construcción que resuelva bien un problema. Esto permite componer soluciones personalizadas más grandes a partir de pequeños bloques de construcción.

#### <span id="page-32-1"></span>**1.3. BACKEND**

Está enfocado en hacer que, todo lo que está detrás de un sitio web funcione correctamente, toma los datos, los procesa y los envía al usuario además de encargarse de las consultas o peticiones a la base de datos, la conexión con el servidor, entre otras tareas que debe realizar en su día a día. Cuenta con una serie de lenguajes y herramientas que le ayudan a cumplir con su trabajo como PHP, Ruby, Python, JavaScript, SQL, MongoDb, MySQL, etc., todos estos son usados para crear sitios web dinámicos. Como en muchos sitios la información se encuentra en constante cambio o actualización, una buena capacidad de respuesta y una velocidad óptima del sitio son responsabilidades que un backend debe de afrontar. (Benites, Frontend y Backend, s.f.)

Entre las herramientas más comunes se tiene:

- ASP.NET. (Active Server Pages) es la tecnología desarrollada por Microsoft para la creación de páginas dinámicas del servidor. ASP se escribe en la misma página web, utilizando el lenguaje Visual Basic Script o Jscript (Javascript de Microsoft). (Alvarez, Qué es ASP, 2001)
- PHP. Acrónimo recursivo de PHP (Hypertext Preprocessor) es un lenguaje de código abierto muy popular especialmente adecuado para el desarrollo web y que puede ser incrustado en HTML. (Group P. , 2001)
- Ruby. Un lenguaje de programación dinámico y de código abierto enfocado en la simplicidad y productividad. Su elegante sintaxis se siente natural al leerla y fácil al escribirla. (Ruby, s.f.)
- Python. Python es un lenguaje de scripting independiente de plataforma y orientado a objetos, preparado para realizar cualquier tipo de programa, desde aplicaciones Windows a servidores de red o incluso, páginas web. (Alvarez, DesarrolloWeb.com > Articulos, 2003)
- Node.js: Es un entorno JavaScript de lado de servidor que utiliza un modelo asíncrono y dirigido por eventos. (Urquiaga J. C., s.f.)

De otra manera, toda aplicación web debe almacenar datos y por tanto familiarizado con el desarrollador back-end. Entre las más comunes destacan:

- SQL Server
- MySQL
- Oracle
- PostgreSQL
- MongoDB, que es un almacén de datos no-relacional o NoSQL.

### <span id="page-33-0"></span>**1.3.1. FRAMEWORK LARAVEL**

Laravel es un framework joven con un gran futuro. Cuenta con una comunidad llena de energía, documentación atractiva de contenido claro y completo; y, además, ofrece las funcionalidades necesarias para desarrollar aplicaciones modernas de manera fácil y segura. En el 2011 su creador, Taylor Otwell, lo mostró por primera vez al mundo. Por lo tanto, se trata de un framework con un enfoque fresco y moderno. Está hecho para arquitectura MVC (Modelo Vista Controlador) y resuelve necesidades actuales como manejo de eventos y autenticación de usuarios. Además, cuenta con un código modular y extensible por medio de un administrador de paquetes y un soporte robusto para manejo de bases de datos. "No importa si eres un experto en PHP o si son tus primeros pasos; cuando lo conozcas, sabrás que Laravel es el framework que estabas buscando para tus proyectos PHP". (Dorantes, 2015)

#### ❖ **¿Por qué Laravel?**

Hoy día, es el más usado de todos los frameworks soportados por PHP. Laravel se destaca además por su sencillez, mejoramiento de debilidades y en ocasiones la complejidad propia de un lenguaje orientado a objetos como PHP haciéndolo sin duda más potente. Posee una interfaz elegante, divertida y fácil de usar. De tal forma ofrece atajos útiles, herramientas y componentes para conseguir el éxito en proyectos basados en web.

Se desarrolla el código no solo de lógica comercial única de la aplicación, sino también de cada uno de los componentes que son tan comunes en todos los sitios:

- Autenticación de usuarios
- Validación de entradas
- Acceso a bases de datos
- Plantillas y más.

#### ❖ **Historia de Framework Laravel**

En principios del año 2011, se lanzó la versión estable de Laravel 5, la cual continua en mejoras al agregar soporte para correos electrónicos y notificaciones basados en Markdown, enlace de modelo de ruta en canales de difusión, mensajes de orden superior para colecciones, eventos eloquent basados en objetos (Arcos Jhonatan & Chicaiza Diego, 2016).

Para el desarrollo del sistema web de Bolsa de Empleo y Seguimiento de Egresados y Graduados del Instituto superior ITCA, se hace uso del laravel 5.4 con Php 5.6.

#### **Lumen de Laravel**

Lumen está dirigido a Microservicios, componentes pequeños, compactos que generalmente respaldan y mejoran un proyecto central. Los Microservicios son componentes separados lo que significa que tienen interfaces bien definidas entre sí por lo que en una arquitectura de Microservicios puede tener varias aplicaciones pequeñas de Lumen que admitan otra aplicación, posiblemente de Laravel.

Lumen es la solución perfecta para la creación de microservicios basados en Laravel y APIs ultrarrápidas. De hecho, es uno de los micro-frameworks más rápidos disponibles. Nunca ha sido tan fácil escribir servicios increíblemente rápidos para admitir sus aplicaciones Laravel. (Taylor, s.f.)

22

Es una versión más liviana de Laravel y orientado más a la creación de APIs y **microservicios**, aunque también puede usarlo para crear sitios web o lo que se requiera.

#### ❖ **Micro-servicios y APIs**

Lumen es un micro-framework derivado de Laravel con un enfoque en lean development. Es decir, permite desarrollar fácil y rápidamente micro-servicios y APIs de gran rendimiento para cualquier tipo de proyecto. Integra todas las características de Laravel con una mínima configuración y permite migrar al framework completo con sólo copiar el código en un proyecto de Laravel.

#### ❖ **HTTP Routing**

Laravel proporciona una manera de agrupar las rutas de un proyecto: el método Route::group() que nos permite simplificar nuestro archivo de rutas, organizándolas en grupos que comparten elementos en común como pueden ser middleware, namespaces, sub-dominios, entre otros; que de otra manera, resultaría engorroso asignar o definir para cada ruta. (Rondón, Grupos de rutas en Laravel 5.\*, 2016).

#### ❖ **HTTP Middleware**

Los HTTP Middleware de Laravel proporcionan un mecanismo conveniente para filtrar las peticiones HTTP entrantes a una aplicación. Laravel incluye un middleware que permite verificar si un usuario está autentificado cuando acceda a la aplicación. Si el usuario no lo estuviera, el middleware lo redireccionaría a la pantalla de login. Y por el contrario, si lo estuviera, el middleware permitiría el acceso a la aplicación. (Rondón, Styde Limited, 2016).

#### ❖ **Autenticación**

La seguridad es muy importante. Laravel permite **implementar la autenticación de usuarios de forma nativa** e incluye la opción de "recordar" al usuario. Además, permite incluir parámetros adicionales, lo que también permite asegurar a un usuario activo.

#### ❖ **Tareas automatizadas**

Trabajar con Laravel permite programar tareas cada cierto tiempo de forma automática en un servidor, caso contrario sería necesario programar para cada una de ellas un Cron, algo que se puede volver muy pesado y complejo de mantener. De tal forma para ejecutar tareas programadas simplemente se debe ejecutar el siguiente comando en el servidor una sola vez como se observa el código en el ejemplo 1.

23
*Ejemplo 1. Código de Tareas Automatizadas*

#### ❖ **Object-Relational-Map (ORM)**

Object-Relational mapping, o lo que es lo mismo, **mapeo de objeto-relacional**, es un modelo de programación que consiste en la transformación de las tablas de una base de datos, en una serie de entidades que simplifiquen las tareas básicas de acceso a los datos para el programador.

#### ❖ **Cola de tareas (Queues)**

Las colas de Laravel proporcionan una API unificada en una variedad de diferentes backends de cola, como Beanstalk, Amazon SQS, Redis o incluso una base de datos relacional. Las colas le permiten aplazar el procesamiento de una tarea que consume tiempo, como enviar un correo electrónico, hasta un momento posterior. Aplazar estas tareas que consumen mucho tiempo acelera drásticamente las solicitudes web a su aplicación (OTWELL, Colas, s.f.).

#### ❖ **Envió de correo**

Laravel proporciona una API limpia y simple sobre la popular biblioteca SwiftMailer con controladores para SMTP, Mailgun, Postmark, SparkPost, Amazon SES y sendmail, lo que le permite comenzar a enviar correo rápidamente a través de un servicio local o basado en la nube de su elección (OTWELL, Correo, s.f.).

#### ❖ **Servicio Smtp Gmail**

Gmail cuenta con un servicio smpt de envio de correos, el driver que se usa SMTP, y es servidor de Gmail para hacer los envíos. Soporta 1000 envíos de correos gratuitos, por lo que se usara para fines demostrativos el servicio de Gmail (Programacion y mas, 2017-2019).

#### ❖ **Serialización**

Al crear API de JSON, a menudo necesitarás convertir los modelos y relaciones a matrices o JSON. Eloquent incluye métodos convenientes para realizar estas conversiones, así como controlar qué atributos se incluyen en sus serializaciones (OTWELL, Elocuente: Serialización, s.f.).

#### ❖ **JSON**

JSON (JavaScript Object Notación - Notación de Objetos de JavaScript) es un formato ligero de intercambio de datos. JSON corresponde a un formato de texto que es completamente independiente del lenguaje, pero utiliza convenciones que son ampliamente conocidos por los programadores de la familia de lenguajes C, incluyendo C, C++, C#, Java, JavaScript, Perl, Python, y muchos otros **Fuente especificada no válida.**. De tal forma estas propiedades hacen que JSON sea un lenguaje ideal para el intercambio de datos.

#### **1.4. FRONTEND**

El Frontend se enfoca en el usuario, en todo con lo que se pueda interactuar y lo que se ve mientras navega. Así como en una primera cita, la web busca causar una buena impresión y agradar al usuario, para lo cual utiliza HTML, CSS y JAVASCRIPT. Buena experiencia de usuario, inmersión y usabilidad, son algunos de los objetivos que se busca un buen frontend y hoy en día existen una gran variedad de frameworks, preprocesadores y librerías que nos ayudan en esta tarea. Para un frontend la creatividad es el recurso más valioso, ya que tendrá que tomar fuentes, colores, imágenes y todos los recursos de los cuales disponga para crear sitios agradables que se vean bien en todos los dispositivos y resoluciones (Benites, Frontend y Backend, s.f.), como se observa en la Figura 8.

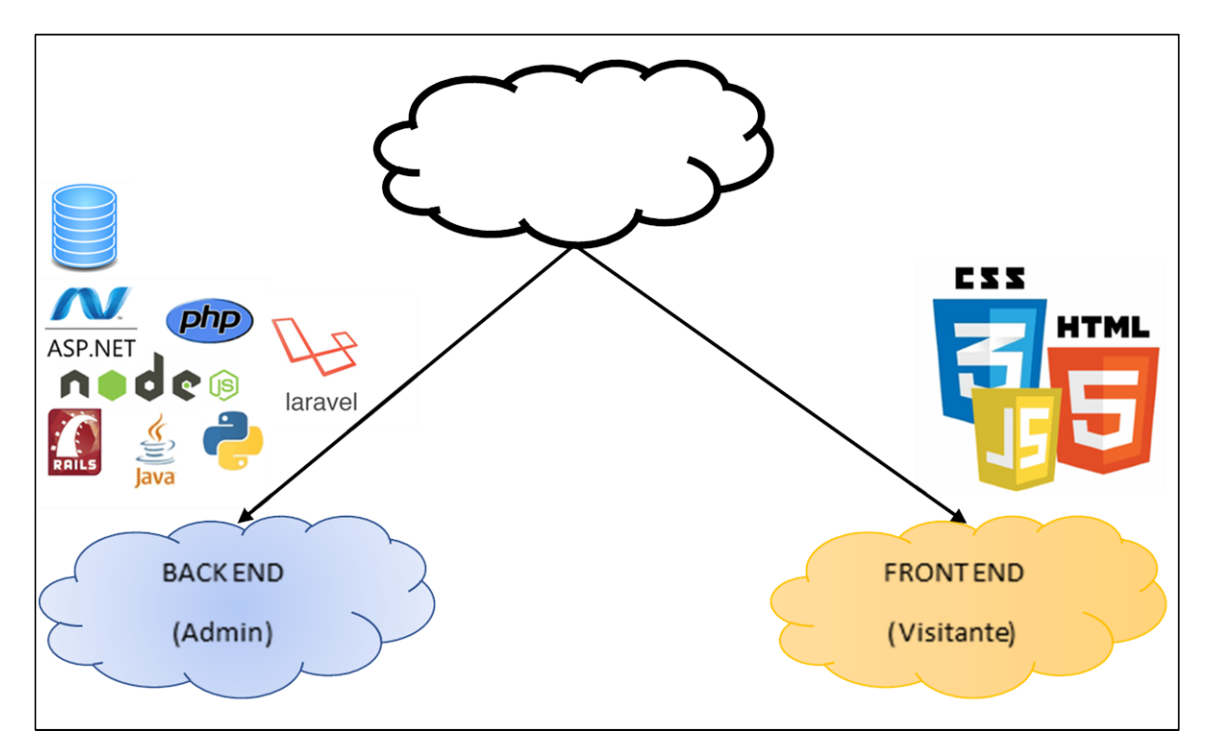

*Figura 8. Tecnología Back-end, Front-end* **Fuente:** Propia

Como consecuencia, se debe tener buenos conocimientos sobre:

- **HTML**. es un lenguaje de programación que se utiliza para el desarrollo de páginas de Internet. Se trata de las siglas que corresponden a HyperText Markup Language, es decir, Lenguaje de Marcas de Hipertexto. (Herrera, s.f.)
- **CSS (Cascading Style Sheets)**. Es una tecnología que nos permite crear páginas web de una manera más exacta. Gracias a las CSS somos mucho más dueños de los resultados finales de la página, pudiendo hacer muchas cosas que no se podía hacer utilizando solamente HTML, como incluir márgenes, tipos de letra, fondos, colores. (Lazaro, 2001)
- **JavaScript**. es uno de los más potentes e importantes lenguajes de programación en la actualidad, por tres enfoques claros: es útil, práctico y está disponible en cualquier navegador web. (Caballero, s.f.)

Se toma como punto clave dentro del proyecto dar a conocer definiciones, versiones e importancia de usar los frameworks.

# **1.4.1. FRAMEWORK ANGULAR 4**

Es un framework de JavaScript, es parte de la tecnología del lado al cliente, se utiliza para crear aplicaciones web en una misma página. La funcionalidad de las tecnologías, están basados a estándares (HTML, CSS y JavaScript), para el desarrollo de aplicaciones web sea más fácil, rápidas y dinámicas. (López Avilés Javier ;2014)

#### ❖ **¿Por qué Angular 4?**

Es un excelente framework y uno de los favoritos de grandes empresas y emprendimientos precisamente por reunir las características necesarias para administrar desde un pequeño sitio web hasta aplicaciones masivas con millones de usuarios. Algunas de las características que convierten Angular 4 en una excelente opción son:

- Es extremadamente popular, permite encontrar materiales, foros y contratar desarrolladores que dominen el tema de manera fácil.
- No utiliza componentes gráficos ya que tienes libertad total para personalizar tu aplicación hasta el más mínimo detalle.
- Es Liviano y eficiente, el framework completo mide apenas 105kb y esta optimizado para utilizar al mínimo los recursos del sistema.
- Escribes Menos Código, todo el framework está diseñado para ahorrarte tiempo sin perder de vista la calidad y buenas prácticas.

#### ❖ **La filosofía de Angular 4 (estable)**

Según (Solís; 2015) la diferencia de otros frameworks populares, Angular 4, es un framework estructural, no depende ni está compuesto por elementos gráficos, imágenes o CSS, solamente se enfoca en administrar la parte lógica de tu aplicación.

Angular 4 permite la fácil creación de aplicaciones web de esta manera Angular 4, ocupa las características avanzadas a las que los usuarios se han acostumbrado en las aplicaciones web modernas, tales como:

- Separación de lógica de aplicación, modelos de datos y vistas
- Servicios Ajax
- Inyección de dependencia
- Historial del navegador (hace que los marcadores y los botones retroceder / avanzar funcionen como las aplicaciones web normales)
- Pruebas

#### **1.4.2. FRAMEWORK BOOTSTRAP 3**

En general, Bootstrap es uno de los frameworks más populares utilizado para crear sitios web y aplicaciones responsivas y fiables. Inicialmente desarrollado por Twitter, en los últimos años ha recibido muchas modificaciones, cada una mejorándolo y aumentando su popularidad. Así que no es sorprendente que la versión 4 de este framework llame mi atención. (Mobirise, 2019).

#### **1.5. METODOLOGÍA DE DESARROLLO ÁGIL**

Las metodologías ágiles de desarrollo de software son imprescindibles en un mundo en el que las cosas cambian a velocidad de vértigo. Los programadores vivimos preocupados sobre cuáles son las últimas tendencias, que lenguajes o prácticas quedan obsoletos y con la constante espada de Damocles de pensar que lo que estamos desarrollando hoy quizás no sirva para nada mañana (Grifol, 2016).

#### **Algunos tipos de metodologías de desarrollos ágiles**

- SCRUM
- PROGRAMACIÓN EXTREMA XP
- KANBAN

#### **1.5.1. Scrum**

Scrum es una metodología ágil fantástica para desarrolladores. Consiste en un modelo de asignación de tareas diarias basado en reuniones rápidas y control de la evolución de los procesos. Es muy bueno para llevar un seguimiento de las tareas que se están llevando a cabo y saber en qué puntos se ha atascado el equipo. Además, la profundidad de las tareas que se asignan en **SCRUM** tiende a ser incremental, y esto coincide exactamente con el devenir normal de un desarrollo (Grifol, 2016).

#### **1.5.2. Programación Extrema – XP**

**Programación Extrema** es un método ágil que se suele utilizar en equipos con muy pocos programadores que tienen muy pocos procesos abiertos al mismo tiempo. Consiste principalmente en diseñar, implementar, programar e implantar lo más rápido posible en equipos de programadores muy pequeños, principalmente parejas, saltándose la documentación y los procedimientos tradicionales. Se fundamente en la capacidad del equipo para comunicarse entre sí y las ganas de aprender de los errores propios inherentes en un programador. La gran ventaja que tiene este sistema es la increíble capacidad de respuesta del equipo ante imprevistos, aunque es una metodología para la que es difícil documentar (Grifol, 2016).

#### **1.5.3. Kanban**

Actualmente, el término **Kanban** ha pasado a formar parte de las llamadas **metodologías ágiles**, cuyo objetivo es gestionar de manera general cómo se van completando las tareas. Kanban es una palabra japonesa que significa "tarjetas visuales", donde Kan es "visual", y Ban corresponde a "tarjeta" (Gilibets, 2013).

#### **1.5.4. ¿POR QUÉ METODOLOGÍA SCRUM?**

Scrum es un framework que permite trabajar en una serie de interacciones en equipo. Las fases que definen y en las que se divide un proceso de SCRUM son las siguientes:

- 1. **"El quién y el qué:** identifica los roles de cada uno de los miembros del equipo y define su responsabilidad en el proyecto.
- 2. **El dónde y el cuándo:** que representan el Sprint.
- 3. **El por qué y el cómo:** representan las herramientas que utilizan los miembros de Scrum" (Lara, 2015).

### ❖ **Roles en Scrum: quién y qué.**

El equipo de Scrum consiste en tres diferentes roles:

- "El Product Owner/Dueño del productoes la "voz del cliente" y el responsable de desarrollar, mantener y priorizar las tareas en el backlog.
- El Scrum Master es responsable de asegurarse que el trabajo del equipo vaya bien siguiendo las bases de Scrum. Además, se encarga de remover cualquier obstáculo que pueda encontrar el equipo de desarrollo.
- Los Development Team Members/Miembros del Equipo de desarrollo son los encargados de escribir y probar el código" (Lara, 2015).

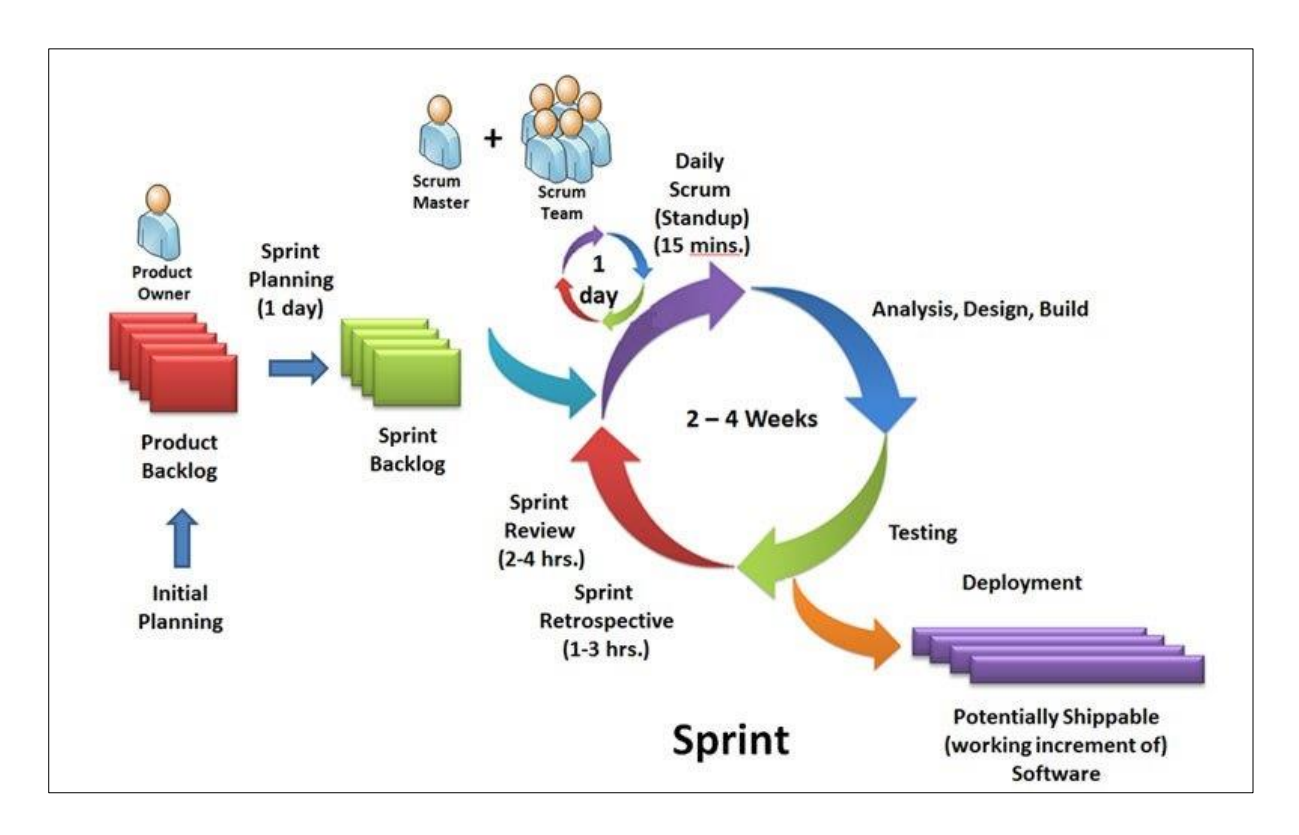

# ❖ **El Sprint: dónde y cuándo**

*Figura 9. Forma en que trabaja la metodología Scrum Fuente: William B. Heys*

El Sprint es la unidad básica de trabajo para un equipo Scrum. Esta es la característica principal marca la diferencia entre Scrum y otros modelos para el desarrollo ágil. Es una simple iteración llevada a cabo por los miembros del equipo. **Un equipo puede completar varios sprints durante el desarrollo del proyecto.** Un Sprint inicia con un equipo que se compromete a realizar el trabajo y finaliza con la demostración de un entregable. El tiempo mínimo para un Sprint es de una semana y el máximo es de 4 semanas. Dentro del desarrollo

de un Sprint se llevan a cabo ciertos eventos, estos reciben el nombre de **Scrum Events o Eventos Scrum.** Estos son:

#### **a. "Planeación del Sprint/Sprint Planning**

Todos los involucrados en el equipo se reúnen para **planificar el Sprint.** Durante este evento se decide qué requerimientos o tareas se le asignará a cada uno de los elementos del equipo. Cada integrante deberá asignar el tiempo que crea prudente para llevar a cabo sus requerimientos. **De esta manera se define el tiempo de duración del Sprint.**

#### **b. Reunion de Equipo de Scrum/Scrum team meeting**

A estas reuniones se les deberían dedicar máximo 15 minutos diarios, y deberían ser **siempre en el mismo horario y lugar.** En ellas, cada miembro del equipo deberá responder tres simples preguntas:

- ¿Qué hiciste ayer?
- ¿Qué tienes planeado hacer hoy?
- ¿Qué obstáculos encontraste en el camino?

Estas reuniones sirven para que todos los miembros del equipo se apoyen entre ellos. Si alguno de ellos tiene algún **inconveniente** que obligue a extender el encuentro, este debe tratarse más a fondo en una reunión enfocada en buscar la mejor solución para ello.

#### **c. Refinamiento del Backlog/Backlog Refinement**

**El Product Owner revisa cada uno de los elementos dentro del Product Backlog** con el fin de esclarecer cualquier duda que pueda surgir por parte del equipo de desarrolladores. También sirve para volver a estimar el tiempo y esfuerzo dedicado a cada uno de los requerimientos.

#### **d. Revisión del Sprint/Sprint Review**

**Los miembros del equipo y los clientes** se reúnen para mostrar el trabajo de desarrollo de software que se ha completado. Se hace una demostración de todos los requerimientos finalizados dentro del Sprint. En este punto no es necesario que todos los miembros del equipo hablen, pueden simplemente estar presentes, pero la presentación está a cargo del **Scrum Master y el Product Owner**.

#### **e. Retrospectiva del Sprint/Retrospective**

En este evento **el Product Owner se reúne con todo su equipo de trabajo y su Scrum Master**para hablar sobre lo ocurrido durante el Sprint. Los puntos principales a tratar en esta reunión son:

- Qué se hizo mal durante el Sprint para poder mejorar el próximo.
- Qué se hizo bien para seguir en la misma senda del éxito.
- Qué inconvenientes se encontraron y no permitieron poder avanzar como se tenía planificado" (Lara, 2015).

#### ❖ **Herramientas Scrum: por qué y cómo**

Para poder definir las respuestas a estas preguntas nos valemos de ciertas herramientas que Scrum nos provee. Estas son:

#### **a. Backlog de Producto/Product Backlog**

Esto puede referirse a **todo elemento que sea parte del proyecto**: puede ser un bug, una referencia o parte de un requerimiento. Brindan información muy general del proyecto y muchas veces no son tomados como requerimientos oficiales.

#### **b. Historias de Usuario/User Stories**

Es un elemento especial del product Backlog. Se llaman **historias** porque en ellas se proporciona información sobre cómo debe ser el comportamiento del requerimiento que se está trabajando. Su función es proporcionar información directa del cliente en caso de existir algún cambio. Generalmente estos sí son tomados como **requerimientos oficiales**.

#### **c. Backlog del Sprint/Sprint Backlog**

Es el conjunto de elementos tomados del Product Backlog que fueron **priorizados, medidos y aceptados en las reuniones de Sprint Planning**. Estos, en conjunto con sus respectivos User Stories, forman oficialmente los requerimientos a elaborar en cada uno de los Sprints que tendrá el proyecto.

#### **d. El panel de Tareas/The Taskboard**

Este panel **muestra las tareas** que tienen asignadas los miembros del equipo. Esta tabla se divide en tres columnas que representan el estado de la actividad:

- i. Por hacer.
- ii. Haciendo.
- iii. Terminado.

Al inicio del Sprint todas están en la primera columna. Cuando una tarea pasa a la segunda columna, el Scrum Master y el Product Owner son notificados respecto a **qué está haciendo cada miembro del equipo y cuánto tiempo lleva trabajando en dicha tarea**. Al finalizarla, esta debe cambiarse a la última columna. Esto quiere decir que está listo para que QA haga las pruebas necesarias.

# **e. Definición de "Listo" /Definition of Done**

Todo equipo eficaz y ágil tiene ciertos acuerdos que deben cumplirse antes de dar por finalizado un proyecto. Estos son:

- Todas las tareas están completas.
- Revisión de Código / Code Reviewed.
- Pruebas realizadas a cada elemento desarrollado.
- Revisión por parte de los clientes (que cumpla sus necesidades).
- La revisión de las condiciones de Aceptación por parte del Product Owner.

Estas herramientas son útiles, no sólo durante un Sprint, sino también a lo largo del proyecto, pues ayudan al equipo a entender el porqué de cada actividad. Además, son visibles para el equipo y para los externos.

#### ❖ **ScrumMaster**

Tiene la tarea de hacer posible que el equipo tenga éxito, cabe recalcar ScrumMaster no es el administrador del equipo, tiene la acción de servir al equipo, ayudando a eliminar bloqueos y facilitando reuniones y apoyando la práctica de Scrum.

#### ❖ **Reunión de planificación de Sprint**

Al comienzo de cada Sprint, se lleva a cabo la Reunión de planificación de Sprint (Tabla 3, Tabla 4).

En la primera parte de la reunión de planificación de Sprint, el propietario del producto y el equipo de Scrum revisan la cartera de pedidos del producto, analizan los objetivos y el contexto de los elementos y proporcionan al equipo de Scrum información sobre el producto Pensamiento del propietario.

En la segunda parte de la reunión, el equipo de Scrum selecciona los elementos del Product Backlog para comprometerse a completarlos al final del Sprint, comenzando en la parte superior del Product Backlog y trabajando en la lista en orden.

**Sprint duración 2 semanas Días laborables durante el sprint** 10 dias

*Tabla 3. Ejemplo de Planificación de duración Sprint en días*

*Fuente: Propia*

| <b>Miembro del</b><br>equipo | Días disponibles<br>durante el sprint | <b>Horas disponibles</b><br>por día | <b>Total de horas</b><br>disponibles<br>durante el sprint |
|------------------------------|---------------------------------------|-------------------------------------|-----------------------------------------------------------|
| José                         | 9 días                                | 4 horas                             | 36 horas                                                  |
| Luis                         | 10 días                               | 5 horas                             | 50 horas                                                  |
| <b>Marco</b>                 | 10 días                               | 4 horas                             | 40 horas                                                  |
| <b>Pedro</b>                 | 8 días                                | 5 horas                             | 40 horas                                                  |

*Tabla 4. Ejemplo de Planificación de duración Sprint por horas*

*Fuente: Propia*

Una vez que se determina el tiempo disponible, el equipo comienza con el primer elemento en la Lista de pedidos del Producto, es decir, el elemento de mayor prioridad del Propietario del Producto, y al trabajar en conjunto, lo divide en tareas individuales, que se registran en un documento llamado Sprint.

Habrá un intercambio con el propietario del producto durante este proceso, para aclarar puntos, verificar compensaciones, desglosar los artículos acumulados más grandes en piezas más pequeñas y, en general, garantizar que el equipo comprenda completamente lo que se le pide.

En la Tabla 5, se observa, el Backlog del producto con el tiempo estimado y respectivamente con el propietario.

| <b>Backlog Item</b>                                               | Task (Tarea)                                          | Owner         | <b>Inicial Tiempo</b> |
|-------------------------------------------------------------------|-------------------------------------------------------|---------------|-----------------------|
|                                                                   |                                                       | (Propietario) | <b>Estimado</b>       |
| La creación de la página<br>inicial para el ingreso de            | Modificar<br>base<br>de<br>datos                      | Luis          | 4 horas               |
| usuarios, estudiantes o<br>postulantes y empresas                 | Crear página web (UI)                                 | Marco         | 2 horas               |
| al sistema web.                                                   | página<br>Crear<br>web<br>(lógica de Javascript)      | Luis          | 3 horas               |
|                                                                   | Escribir pruebas de<br>aceptación<br>automáticas      | Pedro         | 3 horas               |
| Mejore el rendimiento del<br>procesamiento<br>de<br>transacciones | Actualizar la página<br>web de ayuda del<br>comprador | Marco         | 5 horas               |
|                                                                   | $\cdots$                                              | $\cdots$      | .                     |

*Tabla 5. Ejemplo de Backlog del producto*

*Fuente: Propia*

Uno de los pilares clave de Scrum, es Scrum Team se compromete, el Product Owner no puede agregar nuevas solicitudes durante el transcurso de Sprint. Esto significa que incluso si a la mitad del Sprint, el Propietario del producto decide que desea agregar algo nuevo, no podrá realizar cambios hasta el comienzo del próximo Sprint. Si aparece una circunstancia externa que cambia significativamente las prioridades, significa que el equipo estaría perdiendo el tiempo si continuaba trabajando, el Propietario del Producto puede terminar el Sprint; esto significa que el equipo detiene todo el trabajo que están haciendo, y comienza de nuevo con una reunión de planificación de Sprint. De tal manera, la duración del Sprint nunca se extiende: termina en la fecha asignada independientemente de si el equipo ha completado el trabajo o no. Si el equipo no ha completado su meta de Sprint, deben levantarse al final del Sprint y reconocer que no cumplieron con su compromiso. Se anima a los equipos a elegir una duración para sus Sprints (digamos, 2 semanas) y no cambiarla con frecuencia: una duración consistente ayuda al equipo a saber cuánto puede lograr, y también ayuda al equipo a lograr un ritmo para su trabajo.

# **CAPÍTULO II**

# **DISEÑO ARQUITECTÓNICO DE LA SOLUCIÓN**

# **2.1. ESTUDIO DE FACTIBILIDAD**

# **2.1.1. Factibilidad Técnica**

Durante el estudio la factibilidad técnica, tiene la disponibilidad y accesibilidad a la información para el desarrollo de la aplicación web. Cabe resaltar que el proceso que se desea automatizar cuenta con el respaldo de aplicaciones y la capacidad para realizarla, por tanto, para el desarrollo se cuenta con herramientas como, internet, libros, documentos y equipos de cómputo necesario para el funcionamiento e implementación del sistema de información. Seguidamente se detalla los aspectos técnicos a evaluar para el desarrollo del proyecto.

#### • *Servidor*

El instituto tecnológico superior ITCA cuenta con un servidor central, el cual establece la conexión con las instalaciones del área administrativa, dicho servidor cumple con los requerimientos necesarios para el desarrollo del proyecto, a continuación, se realiza la descripción del servidor:

- $\checkmark$  HP Proliant ML150 G6.
- ✓ Procesador: Intel Xeon CPU E5504 (4CPU), 2.0GHz.
- ✓ Memoria Ram: 20 GB.
- ✓ Sistema operativo Linux Centos 7.0.
- ✓ Microsoft SQL Server 2008

#### • *Equipos de Usuarios*

Los requerimientos de los equipos del lado de los usuarios en el área administrativa deben de poseer las siguientes características de acuerdo a lo definido en la Tabla 6.

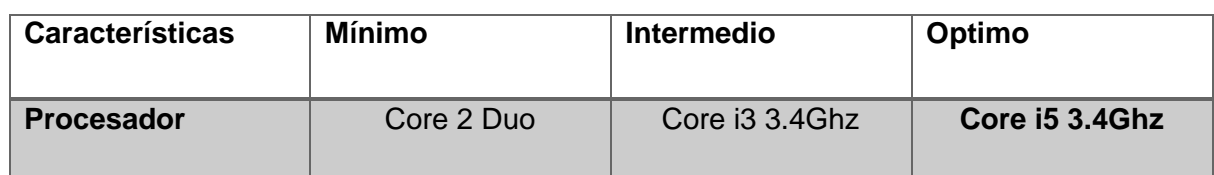

#### *Tabla 6. Características de equipos del usuario*

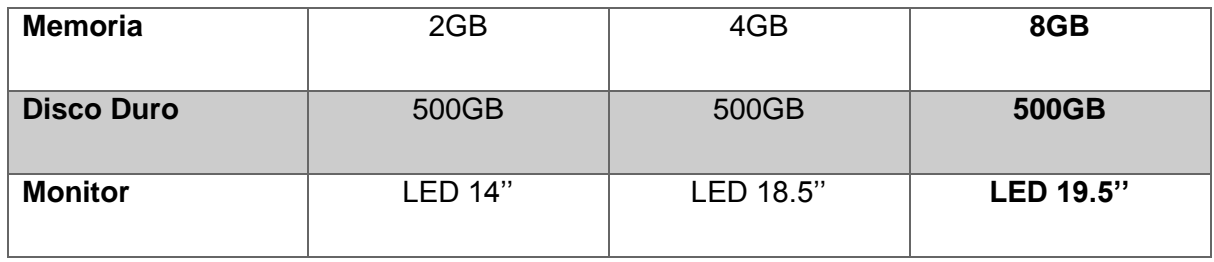

*Fuente: Propia*

Actualmente el Instituto cuenta con los equipos intermedios, para hacer uso del sistema web desde el equipo o terminal interconectada con la central.

# • **Plataforma de Software**

En la Tabla 7, se muestra el software necesario que se utilizara para el desarrollo del sistema web.

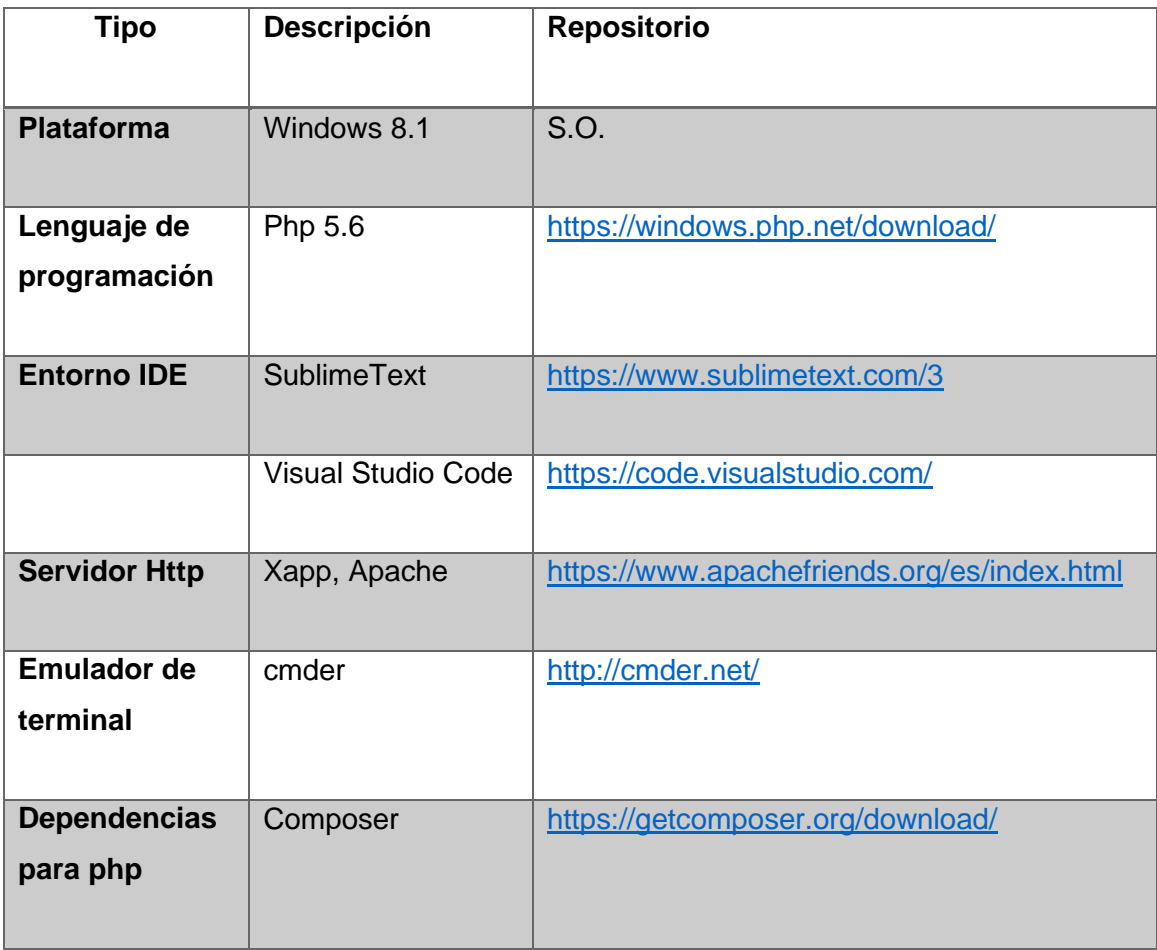

*Tabla 7. Lista de Software necesarios para el desarrollo del proyecto*

| <b>Dependencias</b>  | Node.js                              | https://nodejs.org/es/download/  |
|----------------------|--------------------------------------|----------------------------------|
| para                 |                                      |                                  |
| <b>JavaScript</b>    |                                      |                                  |
|                      |                                      |                                  |
| <b>Control</b><br>de | Git                                  | https://git-scm.com/downloads    |
| código fuente        |                                      |                                  |
|                      |                                      |                                  |
| <b>Gestor</b><br>de  | npm                                  | https://www.npmjs.com/get-npm    |
| modulas<br>para      |                                      |                                  |
| <b>NodeJs</b>        |                                      |                                  |
|                      |                                      |                                  |
| <b>Base de datos</b> | <b>MySQL</b><br>$\bullet$            | https://dev.mysql.com/downloads/ |
|                      | Community                            |                                  |
|                      | Server (GPL).                        |                                  |
|                      | <b>Utilidades</b><br>de<br>$\bullet$ |                                  |
|                      | MySQL (GPL).                         |                                  |
|                      |                                      |                                  |
|                      |                                      |                                  |

*Fuente: Propia*

# **2.1.2. Factibilidad Operativa**

Este proyecto es factible operativamente, porque se tiene los conocimientos necesarios para el desarrollo y la puesta en práctica de la aplicación o sistema web que serán mostrados durante el proceso de ejecución.

La necesidad y deseo de un cambio en el (S.E.G) es insertar en el área laboral, expresada por el coordinador del departamento de vinculación y el personal involucrado con el mismo, lo que llevó a la aceptación de la aplicación web, de manera sencilla y amigable, ya que cubrirá todos los requerimientos, expectativas y proporcionando la información en forma oportuna y confiable. Basándose en las conversaciones sostenidas con el personal involucrado se demostró que estos no representan ninguna oposición al cambio, por lo que es factible operacionalmente.

#### • **Recurso Humano**

Los recursos humanos necesarios para el desarrollo e implementación de la solución informática (aplicación web) son los que se muestran a continuación en la Tabla 8:

| $N^{\circ}$  | <b>CARGO</b>  | <b>FUNCIONES</b>                                              |
|--------------|---------------|---------------------------------------------------------------|
|              |               |                                                               |
| 1            | Analista      | Encargado de realizar el análisis y desarrollo basados en     |
|              | programador   | especificaciones, además de brindar soporte a la aplicación   |
|              |               | Web, velando por su correcto funcionamiento.                  |
|              |               |                                                               |
| $\mathbf{2}$ | Diseñador     | Encargado de realizar el diseño digital y la estructura de la |
|              | Web           | Aplicación Web.                                               |
|              |               |                                                               |
| 3            | Desarrollador | Encargado de llevar acabo el desarrollo, mantenimiento y      |
|              | Web           | actualizaciones del sistema de la mano con el analista y      |
|              |               | diseñador Web.                                                |
|              |               |                                                               |

*Tabla 8. Recursos Humanos necesarios para el desarrollo del proyecto*

*Fuente: Propia*

#### **2.1.3. Factibilidad Económica**

Este proyecto es factible económicamente, debido a que los autores están dispuestos a mejorar en los procesos de S.E.G y B.E del instituto tecnológico superior ITCA, al realizar la inversión en el desarrollo del sistema web, buscando una mejora de dichos procesos y de cierta manera evitará gastos innecesarios por parte del Instituto. Se determinaron recursos para desarrollar, implementar, implantar y mantener en operación el sistema realizado.

Costos del sistema propuesto: El sistema web en los procesos de S.E.G y B.E del Instituto Tecnológico Superior José Chirivoga Grijalva ITCA, involucra los siguientes costos:

#### • **Costo de Hardware y Software**

Debido a que el Instituto cuenta con los equipos y recursos técnicos necesarios, para el desarrollo del sistema web, no hubo la necesidad de adquirir equipos nuevos, software, ya que usará licencia GPL (GNU). Dicha situación facilita la ejecución del proyecto por parte del Instituto. Ofreciéndole al Instituto la posibilidad y ventaja de realizar inversiones en otros requerimientos y necesidades de la organización.

#### • **Costos de Recursos Humanos**

El sistema web propuesto no incluye variaciones en cuanto al personal responsable de operación y funcionamiento del sistema. El equipo de desarrollo asumirá parte de la inversión, por ser un proyecto elaborado como trabajo de grado y un aporte que beneficia al Instituto.

### **2.2. PROCESOS PARA EL DESARROLLO DEL SITO WEB**

# **PROCESO DE SEGUIMIENTO DE EGRESADOS Y GRADUADOS DEL INSTITUTO TECNOLIGICOJASE CHIRIVOGA GRIJALVA ITCA**

Proceso de seguimiento de egresados y graduados del Instituto Tecnológico José Chirivoga Grijalva ITCA, con la aplicación Web (TO-BE)

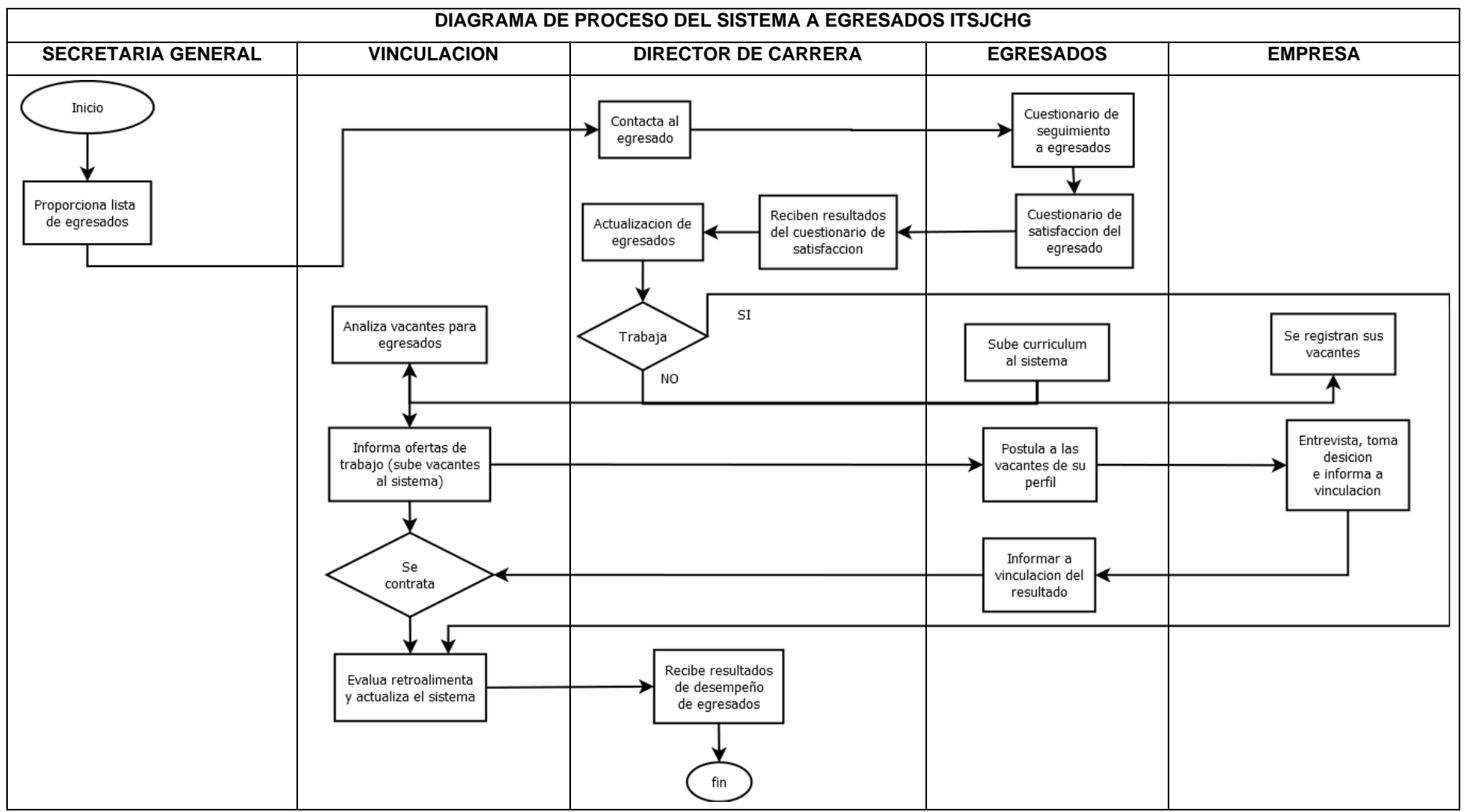

*Figura 10. Diagrama de procesos del sistema a egresados*

**Fuente:** ITCA

# **2.3. CASOS DE USO**

Para explicar claramente la funcionalidad del sistema se utilizará diagramación de Casos de uso. A continuación, se presenta los Diagramas Contextuales de cada usuario que interactúa con el sistema.

### **Caso de Uso interactuar administrador**

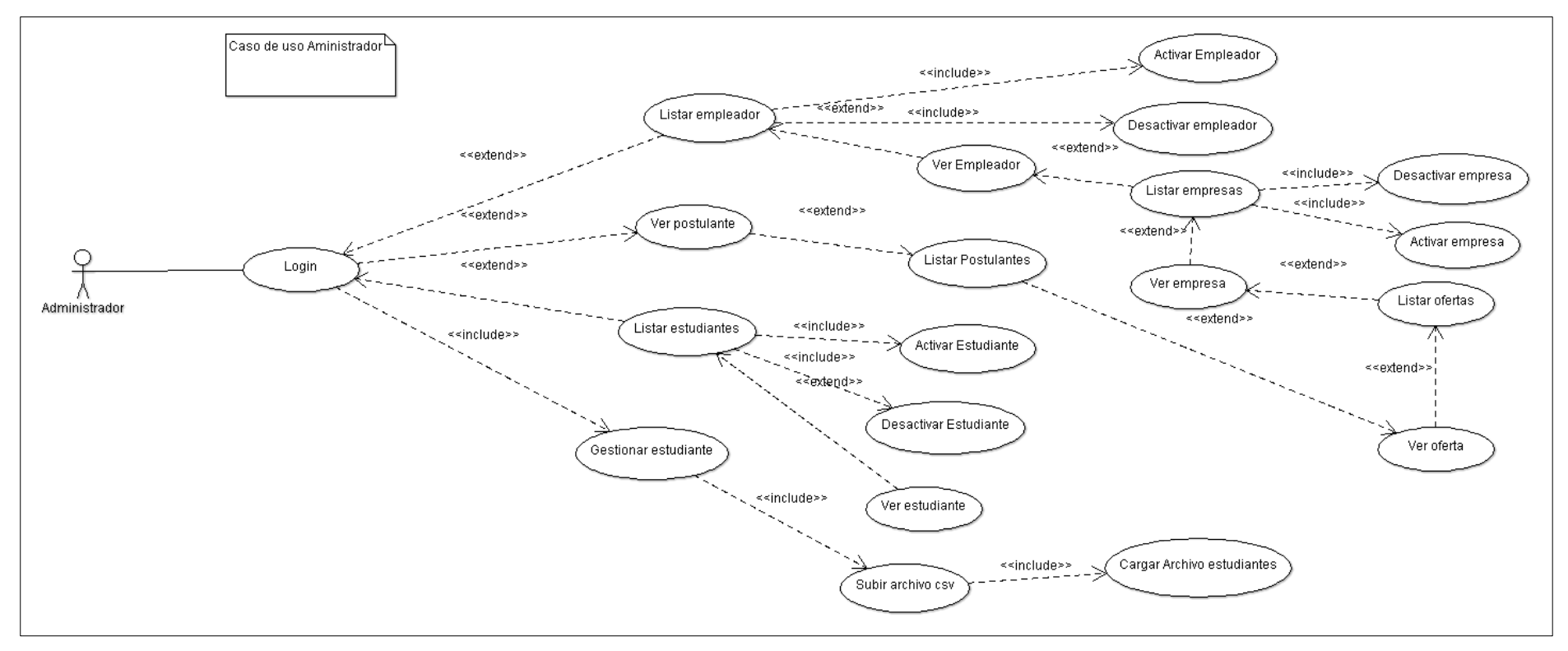

*Figura 11. Diagrama contextual del usuario administrador*

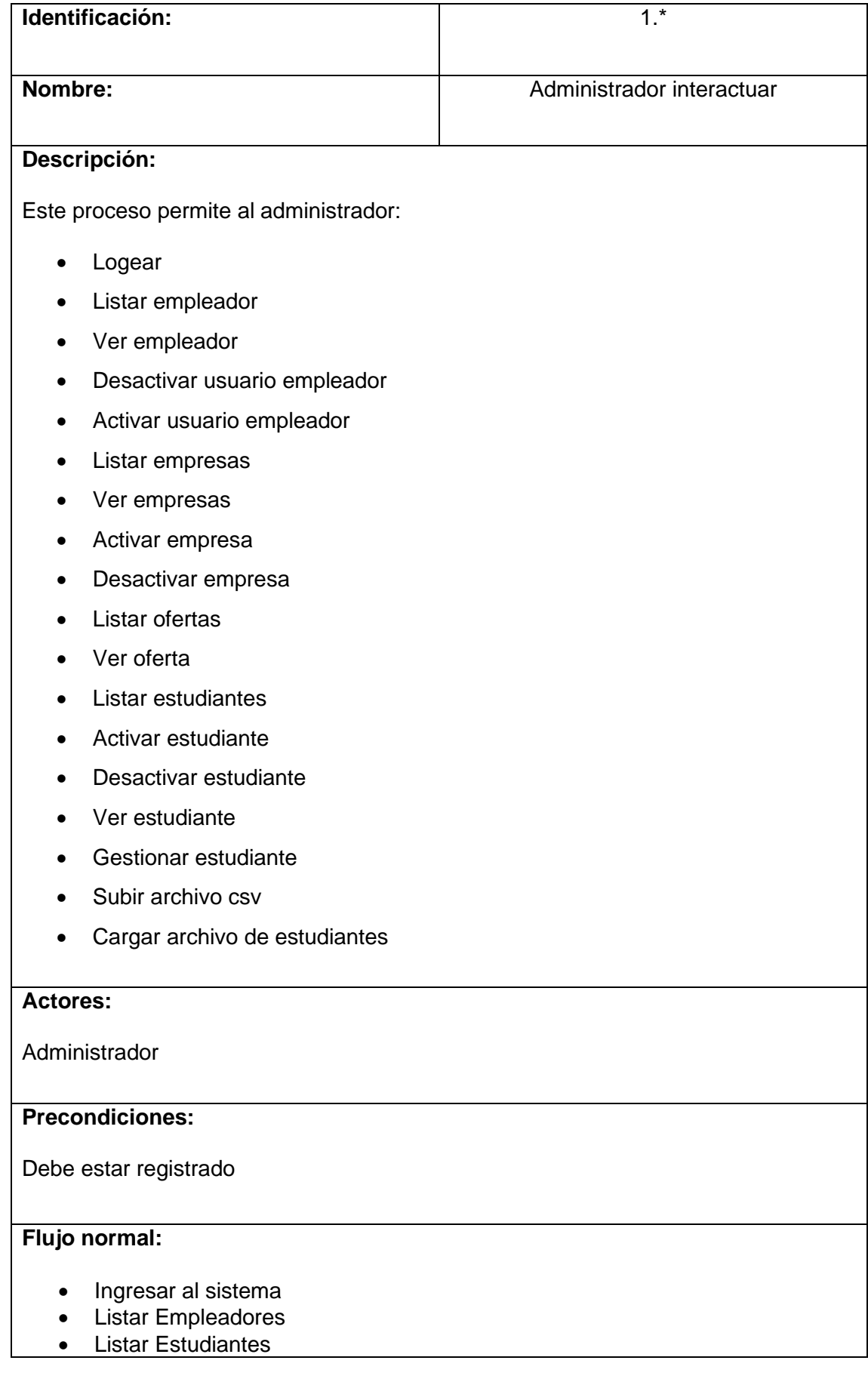

# **Tabla 9.** *Descripción de Caso de Uso Estudiante*

- Listar Empresas
- Listar Ofertas
- Listar postulantes
- Activar / Desactivar empleadores
- Activar / Desactivar empresas
- Activar / Desactivar estudiantes

# **Flujo alternativo:**

**Validación:** El username debe ser único y estar registrado en la base de datos.

# **Activación:**

• El administrador debe de estar activo para poder ingresar a la aplicación.

### **Caso de Uso interactuar estudiante**

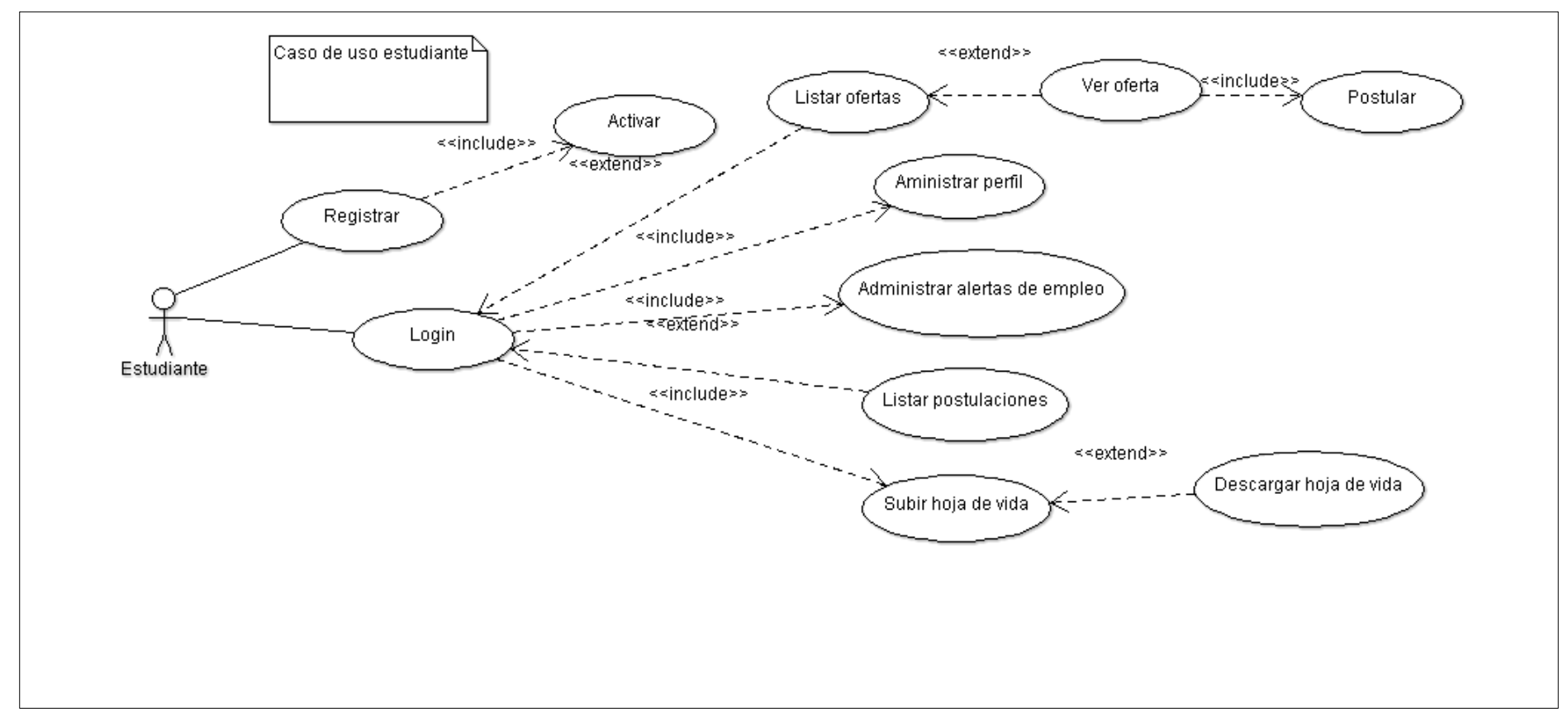

*Figura 12. Diagrama contextual del usuario estudiante*

| Identificación:                                                                                                    | $1.*$                  |
|----------------------------------------------------------------------------------------------------|------------------------|
|                                                                                                    |                        |
| Nombre:                                                                                                    | Estudiante interactuar |
| Descripción:                                                                                                    |                        |
| Este proceso permite al estudiante:<br>Registrar<br>Logear<br>Activar<br>Listar ofertas<br>Ver ofertas<br>$\bullet$<br>Postular<br>$\bullet$<br>Administrar perfil<br>$\bullet$<br>Administrar alertas de empleo<br>$\bullet$<br>Listar postulaciones<br>$\bullet$<br>Subir hoja de vida<br>$\bullet$<br>Descargar hoja de vida<br>$\bullet$ |                        |
| <b>Actores:</b>                                                                                                    |                        |
| Estudiante                                                                                                    |                        |
| <b>Precondiciones:</b>                                                                                                    |                        |
| Debe estar registrado                                                                                                    |                        |
| Flujo normal:                                                                                                    |                        |
| Ingresar al sistema y subir su hoja de vida (requerido)<br>Ingresar datos personales (teléfono / celular, email, requerido)                                                                                                    |                        |
| Flujo alternativo:                                                                                                    |                        |
| Validación: El número de teléfono/celular o email están validados, debe ingresar<br>datos validos (necesario para contactar el empleador)                                                                                                    |                        |

**Tabla 10.** *Descripción de Caso de Uso Estudiante*

# **Caso de uso interactuar empleador (empresa)**

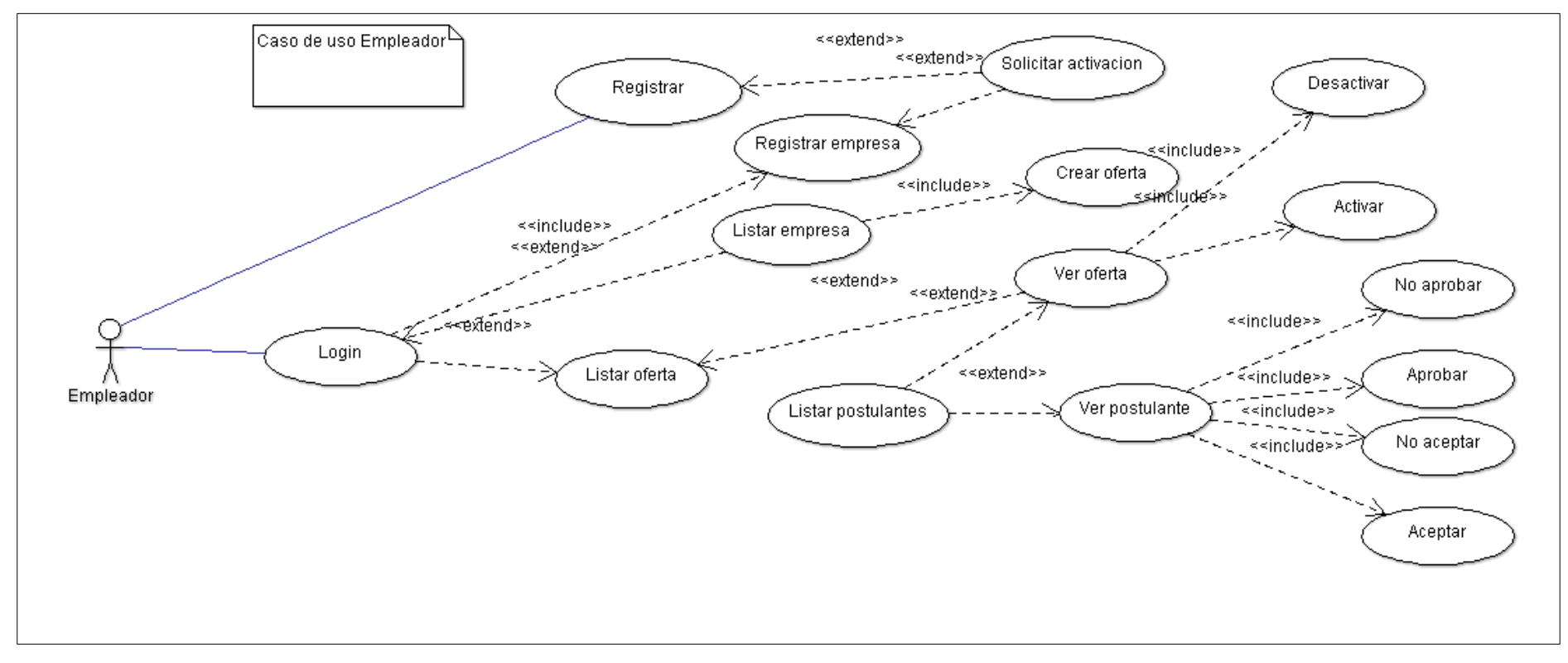

*Figura 13. Diagrama contextual del usuario empleador (empresa)*

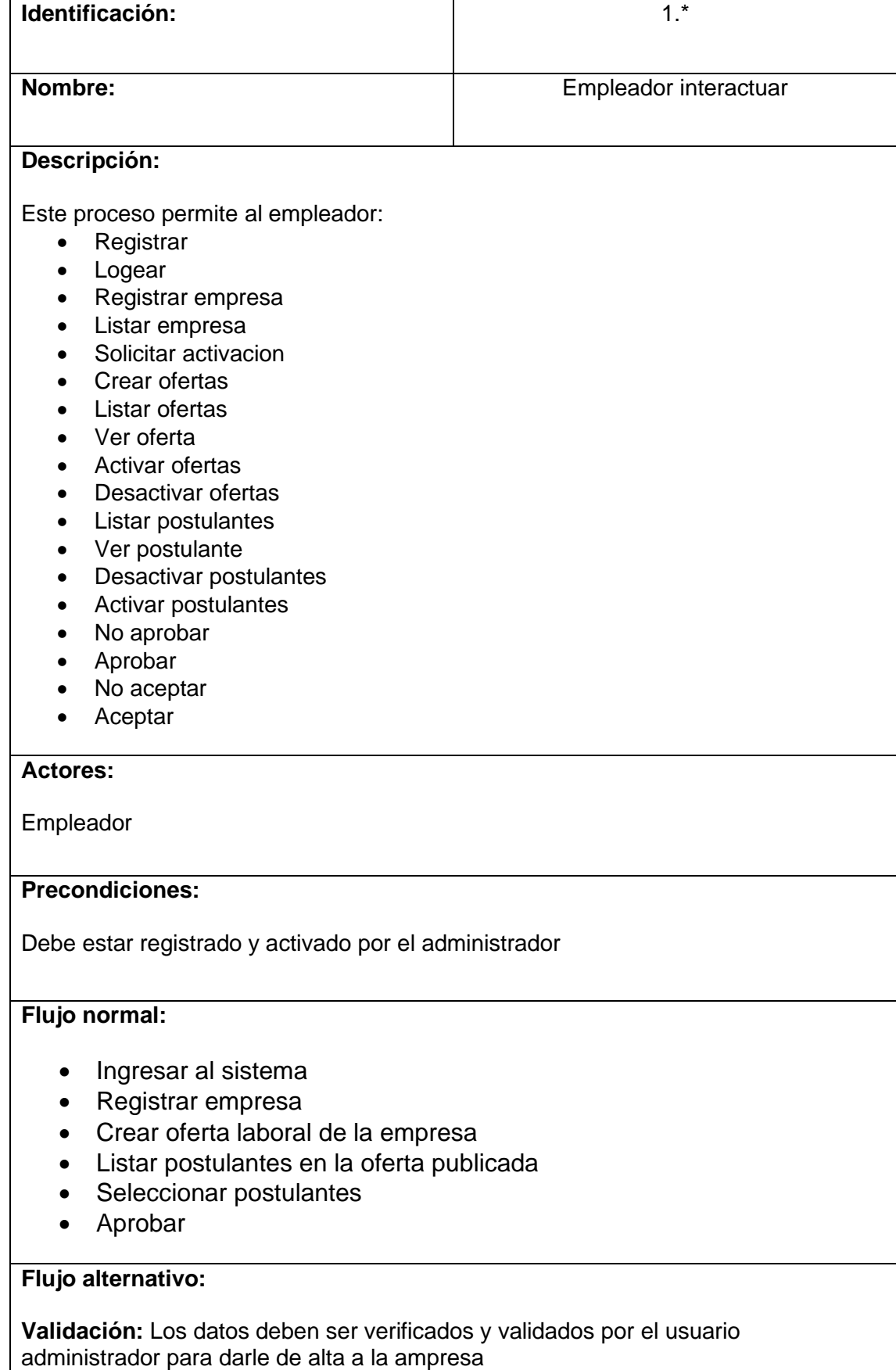

# **Tabla 11.** *Descripción de Caso de Uso Empleador*

**Activación:** 

- El empleador debe estar activo por el usuario administrador
- La empresa debe estar activo por el usuario administrador

*Fuente: Propia*

#### **2.4. NORMAS Y ROLES DEL PROYECTO**

#### **2.4.1. Bolsa De Empleos**

#### ❖ **Normas Internas**

Se trata de mejorar la intermediación entre inscritos y las empresas en la búsqueda de oportunidades laborales y el cubrimiento de vacantes con profesionales idóneos, respectivamente.

#### **2.4.2. Seguimiento de Egresados y Graduados (S.E.G)**

#### ❖ **Normas Internas**

El sistema web de SEG-ITCA, en desarrollo e implementación, logra un mejoramiento para el área de SEG, con el fin de fortalecer y llevar el control de los estudiantes egresados y graduados de la institución, en el desarrollo se hace fundamento la metodología ágil denominada SCRUM, la ventaja que presenta es la de aumentar la productividad en los proyectos y potenciar el compromiso de equipo, por lo cual, cada miembro pone de manifiesto lo siguiente:

- $\triangleright$  Las tareas pueden afectar a otros miembros del equipo, por que impactan en el trabajo o porque hay dependencias (especialmente si existe un retraso).
- ➢ Los impedimentos con que se cuenta. El resto de los miembros del equipo pueden ofrecer ayuda a otros en la realización de tareas o para resolver problemas que ya tuvieron anteriormente. El facilitador (Scrum Master) se encargará de solucionar los impedimentos que en el equipo no puede solucionar por sí solo o que le quitan tiempo para cumplir con su compromiso fundamental de desarrollo.
- $\triangleright$  Las tareas que se realicen en quipo y no se conozca por tanto no están alineadas con el compromiso.
- ➢ Cada miembro entiende las necesidades de los otros miembros del equipo respecto a su trabajo, de tal manera pueden colaborar y adaptar los trabajos para brindar el máximo valor y no realizar tareas que no proporcionan ningún beneficio al resto del equipo.

➢ Se hace visible de una manera continua, un miembro del equipo está realizando tareas por debajo del rendimiento esperado. Se evita que una persona señale a una sola persona, dado que la reunión de sincronización pone a todos los miembros del equipo en la misma situación de tener que explicar en qué tareas están trabajando.

# **2.4.3. Definición de roles del proyecto**

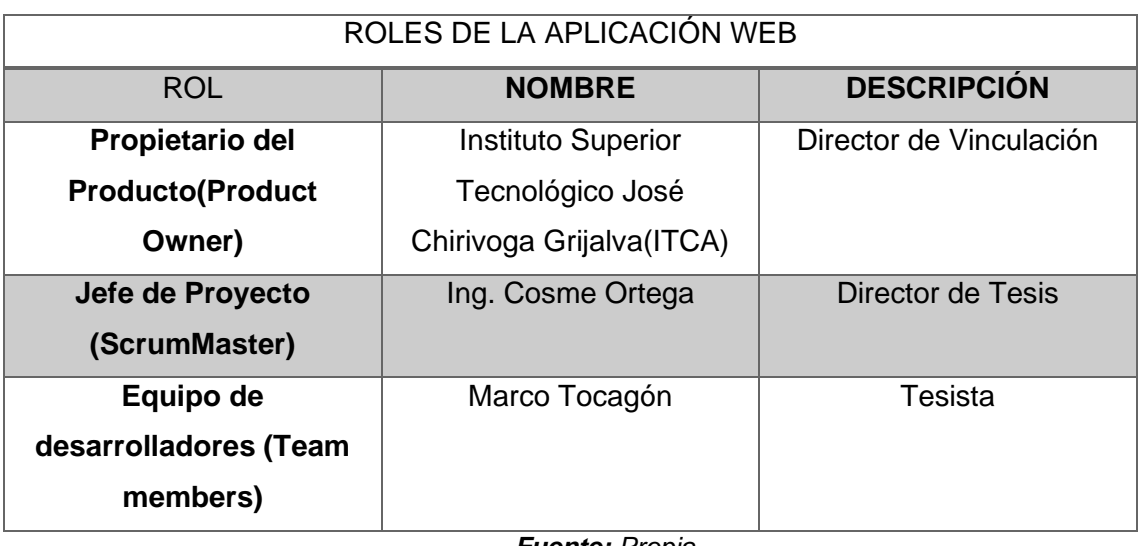

*Tabla 12. Roles Metodología Scrum*

*Fuente: Propia*

**PILA DE PRODUCTOS (PRODUCT BACKLOG)** En la tabla 13, se describe los requerimientos básicos del sistema las fases o módulos que se van a diseñar y programar además son la descripción de la funcionalidad del sistema.

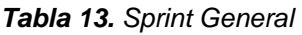

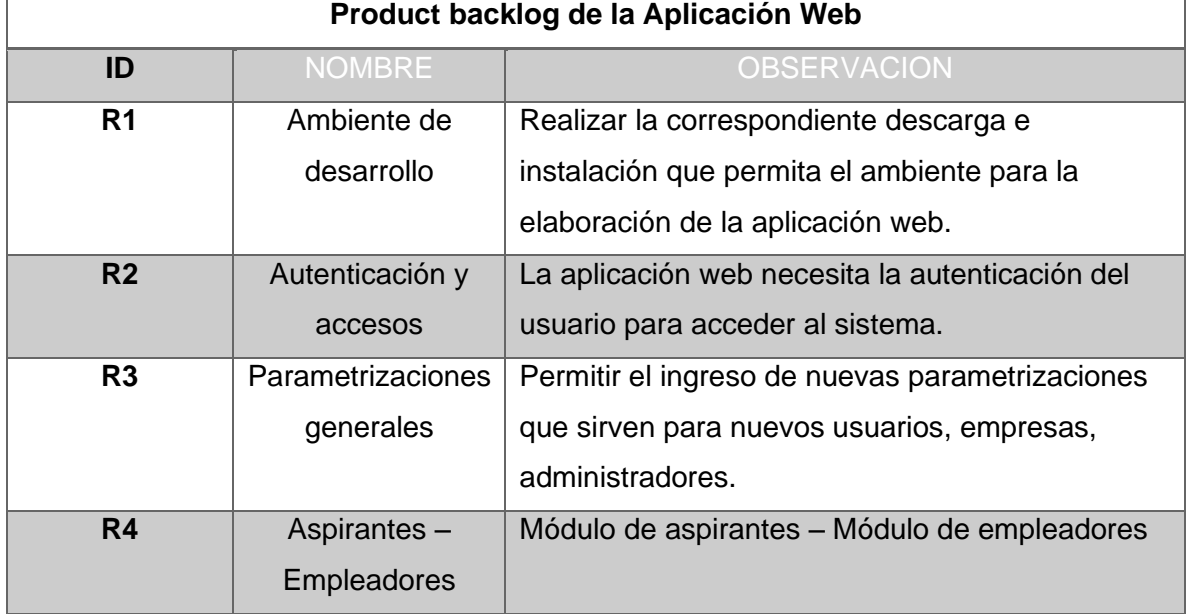

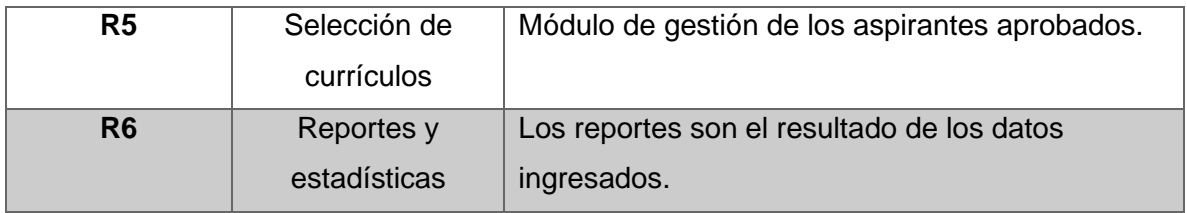

*Fuente: Propia*

#### **SCRUM MASTER**

Se encarga de administrar el proceso del proyecto, planificación, coordinación con el equipo y de formalizar un seguimiento y la realización de informes del progreso, en términos de calidad, costo y plazos de entrega.

- ➢ Realiza la planificación todas las actividades generales del proyecto.
- ➢ Acepta o rechaza los resultados del trabajo del equipo.
- ➢ Responsable de promover los valores y normas de SCRUM.
- ➢ Remueve impedimentos.
- $\triangleright$  Se asegura de que el equipo es completamente funcional y productivo.
- ➢ Permite la estrecha cooperación en todos los roles y funciones.

#### **PRODUCT OWNER**

Es el que accede a crear la lista de funcionalidades del sistema, planificar el inicio de cada sprint y la revisión del producto al término del mismo y determinar si se cumplió con todas las funcionalidades.

#### **EQUIPO**

Las principales funciones son:

- ➢ Compromiso al inicio de cada sprint a desarrollar todas las funcionalidades en el tiempo determinado.
- ➢ Son responsables de entregar un producto a cada término del Sprint.
- ➢ Definir el desarrollo del sistema.

# **2.5. ANÁLISIS DE REQUERIMIENTOS DEL SISTEMA**

# **2.5.1. Análisis de requerimientos del sistema BE- ITCA**

# **Requerimientos de la aplicación Web.**

*Tabla 14. Lista de Módulos necesarios para el desarrollo del proyecto Bolsa de Empleos*

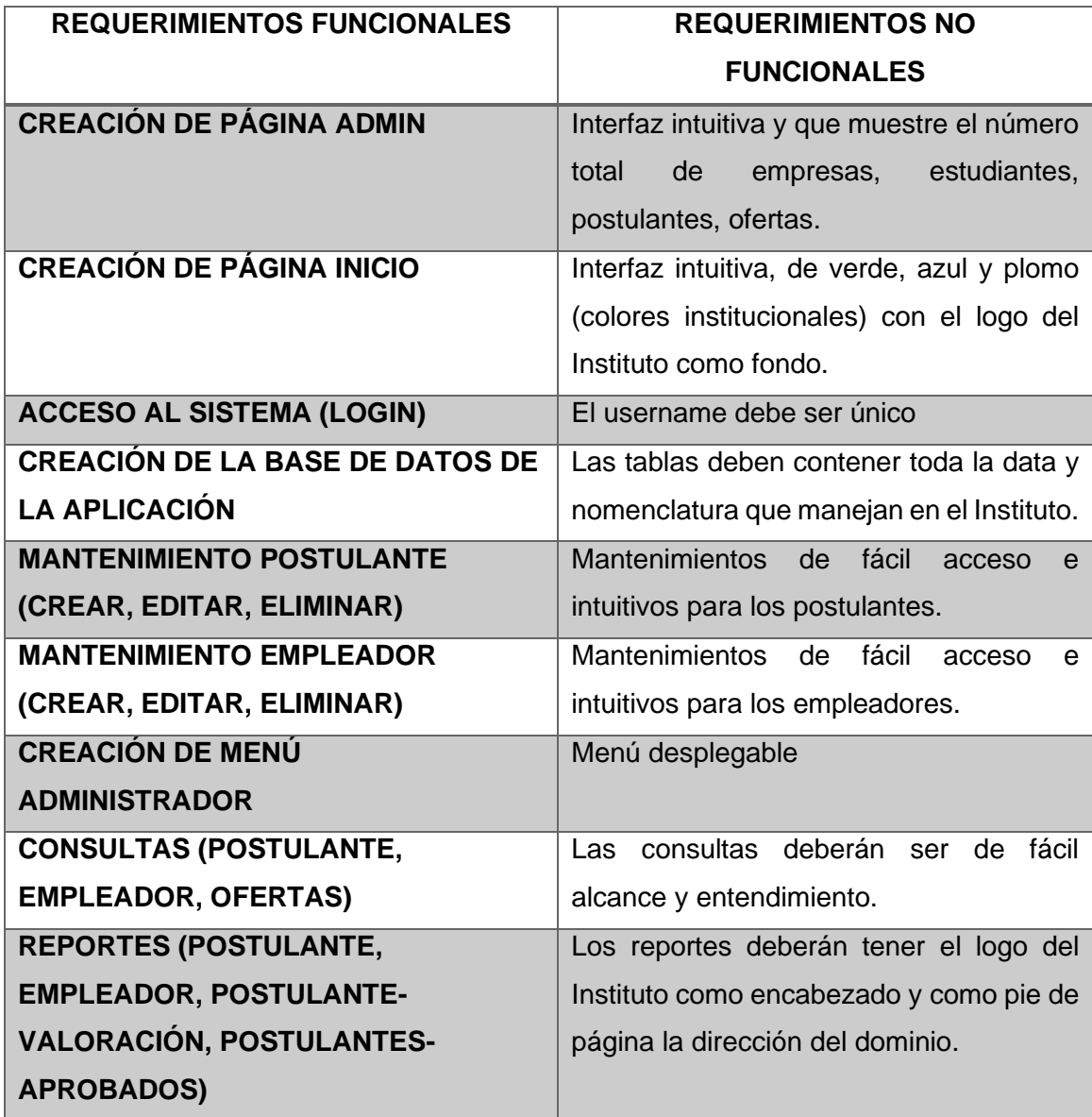

# **2.5.2. Análisis de requerimientos del sistema SEG-ITCA**

Requerimientos de la aplicación Web.

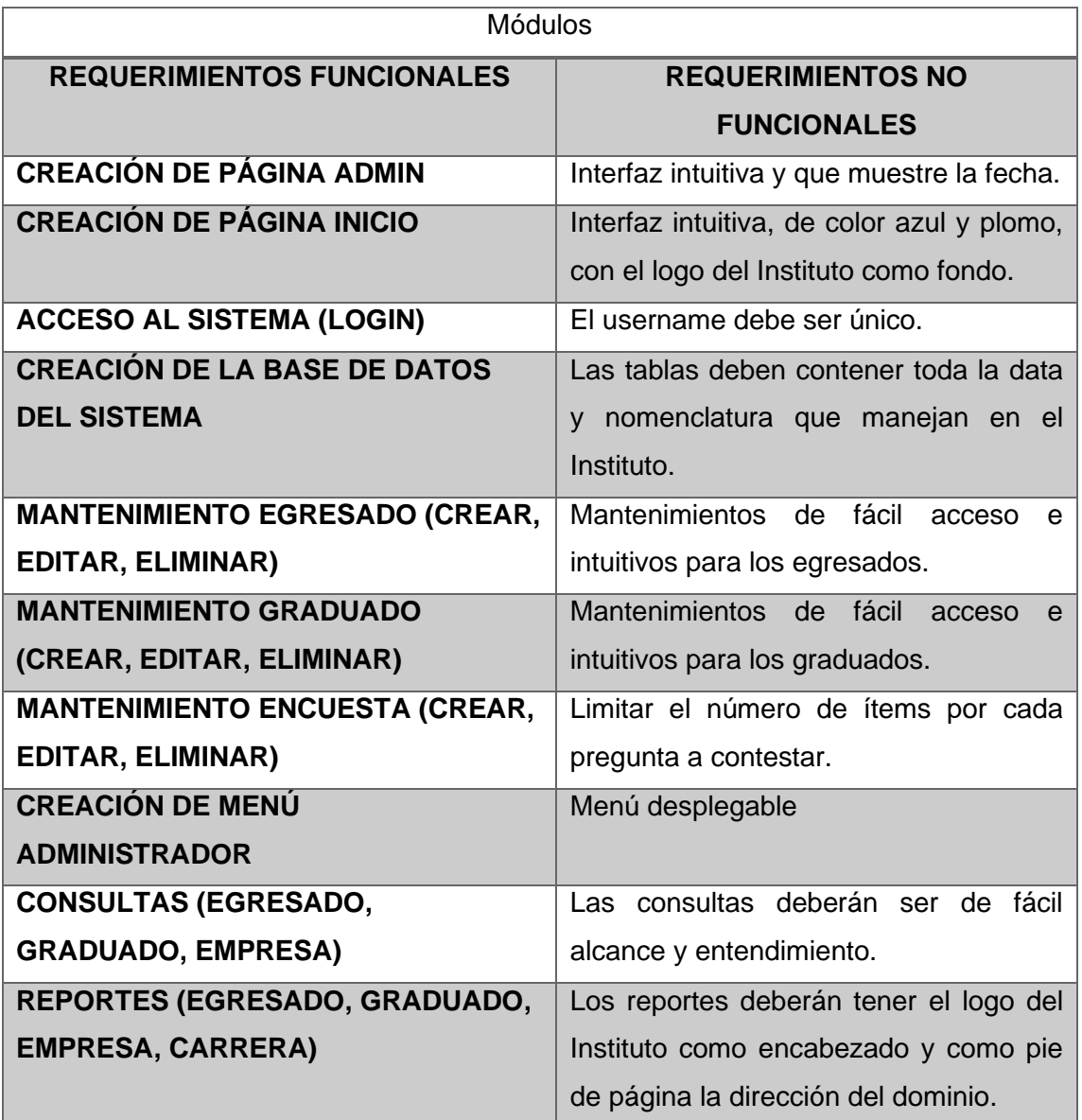

**Tabla 15.** *Lista de Módulos necesarios para el desarrollo del proyecto.*

### **2.5.3. Historias de Usuario**

Las historias de usuarios que se realizaran fueron desarrolladas en conjunto con los usuarios involucrados en el proceso seleccionado para el desarrollo del proyecto. Los cuales se clasificarán por módulos. Para la estimación de los datos se toma los siguientes criterios:

- **La importancia del desarrollo (ID).** Por medio de los niveles serán asignados las ponderaciones del 1 al 10 entre el Product Owner y los miembros del equipo Scrum, donde;
	- 1. Todos los elementos con importancia de >=10 están incluidos en el Sprint 1, son de mayor importancia en el proyecto.
	- 2. Todos los elementos de 9.9 a 5 son incluidos en el Sprint 2, depende de la velocidad del Sprint.
	- 3. Los elementos de 4,5 a 2,5 se incluyen en el último Spring, según el avance del equipo, los requerimientos no se alteran en el funcionamiento del mismo.

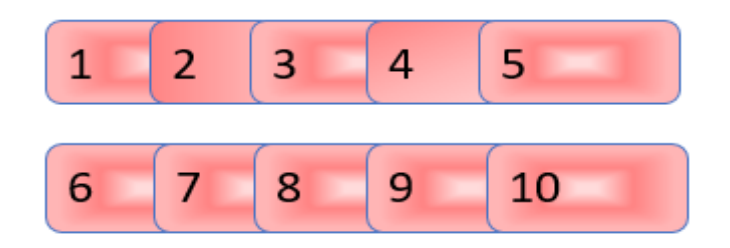

*Figura 14. Niveles de importancia Fuente: Propia*

• **Tiempo estimado (TS). –** Sera asignado por medio de niveles donde la ponderación será numérica del 1 a 2, entre productos Owner, y cada uno que conforman el equipo de Scrum.

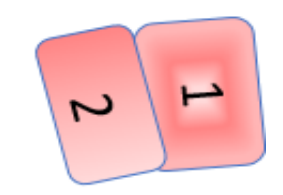

*Figura 15. Tiempo Estimado Fuente: Propia*

# **2.6. LISTA DE HISTORIAS DE USUARIOS**

De la misma manera las historias de usuario se dividieron por módulos, para la facilidad del desarrollo en cada una de las tareas a continuación un detalle en la tabla 16:

| <b>Modulo</b>              | Nro.         | Nombre de HU                                                 | <b>Prioridad</b> | <b>Nivel</b> | <b>Tiempo Estimado</b> |
|----------------------------|--------------|--------------------------------------------------------------|------------------|--------------|------------------------|
|                            | $HU-1$       | Diseño y Creación<br>de Base de Datos.                       | Alta             | 10           | 12 días                |
| <b>Usuario</b>             | $HU-2$       | Creación de los<br>modelos eloquet                           | Alta             | 10           | 7 días                 |
|                            | $HU-3$       | Creación de<br><b>Usuarios</b>                               | Media            | 9            | 7 días                 |
|                            | $HU-4$       | Creación y<br>Mantenimiento<br>Administrador                 | Media            | 9            | 8 días                 |
| <b>Bolsa de</b><br>empleos | $HU-5$       | Creación y<br>Mantenimiento<br>Postulante o<br>Estudiante    | Media            | 9            | 8 días                 |
|                            | $HU-6$       | Creación y<br>Mantenimiento<br>Empleador.                    | Media            | 9            | 8 días                 |
|                            | $HU-7$       | Consultas<br>(postulante,<br>empleador y<br>administradores) | Media            | 8            | 6 días                 |
|                            | $HU-8$       | Reportes<br>(postulante,<br>empleador y<br>administradores)  | Media            | 8            | 6 días                 |
|                            | $HU-9$       | Creación y<br>Mantenimiento de<br>Empresa                    | Media            | 8            | 6 días                 |
|                            | <b>HU-10</b> | Creación y<br>Mantenimiento del<br>Módulo de S.E G.          | Alta             | 10           | 8 días                 |

*Tabla 16. Lista de Historia de Usuarios*

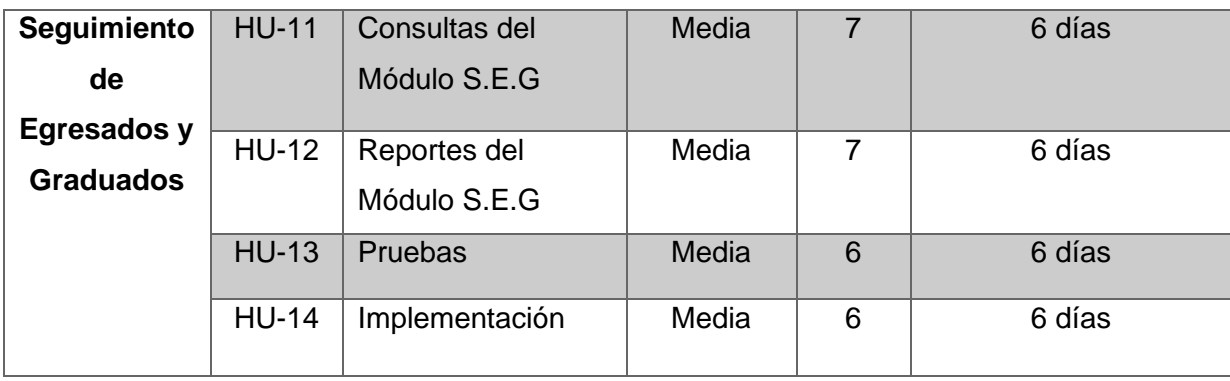

#### *Fuente: Propia*

En la tabla 17 se muestra la Historia de usuario HU-1 de creación de la Base de Datos.

**Tabla 17.** *Historial de Usuario 1*

| <b>HISTORIAS DE USUARIO</b>                         |                                                                                  |  |  |
|-----------------------------------------------------|----------------------------------------------------------------------------------|--|--|
| Numero: HU-1                                        | <b>Usuario: Servidor</b>                                                         |  |  |
| Nombre Historia: Diseño y creación de Base de Datos |                                                                                  |  |  |
| Prioridad en negocio: Alta                          | Riesgo en desarrollo: Alta                                                       |  |  |
| Nivel de Ponderación: 10                            | <b>Modulo Asignado: Base de Datos</b>                                            |  |  |
|                                                     | Doceringián: Co croará las migraciones correspondientes a la base de datos y sus |  |  |

**Descripción:** Se creará las migraciones correspondientes a la base de datos y sus relaciones en laravel.

# **Configuración:**

- En Laravel se creará un archivo. env para la conexión con mysql.
- En MySQL se creará el esquema con el nombre correspondiente a la configuración.

# **Características:**

• El archivo de migraciones se creará validando los campos; único, null, not null, relación y default.

# **Eventos:**

• Para la creación de los archivos de migración de laravel se ejecutara una línea de comandos en la terminal de cmder, por ejemplo para crear una tabla categoría se ejecuta la siguiente linea;

```
php artisan make:migration create_categoria_table --
create=categoria
```
- Se especifica el nombre de las columnas y los tipos de datos de cada tabla.
- Desde cmder se ejecutará los comandos **php artisan migrate** para la creación de las tablas y relaciones en la base de datos.

**Observaciones:** Las tabla users debe contener algunas columnas la data y nomenclatura que manejan en el ITCA.

En la tabla 18, se muestra la Historia de usuario HU-2 creación de los modelos eloquent. *Tabla 18. Historial de Usuario 2.*

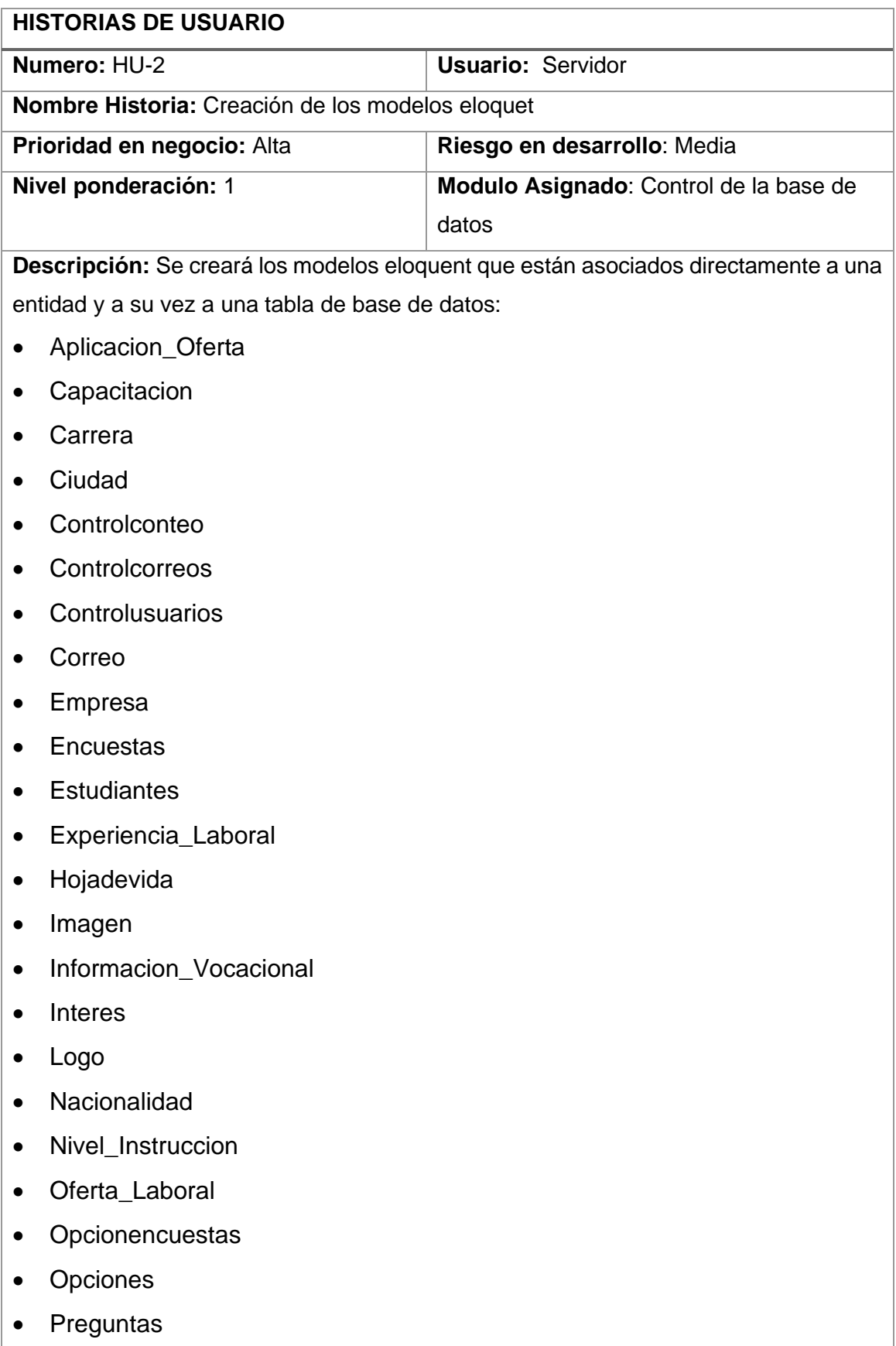

- Provincia
- Referencia\_Personal
- Roles
- Sector
- Sector\_User\_Estudiante
- User
- Users\_Estudiante

# **Características:**

- Especificar las relaciones eloquent con las tablas de la base de datos, uno a uno, uno a muchos y, muchos a muchos, en laravel;
	- o BelongsTo
	- o HasMany
	- o BelongsToMany

# **Configuración:**

• Configurar los modelos para las consultas

**Observación:** En el modelo las tablas deben ser declaradas las relaciones para realizar las consultas o sacar reportes.

# *Fuente: Propia.*

En la tabla 19, se muestra la Historia de usuario HU-3 Acceso y Control al sistema (login).

*Tabla 19. Historial de Usuario 3*

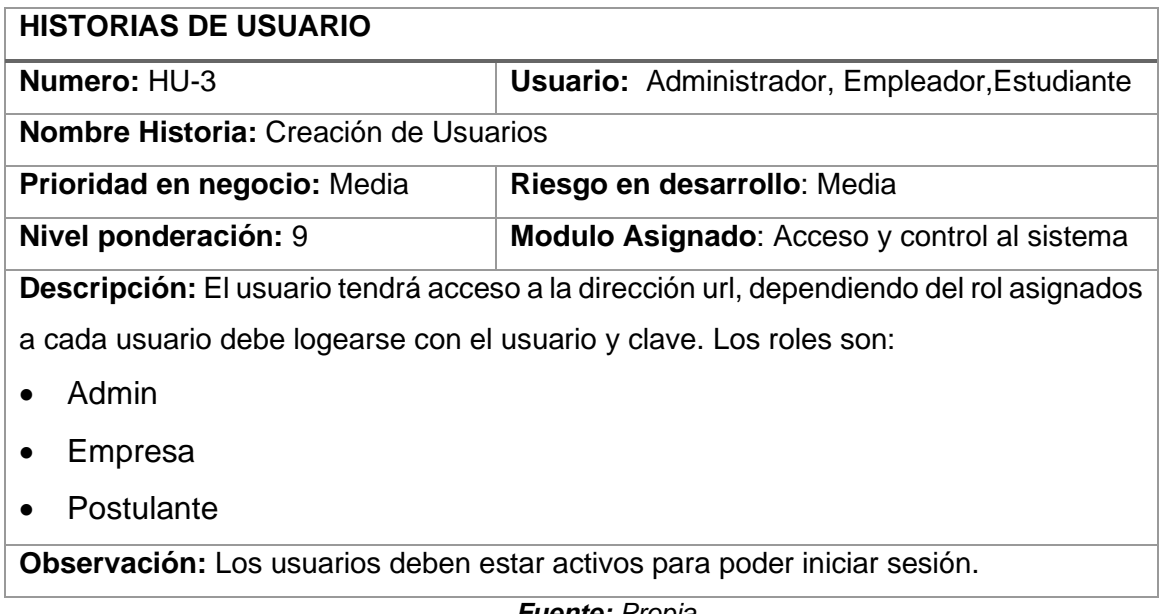

En la tabla 20, se muestra la Historia de Usuario HU-4 de Mantenimiento de Postulante

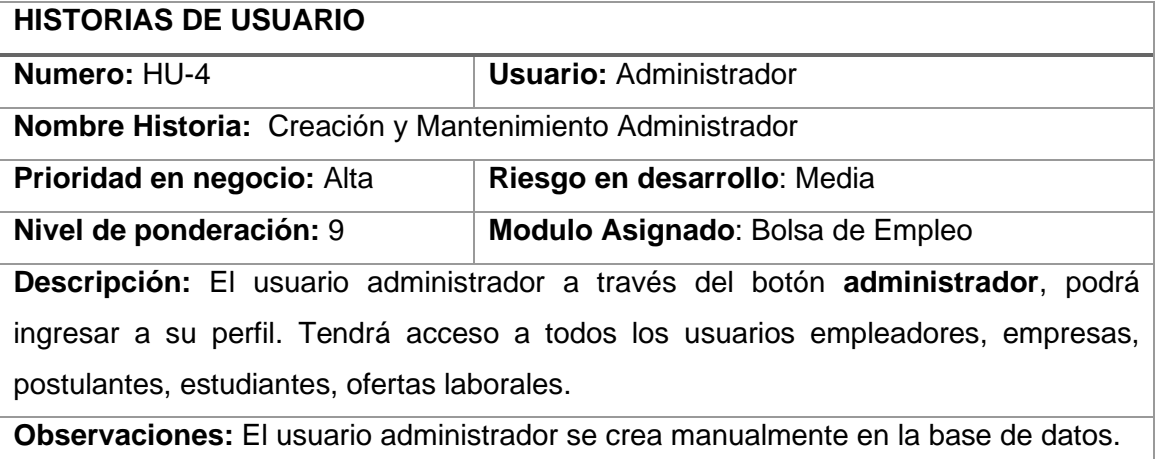

#### *Tabla 20. Historia de Usuario 4*

*Fuente: Propia*

En la tabla 21, se muestra la Historia de Usuario HU-5 de Creación y Mantenimiento Postulante o Estudiante.

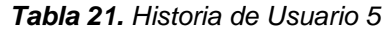

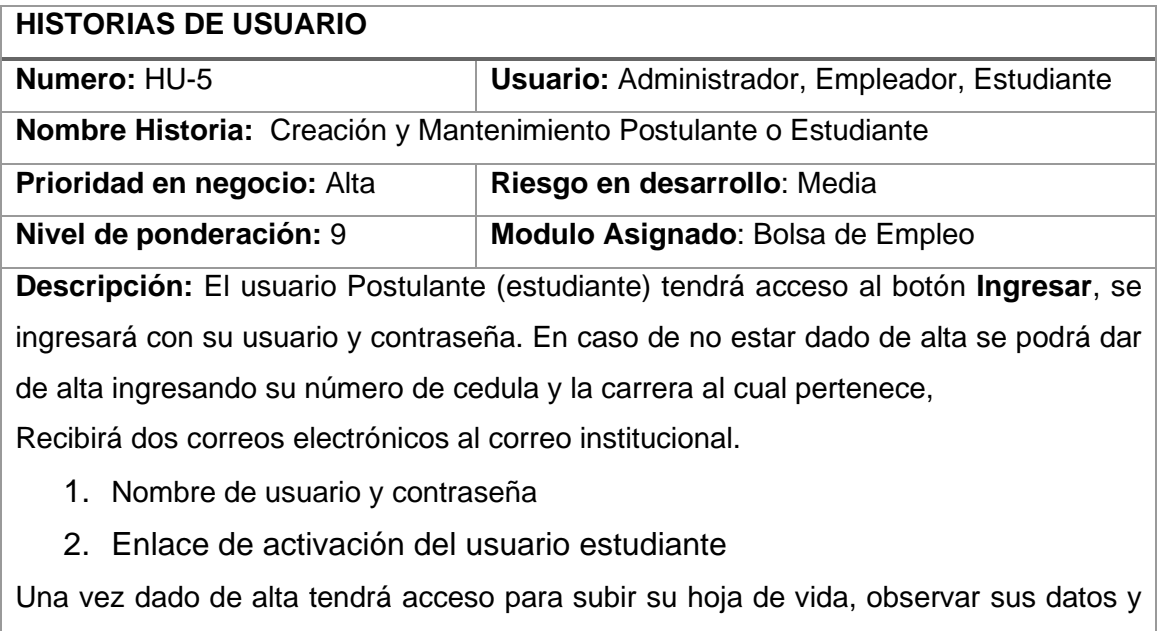

ofertas de trabajo disponibles.

**Observaciones:** El estudiante debe estar registrado en la base de datos por el administrador.

En la tabla 22, se muestra la Historia de Usuario HU-6 de Creación y Mantenimiento de Empleador.

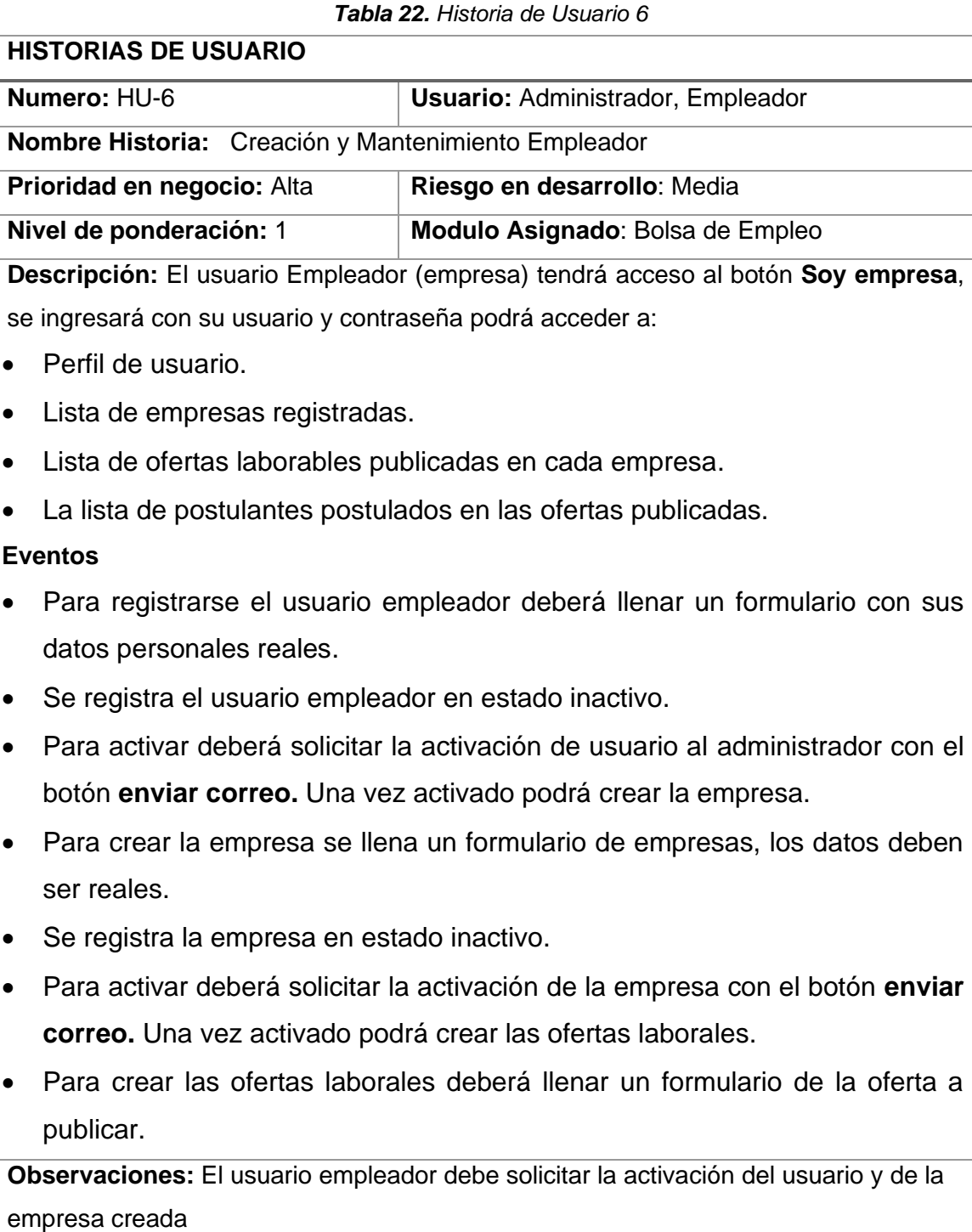
En la tabla 23, se muestra la Historia de Usuario HU-7 de la Consultas (postulantes, Administradores y Empleador).

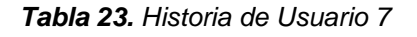

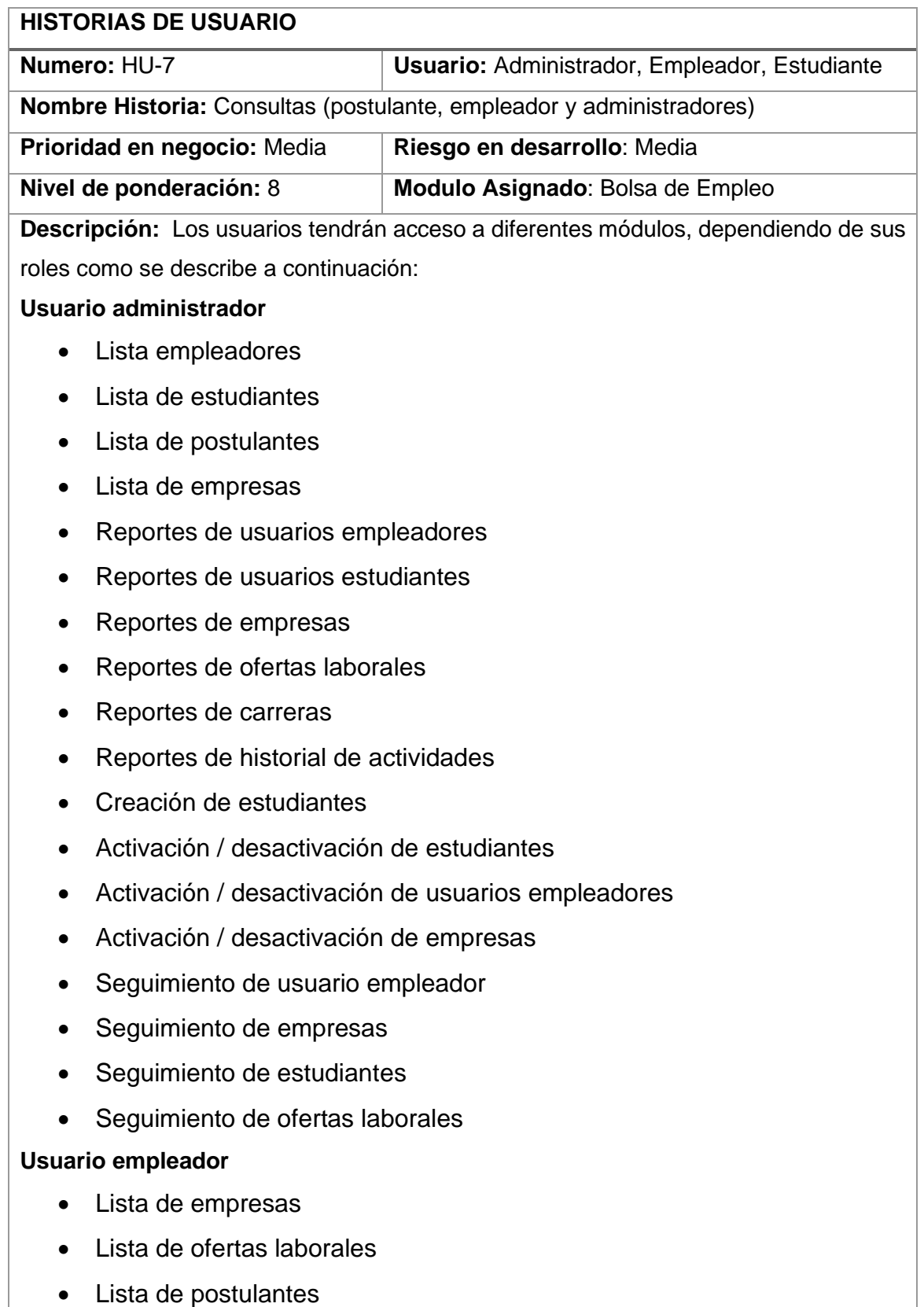

- Seguimiento de ofertas laborales
- Hoja de vida postulante
- Calificación del postulante

# **Estudiante (postulante)**

- Ofertas laborales
- Seguimiento de postulación
- Perfil de usuario
- Subir hoja de vida
- Modulo capacitación
- Modulo experiencias laborales
- Módulo de referencias personales
- Módulo de intereses laborales
- Datos personales

**Observaciones:** debe estar registrado en la base de datos

#### *Fuente: Propia*

En la tabla 24, se muestra la Historia de Usuario HU-8 de Reportes (postulante, administradores, empleador).

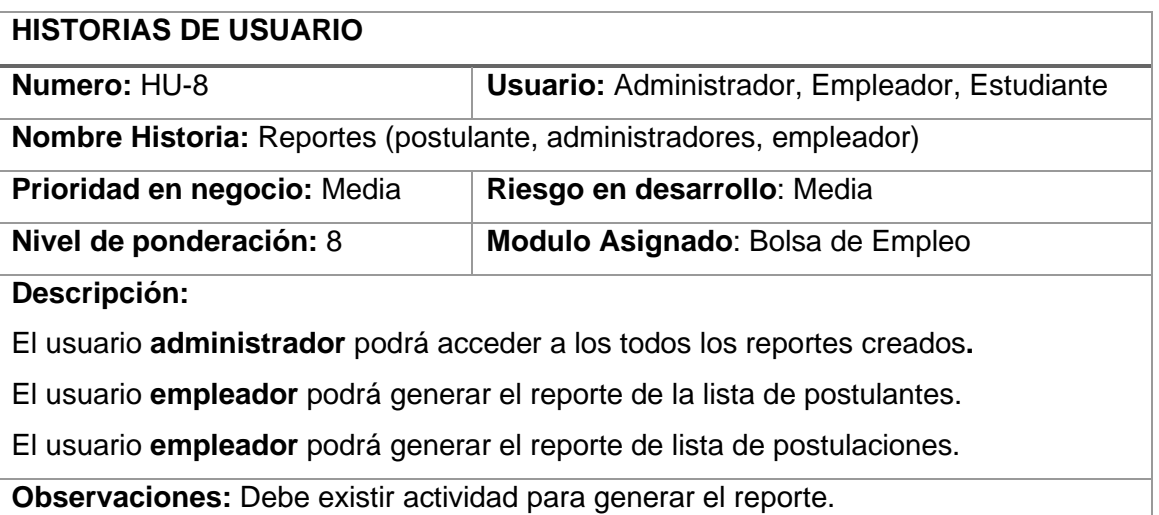

# *Tabla 24. Historia de Usuario 8*

*Fuente: Propia*

En la tabla 25, se muestra la Historia de Usuario HU-9 de Creación y Mantenimiento de Empresa.

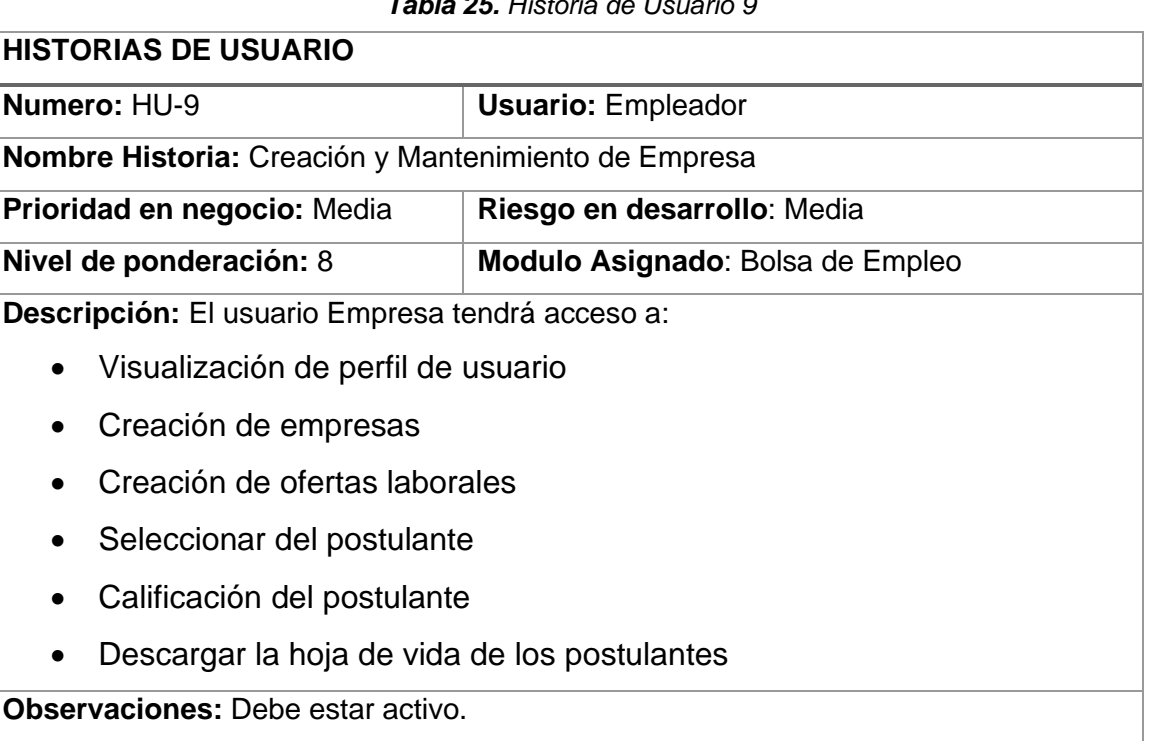

# *Tabla 25. Historia de Usuario 9*

*Fuente: Propia*

En la tabla 26, se muestra la Historia de Usuario HU-10 de Creación y Mantenimiento del Módulo Seguimiento de Egresados y Graduados (S.E.G).

# *Tabla 26. Historia de Usuario 10*

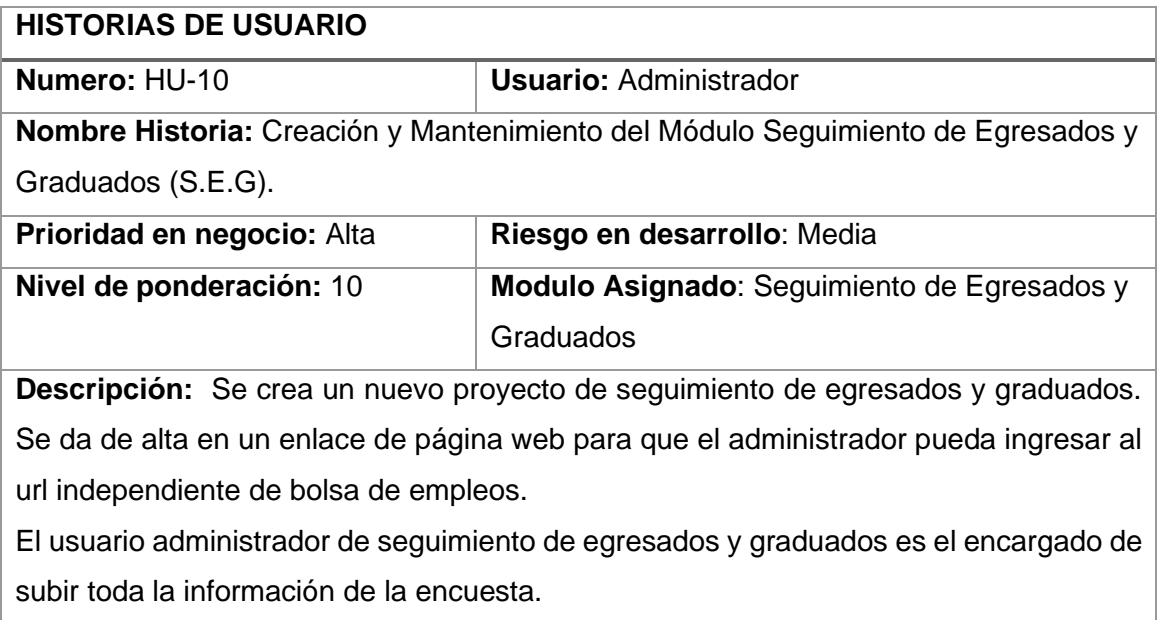

**Observaciones:** Tiene acceso solo el administrador del sistema

*Fuente: Propia*

En la tabla 27, se muestra la Historia de Usuario HU-11 de Consulta del Módulo del Seguimiento y Graduados.

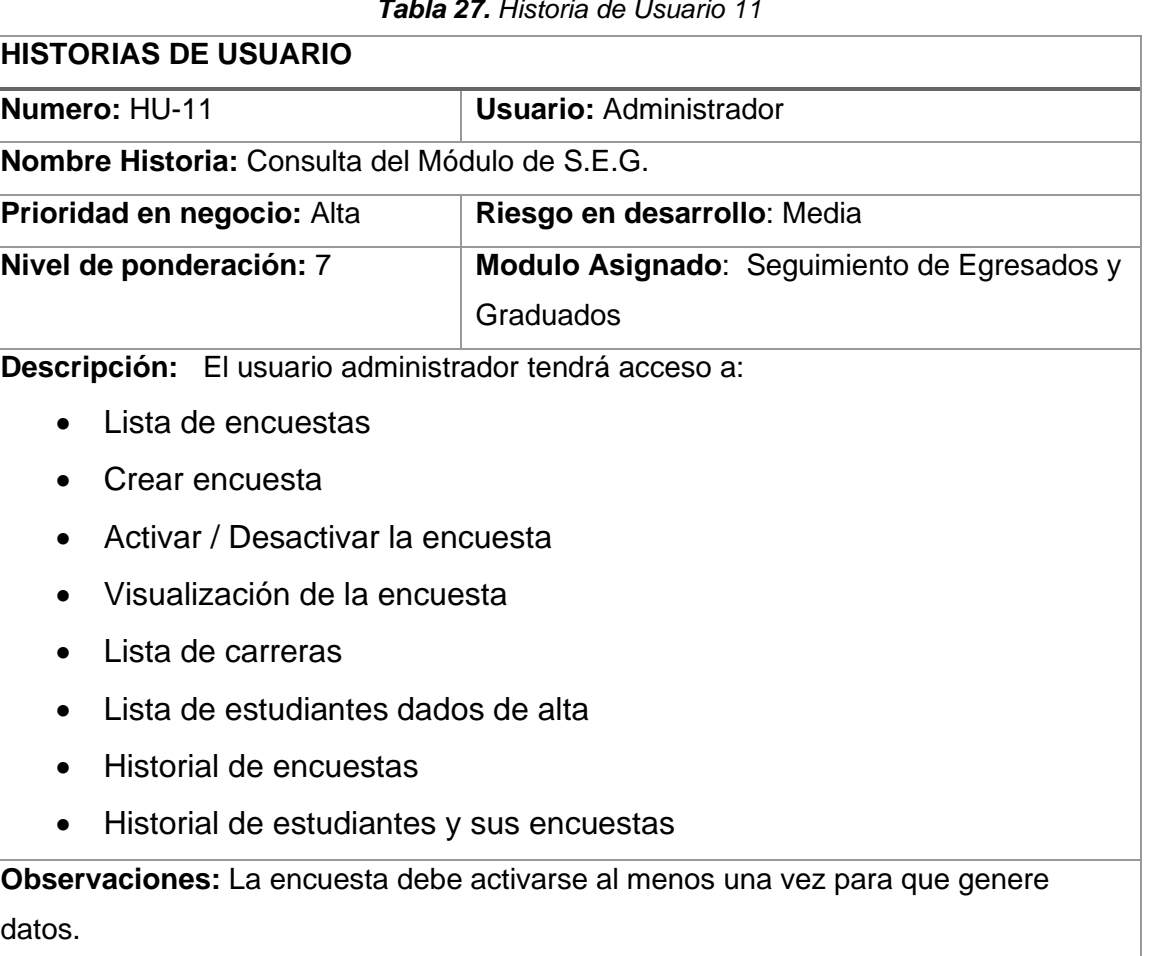

# *Tabla 27. Historia de Usuario 11*

*Fuente: Propia*

En la tabla 28, se muestra la Historia de Usuario HU-12 de Reportes del Módulo S.E.G.

## *Tabla 28. Historia de Usuario 12*

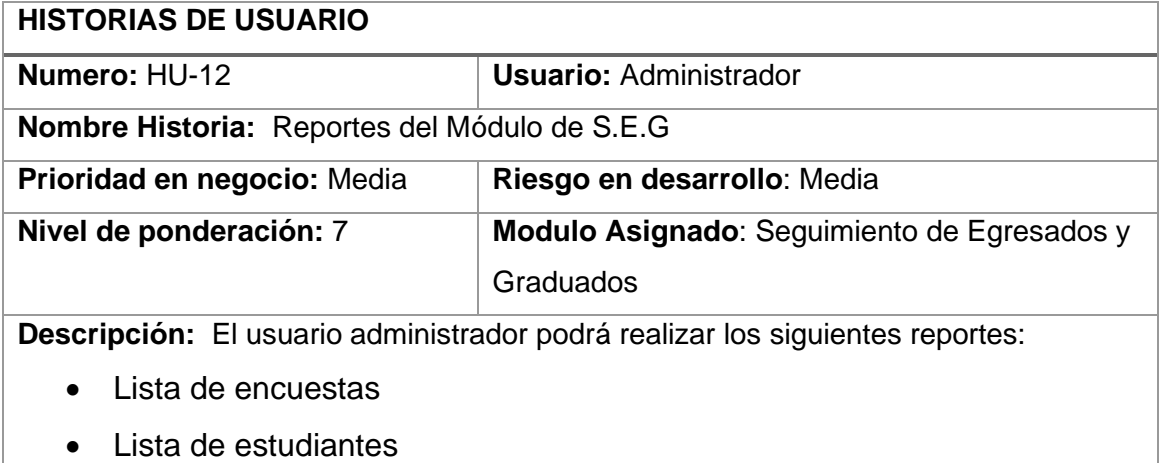

• Lista de estudiantes encuestados

- Historial de encuestas
- Historial de estudiantes encuestados
- Lista de carreras
- Reporte por carreras
- Reporte por estudiantes

**Observaciones:** Debe haber contestado al menos una vez para que exista el reporte.

# *Fuente: Propia*

En la tabla 29, se muestra la Historia de Usuario HU-13 de Pruebas del Sistema Web B.E y S.E.G.

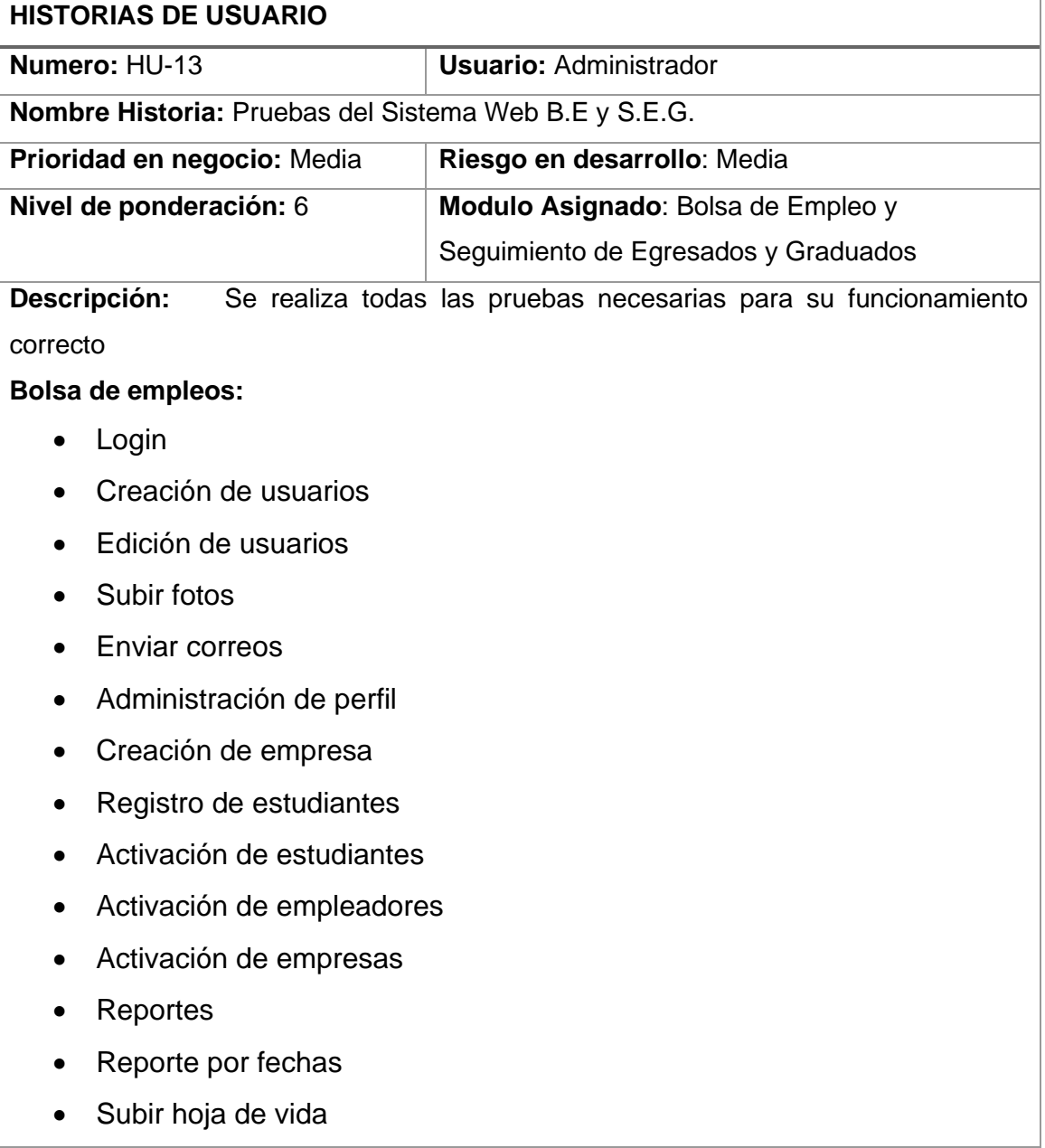

# *Tabla 29. Historia de Usuario 13*

- Calificación de postulantes
- Postulación
- Realizar encuesta

# **Seguimiento de Egresados y Graduados:**

- Login
- Crear encuesta
- Activar / inactivar encuesta
- Historial de encuesta
- Seguimiento de estudiante
- Seguimiento de encuesta
- Seguimiento por carrera
- Reportes

**Observaciones:** Primera prueba exitosa.

#### *Fuente: Propia*

En la tabla 30, se muestra la Historia de Usuario HU-14 de Implementación del Sistema Web B.E y S.E.G.

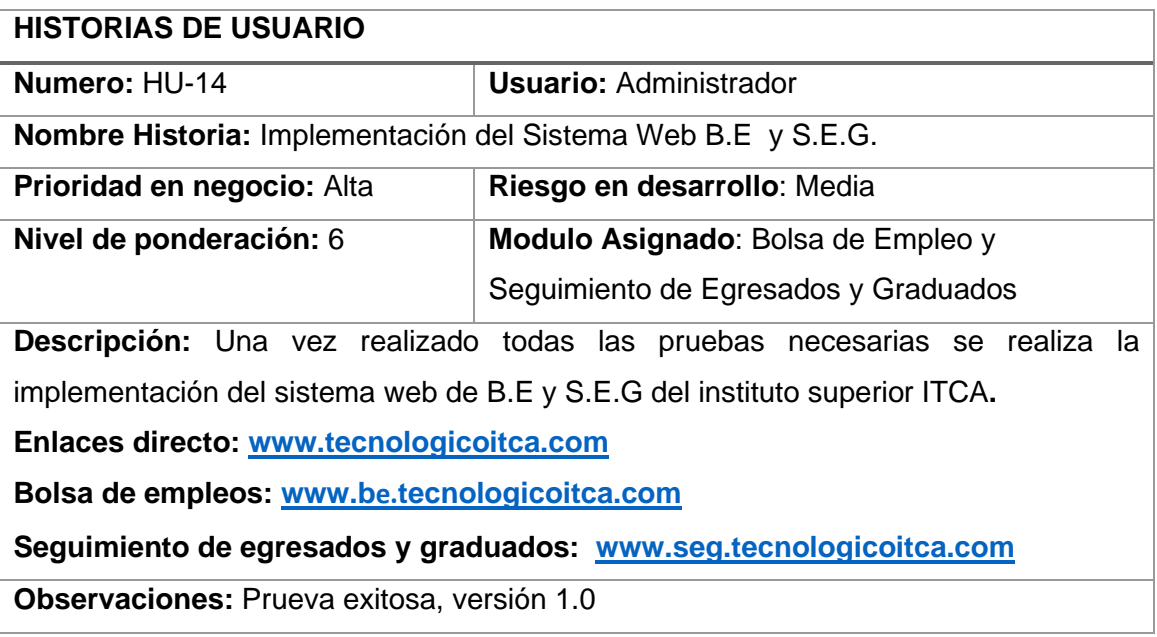

# *Tabla 30. Historia de Usuario 14*

*Fuente: Propia*

#### **2.7. DEFINICION DE SPRINTS**

Según *(Diaz Ortiz & Romero Suarez, 2017)*, se define a la velocidad de desarrollo de cada uno los Sprints, según la importancia las historias de usuarios y el tiempo de trabajo del equipo Scrum, donde dicho timpo está dentro de las 8 horas a la semana de lunes a viernes y sábados 5 horas durante 7 meses, de los cuales, se obtiene como resultado la cantidad de días de trabajo dedicados al proyecto por cada Sprint.

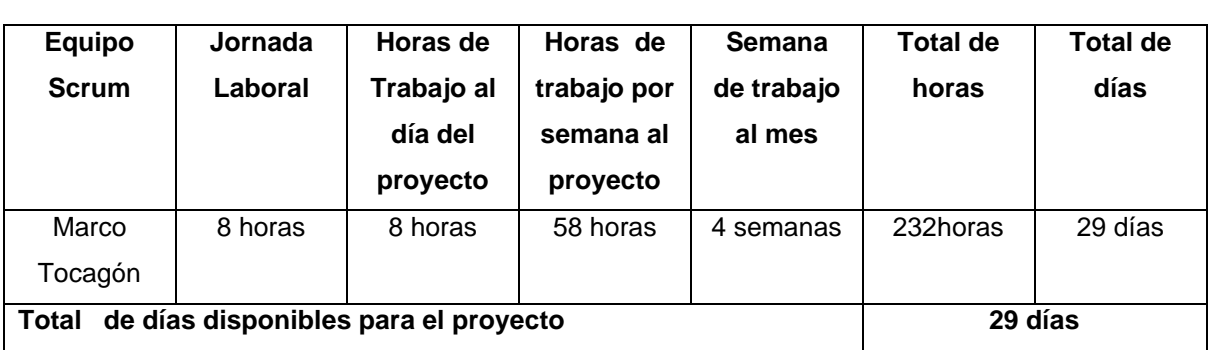

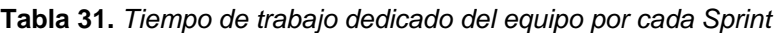

#### *Fuente: Propia*

Debido al tiempo de dedicación que se le da al proyecto y las horas asignadas dentro de horario de trabajo se esperan tener algunas distracciones e impedimentos pero que están dentro de las estimaciones para el proyecto, por lo cual, el Product Owner da un factor de dedicación del 90% del tiempo comprendido para el mismo (Diaz Ortiz & Romero Suarez, 2017).

Según lo indicado se procederá a calcular la velocidad estimada para el desarrollo de los Sprints, la cual es:

# **Velocidad estimada del Sprint = Días Hombre Disponibles X Factor de Dedicación**

$$
26.1 = 29
$$
 X 90%

De acuerdo a la velocidad obtenida para la ejecución de cada Sprint y tomando en cuenta el nivel de importancia definido por cada historia de usuario se procede a agrupar las mismas y determinar la cantidad de Sprints para el proyecto, en donde se obtiene como resultado de las tablas con estimación de cada sprint (Diaz Ortiz & Romero Suarez, 2017).

| <b>Modulo</b> | Historias de Usuario   Prioridad |      | Importancia | <b>Tiempo Estimado</b> |
|---------------|----------------------------------|------|-------------|------------------------|
| <b>MBD</b>    | HU-1                             | Alta |             | 12 días                |
| MU            | HU-2                             | Alta |             | 7 días                 |

*Tabla 32. Tabla de Estimación del Sprint Nº 1*

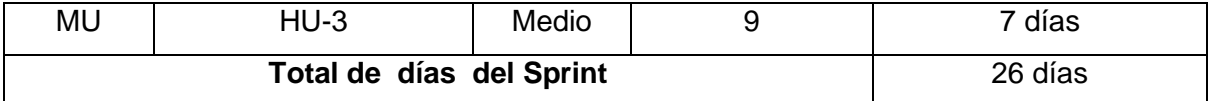

*Fuente: Propia*

#### *Tabla 33. Tabla de Estimación del Sprint Nº 2*

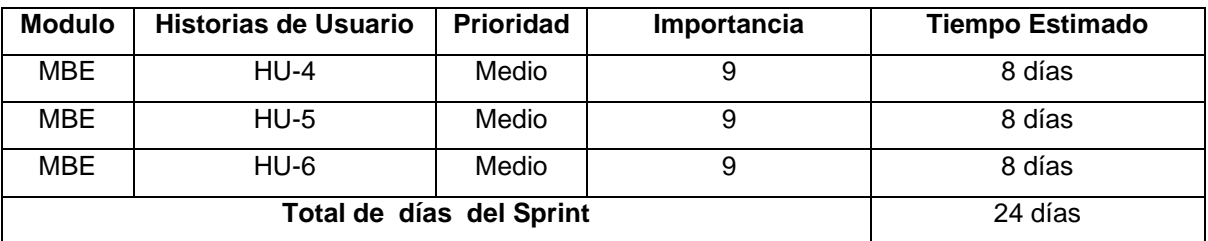

#### *Fuente: Propia*

#### *Tabla 34. Tabla de Estimación del Sprint Nº 3*

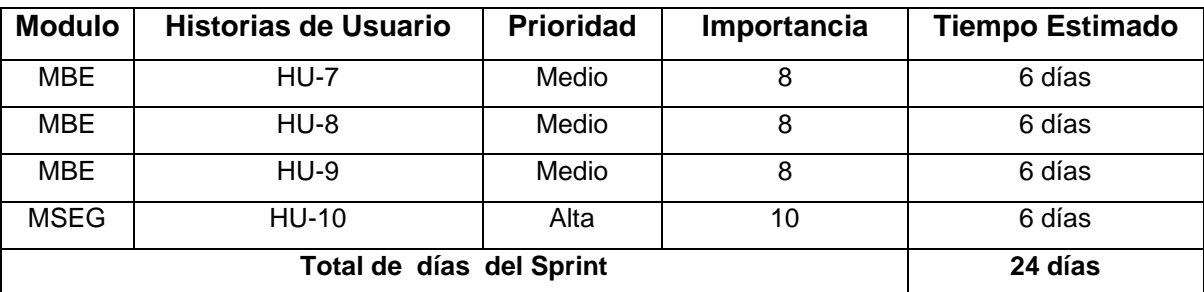

#### *Fuente: Propia*

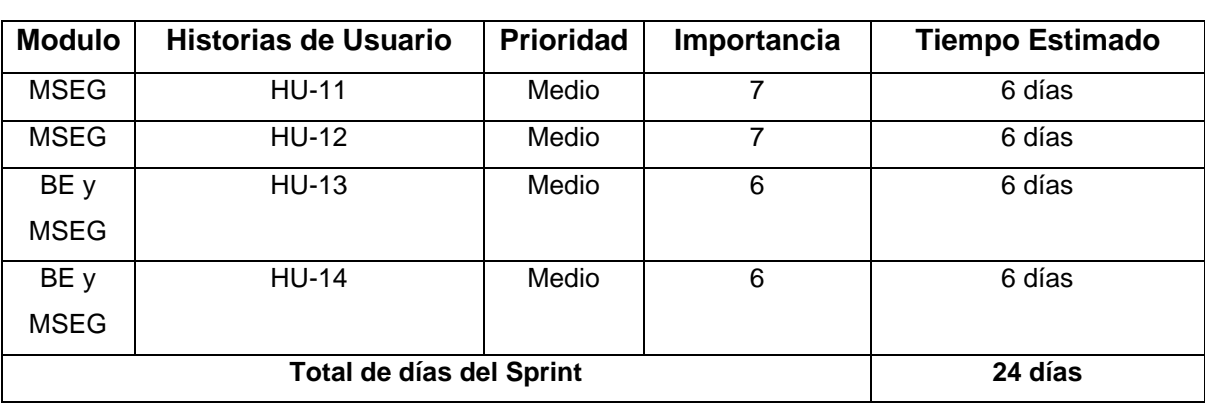

## *Tabla 35. Tabla de Estimación del Sprint Nº 4*

#### *Fuente: Propia*

De acuerdo a la velocidad estimada de cada Sprint, el desarrollo de la aplicación web se ejecutará en 4 Sprint, los mismos que son organizados por la importancia de cada una de las historias de usuario y por el tiempo de duración de cada una de las mismas (Diaz Ortiz & Romero Suarez, 2017)

#### **2.8. PLANIFICACION DE SPRINTS**

"En el desarrollo de cada Sprint, se proyectó revisiones y entregas para validar los avances durante el desarrollo, y así, se genera de una manera retrospectiva las acciones de mejorar en los en los posteriores avances. Por cada desarrollo de Sprint se mostrará los avances a través del TaskBoard, donde se evaluarán las actividades en desarrollo, pendientes y finalizadas por cada historia de usuarios; además de mostrar el Burndown para ver la velocidad de desarrolla el proyecto y determinar las historias de usuario que tienen pocas actividades de desarrollo y se están perdiendo recursos en ello" (Diaz Ortiz & Romero Suarez, 2017).

Para validar la funcionalidad de la elaboración de cada historia de usuario se realizará pruebas de funcionalidad obtenido aciertos y desaciertos de los mismos, los cuales, se verán reflejados en el informe de cierre del Sprint. Se procede a detallar la planificación de cada Sprint, indicando las fechas de revisión e historias de usuario comprendidas (Diaz Ortiz & Romero Suarez, 2017).

#### **2.9. EJECUCION DE SPRINT**

Según (Farinango Terán, 2018) Una vez que se ha determinado roles y responsabilidades del proyecto y se ha establecido fecha de inicio y fin para los Sprints, el siguiente en la que se desarrolla los incrementos de producto acorde a las iteraciones establecidas en la planificación del proyecto; cada sprint cuenta con su respectivo detalle de tareas para lograr el cumplimiento de los requerimientos asignados (Schwaber & Sutherland, 2013). A continuación, se explican los procesos ejecutados en cada sprint.

#### **Sprint N° 1**

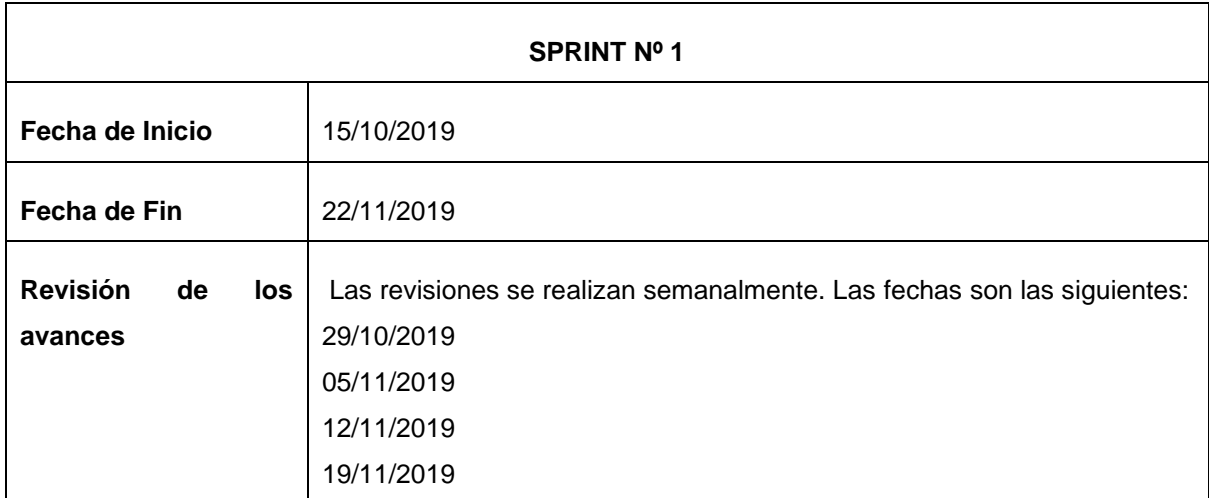

*Tabla 36. Planificación Sprint Nº 1*

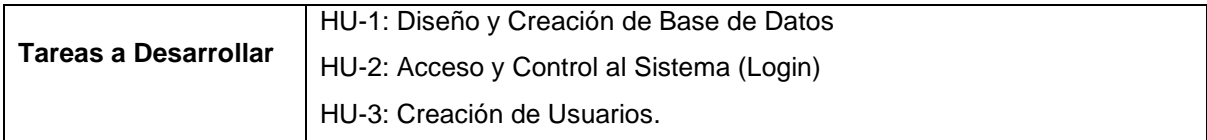

*Fuente: Propia*

# **Sprint N° 2**

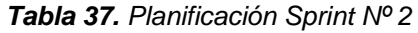

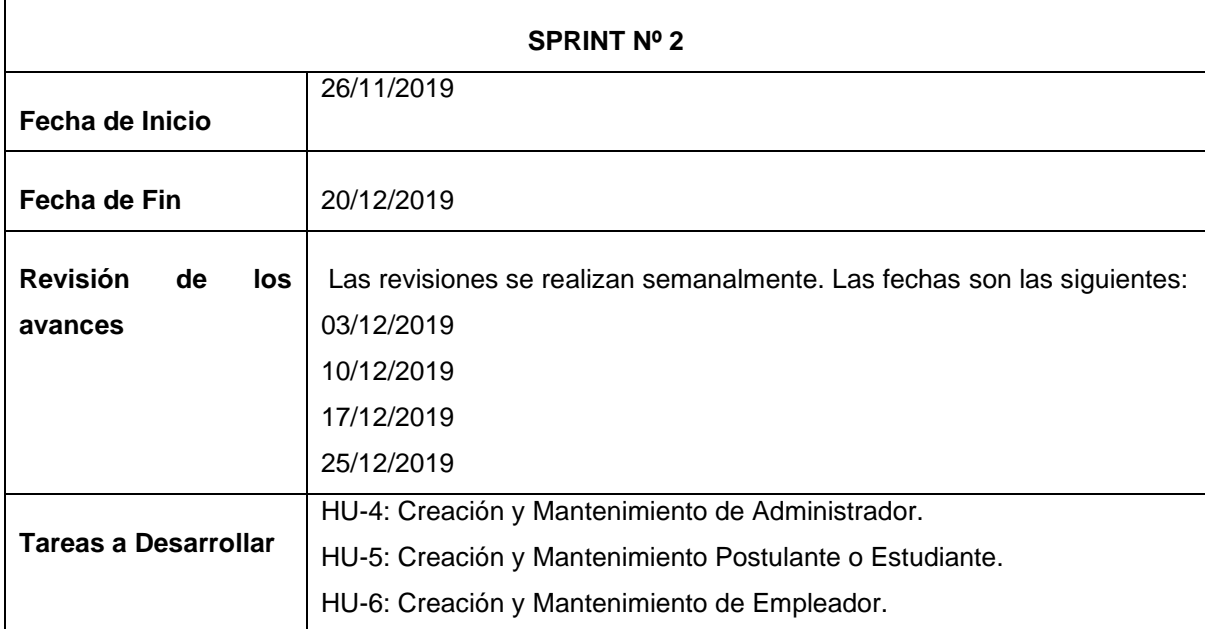

*Fuente: Propia*

# **Sprint N° 3**

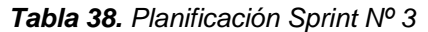

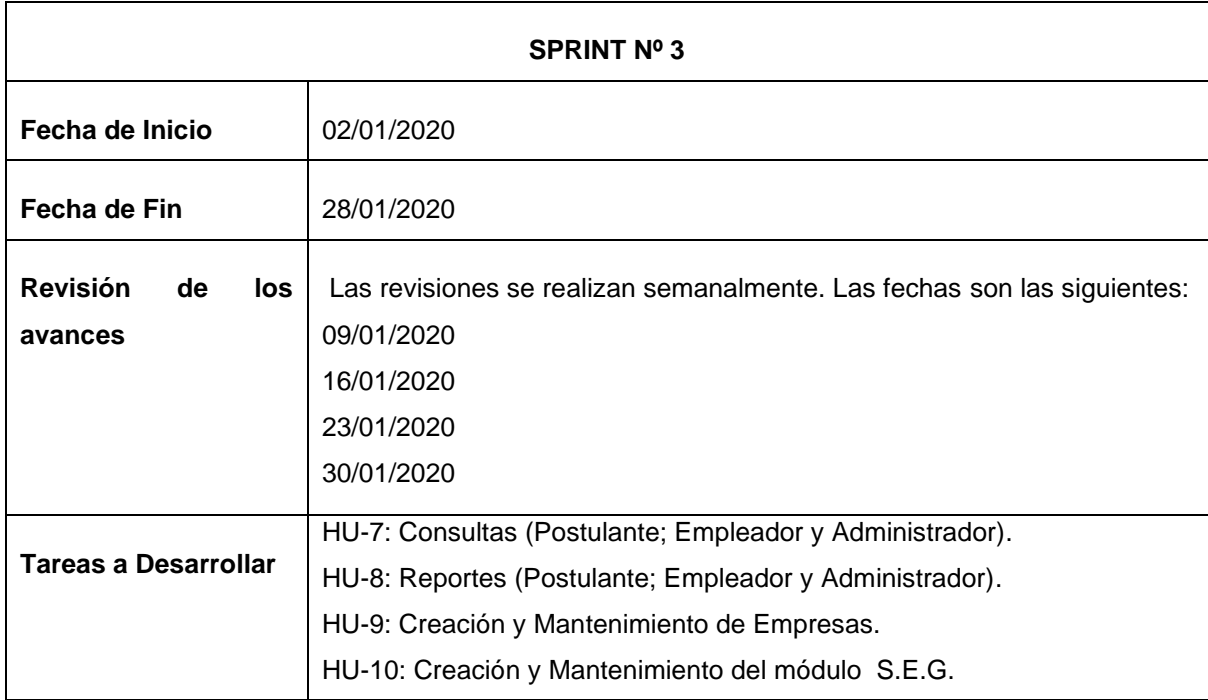

# *Fuente: Propia*

# **Sprint N° 4**

# *Tabla 39. Planificación Sprint Nº 4*

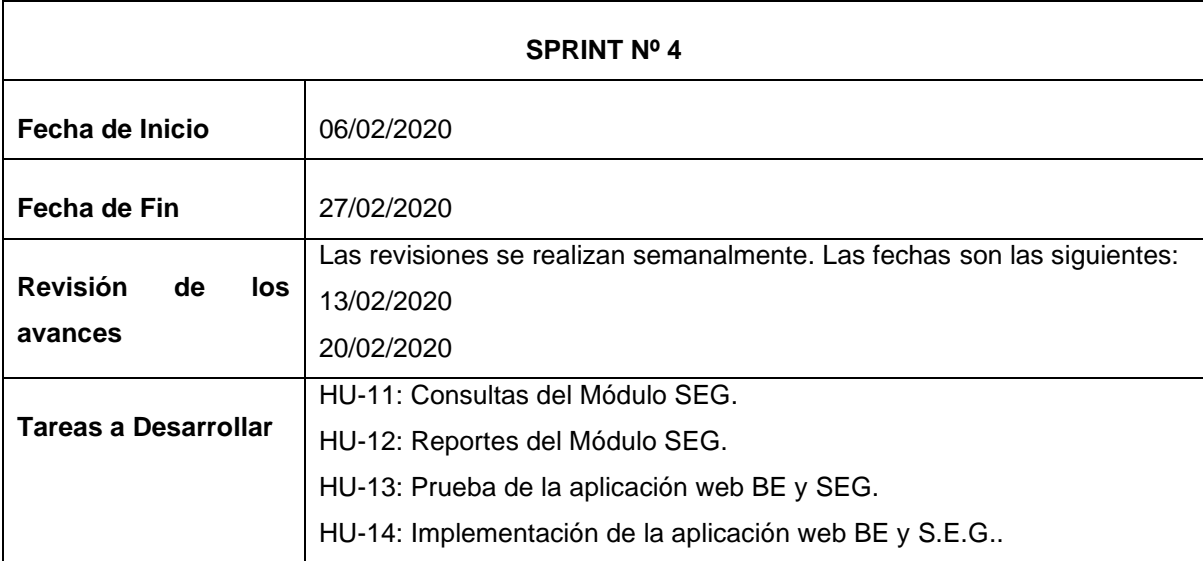

# *Fuente: Propia*

# **CAPITULO III**

# **RESULTADOS**

# **3.1. INTRODUCCIÓN**

Las pruebas de software son los procesos que permiten validar, verificar y revelar la calidad de un sistema de información o producto software.

Es de vital importancia que el sistema de información tenga calidad. Para determinar dicho nivel de calidad se deben efectuar medidas o pruebas que permitan verificar el grado de cumplimiento respecto a las especificaciones iniciales del sistema.

# **3.2. EJECUCIÓN DE PRUEBAS**

# **3.2.1. BOLSA DE EMPLEO**

# **MODULO DE CONTROL DE USUARIOS**

#### ❖ **REGISTRO DEL ADMINISTRADOR**

Es el administrador de la aplicación web be, éste usuario se registra en la base de datos manualmente con el rol\_id 1.

# **Descripción:**

- **1) Activar empleadores. -** El usuario empleador debe ser activado por el administrador una vez verificado que los datos ingresados por el usuario empleador sean verdaderos.
- **2) Activar empresa. -** La empresa debe ser activado por el administrador una vez sea verificado que los datos ingresados por el usuario empleador sean verdaderos.
- **3) Activar estudiante. -** El estudiante puede ser activado por el administrador o el estudiante puede registrarse y darse de alta a través de un correo electrónico institucional registrado en la base de datos.

### **Condiciones de ejecución**

Las condiciones de ejecución para la prueba son:

• Que el campo username debe ser único.

# **Entrada registro del administrador**

- 1. Ingresar Nombre del administrador
- 2. Ingresar Apellido del administrador
- 3. Ingresar Cédula del administrador
- 4. Ingresar Email del administrador
- 5. Ingresar Username
- 6. Ingresar Password

# **Resultado**

El administrador de la data center carga el script de la base de datos con todos los datos requeridos para el funcionamiento de la aplicación web.

# **Evaluación**

Prueba Exitosa

# ❖ **CARGA DE REGISTRO DE ESTUDIANTES (POSTULANTES)**

El administrador de la aplicación de bolsa de empleos carga en la aplicación un archivo .csv el cual contiene la lista de todos los estudiantes:

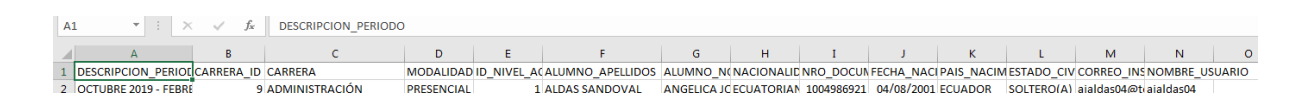

#### *Figura 16. Lista de datos de los estudiantes del ITCA* **Fuente:** *Propia*

El archivo contiene las siguientes columnas con los datos personales del usuario estudiante y asignación de carreras:

- DESCRIPCION\_PERIODO
- CARRERA\_ID
- CARRERA
- MODALIDAD
- ID\_NIVEL\_ACADEMICO
- ALUMNO\_APELLIDOS
- ALUMNO\_NOMBRES
- NACIONALIDAD
- NRO\_DOCUMENTO
- FECHA\_NACIMIENTO
- PAIS NACIMIENTO
- ESTADO\_CIVIL
- CORREO\_INSTITUCIONAL
- NOMBRE\_USUARIO

Los datos de los archivos se guardan en la base de datos cada usuario estudiante y las asignaciones de las carreras a cada uno y se guarda en estado "**inactivo**", el cual el estudiante debe activar su perfil para poder iniciar la sesión.

# **Condiciones de ejecución**

Las condiciones de ejecución para la prueba son:

- Que el campo username debe ser único.
- Que obligatoriamente el estudiante posea una carrera.

# **Entrada de la lista de estudiante**

- 1. Ingresar Nombre del estudiante
- 2. Ingresar Apellido del estudiante
- 3. Ingresar Cédula del estudiante
- 4. Ingresar Nacionalidad del estudiante
- 5. Ingresar la Fecha de nacimiento del estudiante
- 6. Ingresar el Género del estudiante
- 7. Ingresar el País de residencia del estudiante
- 8. Ingresar el Estado civil del estudiante
- 9. Ingresar el Correo institucional del estudiante
- 10.Ingresar el Usuario del estudiante
- 11.Pulsar el botón "VERIFICAR" nombre de Usuario
- 12.Pulsar "ENVIAR"

# **Resultado**

El administrador del be sube el archivo .csv con los datos de los estudiantes e internamente la aplicación web carga en la base de datos todos los datos generales del estudiante con los cuales crea el Usuario y Clave (la clave inicial con la que se registra es la "cedula de identidad del estudiante") que permite Autentificarse en el sistema, para poder acceder a su perfil de usuario y menú de opciones respectivamente.

# **Evaluación**

Prueba Exitosa.

# ❖ **REGISTRO DEL EMPLEADOR**

Permite que se registre el usuario empleador para que pueda crear una empresa y publicar sus ofertas laborales.

# **Condiciones de ejecución**

Las condiciones de ejecución para la prueba son:

- Que el campo username debe ser único.
- Que el campo email debe ser único.
- Que los datos deben ser reales.

# **Entrada registro del empleador**

- 1. Ingresar Nombre del empleador
- 2. Ingresar Apellido del empleador
- 3. Ingresar Cédula del empleador
- 4. Ingresar Email del empleador
- 5. Ingresar Username
- 6. Ingresar Password
- 7. Pulsar en el check "Aceptar terminos"
- 8. Pulsar "REGISTRARME"

# **Resultado**

El usuario empleador envía sus Datos Generales con los cuales crea el Usuario y Clave que permita Autentificarse en el sistema, para poder acceder a su perfil de usuario y menú de opciones respectivamente. El usuario empleador se registra en modo inactivo la cual debe ser activado por el administrador para poder acceder a su perfil, crear empresas y crear ofertas laborales.

# **Evaluación**

Prueba Exitosa

# ❖ **REGISTRO DEL ESTUDIANTE**

El usuario estudiante debe darse de alta una vez que el estudiante sea registrado por el administrador en la base de datos para que pueda postularse en las ofertas laborales publicadas por la empresa.

# **Condiciones de ejecución**

Las condiciones de ejecución para la prueba son:

• Que el campo de carreras debe ser seleccionada.

# **Entrada registro del empleador**

- 1. Ingresar Cédula del estudiante
- 2. Seleccionar la carrera
- 3. Pulsar en el check "Aceptar terminos"
- 4. Pulsar "REGISTRARME"

# **Resultado**

El usuario estudiante recibe un correo electrónico al correo institucional con el link de activación del estudiante, con los cuales el usuario se da de alta y puede autentificarse en el sistema, para poder acceder a su perfil de usuario y menú de opciones respectivamente.

# **Evaluación**

Prueba Exitosa

# ❖ **AUTENTICACIÓN DE USUARIOS**

Valida que el usuario se autentifique e ingrese a la aplicación web.

# **Condiciones de ejecución**

Las condiciones de ejecución para la prueba son:

- Que el usuario esté registrado en la base de datos
- Que previamente tenga asignado un perfil de usuario para que se acceda a opciones
- Que dicho usuario puede acceder.

# **Entrada registro del empleador**

- 1. Ingresar Nombre usuario
- 2. Ingresar contraseña
- 3. Pulsar "LOGIN"

# **Resultado**

Ingresar al sistema accediendo únicamente al menú de opciones que su perfil lo permite.

# **Evaluación**

Prueba Exitosa

# **MODULO DE ESTUDIANTES**

# ❖ **PERFIL DEL ESTUDIANTE**

El estudiante podrá completar sus datos personales.

# **Descripción:**

- **1) Mi perfil. -** El usuario estudiante debe completar sus datos personales, sus contactos y editar su email, ya que el empleador verá todos sus datos ingresados.
- **2) Mi hoja de vida. –** El estudiante debe agregar la siguiente lista de datos:
	- a. Expectativas
	- b. Experiencias laborales
	- c. Capacitación
	- d. Referencias

# **Condiciones de ejecución**

Las condiciones de ejecución para la prueba son:

• Que el datos deben ser reales.

# **Entrada registro del administrador**

- **Expectativas**
	- 1. Ingresar Expectativa
	- 2. Pulsar "GUARDAR"
- **Experiencias laborales**
- 1. Ingresar Nombre de la empresa
- 2. Ingresar Cargo
- 3. Seleccionar Nivel de experiencia
- 4. Seleccionar campo de fecha Desde Hasta
- 5. Seleccionar Área de puesto
- 6. Seleccionar Subárea
- 7. Ingresar Descripción de responsabilidades
- 8. Ingresar Personas a cargo
- 9. Pulsar "GUARDAR"

# • **Capacitación**

- 1. Seleccionar estado de la capacitación
- 2. Ingresar Titulo / Carrera
- 3. Ingresar campo de fecha Desde Hasta
- 4. Seleccionar Área de estudio
- 5. Ingresar Institución
- 6. Seleccionar Nivel de instrucción
- 7. Pulsar "GUARDAR"

# • **Referencias**

- 1. Ingresar Nombres
- 2. Ingresar Apellidos
- 3. Ingresar Email
- 4. Ingresar Teléfono
- 5. Seleccionar Tipo de referencia
- 6. Seleccionar tipo de Relación
- 7. Pulsar "GUARDAR"

# **Resultado**

El usuario estudiante actualiza su hoja de vida.

# **Evaluación**

Prueba Exitosa

# ❖ **ALERTAS**

El estudiante podrá activar sus notificaciones de interés, cada vez que la empresa publique una oferta laboral el estudiante recibirá un correo electrónico del área de interés que haya activado.

#### **Entrada registro de alertas**

1. Seleccionar alertas de notificaciones

### **Resultado**

El usuario estudiante selecciona la alerta.

#### **Evaluación**

Prueba Exitosa

# ❖ **HOJA DE VIDA**

El usuario estudiante podrá subir su hoja de vida y descargar su hoja de vida subida.

# **Condiciones de ejecución**

• Debe estar en formato .pdf un tamaño máximo de 2mb.

# **Entrada registro del empleador**

1. Seleccionar un archivo tipo .pdf

#### **Resultado**

El usuario estudiante Sube su hoja de vida al perfil del estudiante.

#### **Evaluación**

Prueba Exitosa

#### ❖ **MIS POSTULACIONES**

El usuario estudiante podrá realizar un seguimiento de las postulaciones hechas.

### **Resultado**

El usuario estudiante visualiza el estado de selección y la calificación dada por la empresa en la oferta laboral postulada.

# **Evaluación**

Prueba Exitosa

# **MODULO DE EMPRESAS**

# ❖ **REGISTRO DE EMPRESA**

El usuario empleador debe estar dado de alta por el administrador, caso contrario debe solicitar la activación de ésta para poder crear la empresa.

# **Descripción:**

- **1) Crear empresa. -** El usuario empleador registra la empresa con todos los datos de la empresa.
- **2) Activar empresa. -** La empresa solicita la activación de la empresa al administrador, éste una vez comprobado que los datos ingresados sean verídicos el administrador activa la empresa.

# **Condiciones de ejecución**

Las condiciones de ejecución para la prueba son:

• Que el usuario empleador debe estar activado por el administrador.

# **Entrada registro de la empresa**

- 1. Ingresar RUC
- 2. Ingresar Nombre comercial
- 3. Ingresar Razón Social
- 4. Seleccionar Sector
- 5. Ingresar Actividad económica
- 6. Ingresar Pagina web
- 7. Ingresar Email de la empresa
- 8. Ingresar Marca
- 9. Ingresar Dirección
- 10. Ingresar Teléfono oficina
- 11. Ingresar Teléfono particular
- 12. Ingresar Celular
- 13. Ingresar Descripción
- 14. Seleccionar País
- 15. Seleccionar Provincia
- 16. Ingresar Ciudad
- 17. Seleccionar Sector
- 18. Pulsar "CREAR UNA NUEVA EMPRESA"

El usuario empleador envía los Datos Generales de la Empresa en la aplicación web, para poder publicar sus ofertas laborales y acceder a solicitantes de empleo para las vacantes de empleo.

#### **Evaluación**

#### Prueba Exitosa

# ❖ **REGISTRO OFERTAS LABORALES**

El usuario empleador registra las ofertas laborales en las empresas registradas anteriormente.

#### **Descripción:**

- **1) Crear oferta laboral. -** El usuario empleador registra la oferta laboral con todos los datos requeridos, cada empresa puede tener una oferta laboral diferente.
- **2) Tiempo de vida. -** El usuario empleador registra la oferta laboral con una fecha fin de la publicación. Una vez llegado a la fecha, la publicación se inactivará automáticamente y ya no aparecerá en la lista de empleos.

# **Condiciones de ejecución**

Las condiciones de ejecución para la prueba son:

• Que la empresa debe estar activado por el administrador.

#### **Entrada registro de la oferta laboral**

- 1. Ingresar Titulo
- 2. Ingresar Descripcion
- 3. Ingresar Requerimientos
- 4. Ingresar correo de la oferta laboral
- 5. Ingresar Telefono de la oferta laboral
- 6. Ingresar Celular de la oferta laboral
- 7. Seleccionar Jornada de trabajo
- 8. Seleccionar Tipo de contrato
- 9. Ingresar Salario mínimo, salario máximo, numero de vacantes
- 10. Seleccionar Nacionalidad
- 11. Seleccionar Provincia
- 12. Ingresar Ciudad
- 13. Seleccionar Sector
- 14. Seleccionar Nivel de instrucción
- 15. Seleccionar Fecha fin de la publicacion
- 16. Ingresar Ciudad
- 17. Seleccionar Sector
- 18. Pulsar "AGREGAR OFERTA"

El usuario empleador envía los datos de la Oferta laboral y es publicado para los postulantes.

## **Evaluación**

Prueba Exitosa

# ❖ **ADMINISTRACIÓN DE SEGUIMIENTO DE LOS SOLICITANTES DE EMPLEO QUE APLICARON A UNA OFERTA LABORAL**

Permite realizar el seguimiento acerca de las Ofertas laborales a las que aplicaron los Solicitantes de Empleo.

# **Condiciones de ejecución**

Las condiciones de ejecución para la prueba son:

- El funcionario que visualice esta información deberá estar autentificado dentro de la aplicación web.
- Deben existir vacantes a las que hayan aplicado solicitantes de Empleo.

# **Entrada**

- 1. Ingresar a la Empresa
- 2. Ingresar a la Oferta laboral de la empresa
- 3. Calificar postulante del 1-10
- 4. Aprobar (Selección)
- 5. Aceptar (Finalista)

El usuario empleador visualiza en la oferta laboral los postulantes postulados.

# **Evaluación**

Prueba Exitosa

# ❖ **ADMINISTRACIÓN DE LOS SOLICITANTES DE EMPLEO QUE APLICARON A UNA OFERTA LABORAL**

Permite realizar un seguimiento del postulante (estudiante) en la oferta laboral postulado.

# **Condiciones de ejecución**

Las condiciones de ejecución para la prueba son:

- El funcionario que visualice esta información deberá estar autentificado dentro de la aplicación web.
- Deben existir vacantes a las que hayan aplicado solicitantes de Empleo.

# **Entrada**

- 1. Ingresar a la Empresa
- 2. Ingresar a la Oferta laboral de la empresa
- 3. Ingresar al postulante

# **Resultado**

El usuario empleador visualiza en la oferta laboral los datos del postulante.

# **Evaluación**

Prueba Exitosa

# **MODULO DE ADMINISTRADOR**

# ❖ **GESTION DE EMPLEADORES**

El administrador puede activar o desactivar al usuario empleador.

# **Condiciones de ejecución**

Las condiciones de ejecución para la prueba son:

• El funcionario que visualice esta información deberá estar autentificado dentro de la aplicación web.

### **Entrada registro de la empresa**

1. Activar / Desactivar usuario empleador

#### **Resultado**

El administrador tiene la opción de activar o desactivar al usuario empleador.

### **Evaluación**

Prueba Exitosa.

# ❖ **GESTION DE ESTUDIANTES**

El administrador puede activar o desactivar al usuario estudiante.

### **Condiciones de ejecución**

Las condiciones de ejecución para la prueba son:

• El funcionario que visualice esta información deberá estar autentificado dentro de la aplicación web.

#### **Entrada registro de la empresa**

1. Activar / Desactivar usuario estudiante

# **Resultado**

El administrador tiene la opción de activar o desactivar al usuario estudiante.

# **Evaluación**

Prueba Exitosa.

# ❖ **GESTION DE EMPRESAS**

El administrador puede activar o desactivar la empresa.

# **Condiciones de ejecución**

Las condiciones de ejecución para la prueba son:

• El funcionario que visualice esta información deberá estar autentificado dentro de la aplicación web.

#### **Entrada registro de la empresa**

2. Activar / Desactivar la empresa

#### **Resultado**

El administrador tiene la opción de activar o desactivar a la empresa.

# **Evaluación**

Prueba Exitosa

# **MODULO DE REPORTES**

# ❖ **GESTION DE REPORTES**

El administrador puede visualizar reportes.

#### **Condiciones de ejecución**

Las condiciones de ejecución para la prueba son:

• El funcionario que visualice esta información deberá estar autentificado dentro de la aplicación web.

#### **Entrada registro de la empresa**

1. Pulsar en el botón "VER REPORTES"

#### **Resultado**

El funcionario envía las condicionales para poder visualizar la Información, después obtendrá toda la información requerida.

# **Evaluación**

Prueba Exitosa

# ❖ **RENDIMIENTO DE SISTEMA**

El administrador puede visualizar el rendimiento de sistema.

#### **Condiciones de ejecución**

Las condiciones de ejecución para la prueba son:

• El funcionario que visualice esta información deberá estar autentificado dentro de la aplicación web.

# **Entrada registro de la empresa**

1. Ingresar Rendimiento de sistema

# **Resultado**

El funcionario visualiza el rendimiento del sistema.

# **Evaluación**

Prueba Exitosa

# **3.2.2. SEGUIMIENTO DE EGRESADOS Y GRADUADOS (SEG)**

# **MODULO DE CONTROL DE USUARIOS**

# ❖ **REGISTRO DEL ADMINISTRADOR**

Es el administrador de la aplicación web SEG, este usuario se registra en la base de datos manualmente cargando el archivo de script con el rol\_id 4.

# **Condiciones de ejecución**

Las condiciones de ejecución para la prueba son:

• Que el campo username debe ser único.

# **Entrada registro del administrador SEG**

- 1. Ingresar Nombre del administrador SEG
- 2. Ingresar Apellido del administrador SEG
- 3. Ingresar Cédula del administrador SEG
- 4. Ingresar Email del administrador SEG
- 5. Ingresar Username SEG
- 6. Ingresar Password SEG

# **Resultado**

El administrador de la data center carga el script de la base de datos con todos los datos requeridos para el funcionamiento de la aplicación web.

# **Evaluación**

Prueba Exitosa

# ❖ **AUTENTICACIÓN DE USUARIO ADMINISTRADOR**

Valida que el usuario se autentifique e ingrese a la aplicación web.

#### **Condiciones de ejecución**

Las condiciones de ejecución para la prueba son:

- Que el usuario esté registrado en la base de datos
- Que previamente tenga asignado un perfil de usuario para que se acceda a opciones
- Que dicho usuario puede acceder.

#### **Entrada registro del empleador**

- 4. Ingresar Nombre usuario
- 5. Ingresar contraseña
- 6. Pulsar "LOGIN"

#### **Resultado**

Ingresar a la aplicación accediendo a todas las opciones del administrador.

#### **Evaluación**

Prueba Exitosa

# **MODULO DE ENCUESTAS**

# ❖ **REGISTRO DE ENCUESTA**

El administrador de la aplicación web SEG registra en la base de datos manualmente cargando el archivo de script de la encuesta de los estudiantes.

#### **Condiciones de ejecución**

Las condiciones de ejecución para la prueba son:

• Debe existir los datos de las preguntas y respuestas de la encuesta.

## **Resultado**

El administrador de la base de datos carga el archivo de script con los datos de las encuestas.

# **Evaluación**

Prueba Exitosa

# ❖ **ACTIVAR ENCUESTA**

El administrador del SEG activa o inactiva la última encuesta creada.

# **Condiciones de ejecución**

Las condiciones de ejecución para la prueba son:

• Que debe tener una descripción o un detalle de la encuesta.

# **Entrada registro de la empresa**

- 1. Ingresar Detalle
- 2. Pulsar "GUARDAR"

# **Resultado**

El administrador envía una nueva encuesta mientras que las encuestas anteriores cambian de estado a inactivo. Una vez creado una nueva encuesta se visualiza en el inicio de la aplicación web de Bolsa de Empleo (BE), el estudiante tiene la opción de contestar una vez iniciado la sesión en el BE.

# **Evaluación**

Prueba Exitosa

# ❖ **ADMINISTRACIÓN DE SEGUIMIENTO DE LOS ESTUDIANTES ENCUESTADOS**

Permite realizar el seguimiento acerca de las encuestas contestadas por los estudiantes.

# **Condiciones de ejecución**

Las condiciones de ejecución para la prueba son:

- El funcionario que visualice esta información deberá estar autentificado dentro de la aplicación web.
- Deben existir encuestas contestadas por los estudiantes.

# **Entrada**

1. Ingresar a la Encuesta

El administrador visualiza en la "encuesta detalle" todos los estudiantes que han contestado en aquella encuesta realizada, tendrá la opción de entrar a cada estudiante encuestado y sacar el reporte.

# **Evaluación**

Prueba Exitosa

# **MODULO DE REPORTES**

# ❖ **GESTION DE REPORTES**

El administrador puede visualizar reportes.

# **Descripción:**

- **1) Reportes por encuesta. -** El administrador tiene la opción de sacar un reporte de una encuesta en específica, podrá visualizar todos los estudiantes que han contestado mostrando si trabajan o no trabajan.
- **2) Reportes por carrera. -** El administrador tiene la opción de sacar un reporte de la última encuesta realizada filtrado por cada carrera.
- **3) Reporte por estudiante. -** El administrador tiene la opción de sacar un reporte por cada estudiante y su historial de las encuestas realizadas.

# **Condiciones de ejecución**

Las condiciones de ejecución para la prueba son:

• El funcionario que visualice esta información deberá estar autentificado dentro de la aplicación web.

# **Entrada registro de la empresa**

1. Pulsar en el botón "VER REPORTES"

# **Resultado**

El funcionario envía las condicionales para poder visualizar la Información, después obtendrá toda la información requerida.

# **Evaluación**

Prueba Exitosa

# **CAPITULO IV**

# **CONCLUSIONES Y RECOMENDACIONES**

# **CONCLUSIONES**

- ➢ No existía un mecanismo definido y formalizado dentro del Instituto que facilite a estudiantes, egresados y graduados, vincularse de manera efectiva con un empleo, por tanto, la implementación de una aplicación de BOLSA DE EMPLEOS ayudará a la vinculación del talento humano del Instituto directamente con las entidades Públicas y Privadas, facilitando la inserción en el mercado laboral.
- ➢ Se automatizaron los procesos dentro del Instituto del departamento de Bolsa de Empleos, con la finalidad de mejorar el flujo de trabajo que se tenía anteriormente, el cual era registrado y publicado solo en papel.
- ➢ La aplicación web de SEGUIMIENTO DE EGRESADOS Y GRADUADOS realiza un seguimiento a sus estudiantes, egresados y graduados a través de una encuesta que se activa en la aplicación web de BOLSA DE EMPLEOS, para ello se estudió el flujo de trabajo que emplea una bolsa de empleos con la finalidad de incrementar las posibilidades para los estudiantes, egresados y graduados de obtener mejores oportunidades laborables acorde a su formación que permite respaldarse en el prestigio logrado por parte del Instituto.
- ➢ El empleo de la metodología de desarrollo SCRUM para el desarrollo de la APLICACIÓN WEB DE BOLSA DE EMPLEOS Y SEGUIMIENTO DE EGRESADOS Y GRADUADOS, ha sido implantado con éxito proporcionando parámetros claros para la consecución de este, ya que su estructura obliga al desarrollador a documentar el proceso de acuerdo a las fases que lo componen con la finalidad de llevar registros del desarrollo desde su inicio hasta la finalización del mismo.

# **RECOMENDACIONES**

- ➢ Coordinar con las dependencias responsables, la promoción y socialización de la aplicación web de BOLSA DE EMPLEOS Y SEGUIMIENTO DE EGRESADOS Y GRADUADOS tanto internamente en el Instituto como exteriormente en la web con la finalidad de estrechar relaciones con las posibles Empresas empleadores y sus estudiantes, egresados y graduados.
- ➢ Encargar la administración y gestión de la aplicación web al personal idóneo dentro del departamento de sistemas con el objetivo de corregir cualquier tipo de inconveniente que pueda surgir por cualquier circunstancia que se pueda presentar.
- ➢ Cada vez que se suba una versión nueva de la aplicación al servidor es recomendable eliminar la versión anterior para evitar conflictos de referencia, orígenes de datos y dominios de seguridad.

#### **Bibliografía**

Académico, D. d. (s.f.). *ESTUDIO DE SEGUIMIENTO DE EGRESADOS DE LICENCIATURA*. Obtenido de http://planeacion.ujed.mx/Documentos/Estadistica/Egresados/SeguimientoEgresados-2012.pdf

Académico, D. (s.f.). Desarrollo Académico Informáticos.

- Agudo, S. (24 de abril de 2015). *Cmder, un útil emulador de terminal portable para Windows*. Obtenido de Rootear android, software y web: https://rootear.com/windows/cmder
- Alberto Basalo, M. Á. (s.f.). *Qué es AngularJS*. Obtenido de https://desarrolloweb.com/articulos/quees-angularjs-descripcion-framework-javascript-conceptos.html
- Alvarez, M. A. (09 de mayo de 2001). *Qué es ASP*. Obtenido de DesarrolloWeb.com: https://desarrolloweb.com/articulos/393.php
- Alvarez, M. A. (19 de noviembre de 2003). *DesarrolloWeb.com > Articulos*. Obtenido de Qué es Python: https://desarrolloweb.com/articulos/1325.php
- Alvarez, M. A. (2014). *Composer, gestor de dependencias para PHP*. Obtenido de https://desarrolloweb.com/articulos/composer-gestor-dependencias-para-php.html
- Alvarez, M. A. (2015). *Javascript a fondo*. Obtenido de desarrolloweb.com: https://desarrolloweb.com/javascript/
- Arcos Jhonatan, S., & Chicaiza Diego, E. (2016). *ANÁLISIS COMPARATIVO DE LOS FRAMEWORKS LARAVEL Y CODEIGNITER PARA LA IMPLEMENTACIÓN DEL SISTEMA DE GESTIÓN DE CONCURSOS DE MÉRITOS Y OPOSICIÓN EN LA UNIVERSIDAD NACIONAL DE CHIMBORAZO".* Riobamba,Ecuador.

Benites, A. G. (2018). *¿Qué es npm?* Obtenido de DevCode: https://devcode.la/blog/que-es-npm/

- Benites, A. G. (s.f.). *Frontend y Backend*. Obtenido de DevCode: https://devcode.la/blog/frontend-ybackend/
- Bernarth, G. (18 de enero de 2019). *¿Qué es Apache? Descripción completa del servidor web Apache*. Obtenido de Hostinger: https://www.hostinger.es/tutoriales/que-es-apache/
- Caballero, J. G. (s.f.). *¿Qué es JavaScript?* Obtenido de Devcode: https://devcode.la/blog/que-esjavascript/
- Caceres, M. (s.f.). *¿Qué es TypeScript?* Obtenido de DevCode: https://devcode.la/blog/que-estypescript/
- Castillo, L. (2012). *¿Qué es GitHub?* Obtenido de Conociendo GitHub: https://conociendogithub.readthedocs.io/en/latest/data/introduccion/
- Consulting, C. (2018). *Chakray*. Obtenido de Arquitectura monolítica vs Microservicios: https://www.chakray.com/devops-arquitectura-monolitica-vs-microservicios/

Culturacion. (2011). *¿Qué es Apache?* Obtenido de http://culturacion.com/que-es-apache/

Devcode. (s.f.). *¿Qué es TypeScript?* Obtenido de https://devcode.la/blog/que-es-typescript/

- Diaz Ortiz, J. J., & Romero Suarez, M. A. (2017). *DESARROLLO E IMPLEMENTACIÓN DE UN APLICATIVO UTILIZANDO LA METODOLOGIA SCRUM.* Lima .Peru.
- Dorantes, C. A. (2015). *Plazti>Inicio/Blog/Post*. Obtenido de Laravel, el mejor framework en PHP: https://platzi.com/blog/laravel-framework-php/
- EC, f. (s.f.). *Formación EC*. Obtenido de http://www.formacion.ec/oferta/132/?nivel=tecnico
- EcuaRed. (s.f.). *Servidor Web*. Obtenido de Ecuared: https://www.ecured.cu/Servidor\_Web
- EcuaRed. (s.f.). *Xampp*. Obtenido de Ecuared: https://www.ecured.cu/XAMPP
- Escoba, G. (12 de octubre de 2014). *JavaScript, jQuery y Ajax*. Obtenido de makeitreal.camp: https://blog.makeitreal.camp/javascript-jquery-y-ajax/
- España, U. (2017). *Qué es Node.js*. Obtenido de http://noticias.universia.es/cienciatecnologia/noticia/2017/07/07/1154054/nodejs-sirve.html
- Foundation, A. S. (s.f.). *Welcome to The Apache Software Foundation!* Obtenido de https://www.apache.org/
- fowler, J. L.-M. (25 de marzo de 2014). *Una definición de este nuevo término arquitectónico.* Obtenido de Microservicios: https://martinfowler.com/articles/microservices.html
- Gilibets, L. (31 de julio de 2013). *Qué es la metodología Kanban y cómo utilizarla*. Obtenido de Agiles y Scrum : https://www.iebschool.com/blog/metodologia-kanban-agile-scrum/
- Grifol, D. (2016). *Metodologías ágiles de desarrollo de software*. Obtenido de DanielGrifol.es: https://danielgrifol.es/metodologias-agiles-de-desarrollo-de-software/
- Group, P. (2001). *¿Qué es PHP?* Obtenido de PHP: https://www.php.net/manual/es/intro-whatis.php
- Group, T. P. (2001-2019). *¿Qué puede hacer PHP?* Obtenido de PHP: https://www.php.net/manual/es/intro-whatcando.php
- Group, T. P. (s.f.). *PHP: Hypertext Preprocessor*. Obtenido de https://secure.php.net/
- Guayaquil, U. C. (2012). *Estudio de empleabilidad de los graduados*. Obtenido de http://www2.ucsg.edu.ec/transparencia-de-la-informacion/acreditacionmedicina/documentos-criterio-pertinencia/estado-actual-y-prospectiva/documentos-deestado-actual-y-prospectiva/374-informe-empleabilidad-ucsg-2011-2012/file.html
- Herrera, J. F. (s.f.). *¿QUÉ ES HTML?* Obtenido de Codigo Facilito: https://codigofacilito.com/articulos/que-es-html
- INEC. (s.f.). *PANORAMA LABORAL Y EMPRESARIAL ECUADOR*. Obtenido de http://www.ecuadorencifras.gob.ec/documentos/webinec/Bibliotecas/Libros/Panorama%20Laboral%202016\_final2908.pdf
- Lara, W. (2015). *¿Cómo funciona la metodología Scrum?* Obtenido de Plazti: https://platzi.com/blog/metodologia-scrum-fases/
- Lazaro, J. M. (01 de enero de 2001). *Qué es CSS*. Obtenido de DesarrolloWeb.com > Manuales > Qué es cada tecnología / Introducción a los lenguajes del web: https://desarrolloweb.com/articulos/26.php
- Mark Otto, J. T. (s.f.). *Bootstrap · The world's most popular mobile-first and responsive front-end framework.* . Obtenido de http://getbootstrap.com/
- MDN. (2005). *JavaScript MDN*. Obtenido de https://developer.mozilla.org/en-US/docs/Web/JavaScript
- Mobirise. (2019). *Vistazo rápido al Nuevo framework de Bootstrap 4*. Obtenido de Mobirise: https://mobirise.com/es/help/vistazo-rapido-al-nuevo-framework-de-bootstrap-258.html
- oracle. (2019). *La base de datos de código abierto más popular del mercado*. Obtenido de MySQL: https://www.oracle.com/es/mysql/
- Otwell, T. (09 de 06 de 2011). *Laravel - The PHP Framework For Web Artisans*. Obtenido de https://laravel.com/
- OTWELL, T. (s.f.). *Colas*. Obtenido de Laravel: https://laravel.com/docs/5.8/queues
- OTWELL, T. (s.f.). *Correo*. Obtenido de Laravel: https://laravel.com/docs/5.8/mail#introduction
- OTWELL, T. (s.f.). *Elocuente: Serialización*. Obtenido de Laravel: https://laravel.com/docs/5.8/eloquent-serialization
- Otwell, T. (s.f.). *Eloquent: Getting Started - Laravel - The PHP Framework For Web Artisans*. Obtenido de https://laravel.com/docs/5.4/eloquent
- Palacios, D. (14 de abril de 2015). *Lumen, la versión micro framework de Laravel*. Obtenido de Styde Limited : https://styde.net/lumen-la-version-micro-framework-de-laravel-php/
- Pedro Alexander Aldana Garzón, O. A. (2008). *PROPUESTA PARA LA CREACIÓN DE LA BOLSA DE EMPLEO DE ADMINISTRADORES DE EMPRESAS LASALLISTA*. Obtenido de http://repository.lasalle.edu.co/bitstream/handle/10185/3200/T11.08%20A21p.pdf?sequen ce=1
- Prado, N. P. (s.f.). *¿Qué es y por qué aprender EcmaScript?* Obtenido de DevCode: https://devcode.la/blog/que-es-y-por-que-aprender-ecmascript/
- Programacion y mas, P. (2017-2019). *Programación y más*. Obtenido de https://programacionymas.com/blog/como-enviar-mails-correos-desde-laravel
- RODRÍGUEZ PATIÑO, E. (16 de enero de 2016). *¿QUÉ ES COMPOSER Y CÓMO SE USA EN PHP?* Obtenido de AnexSoft: https://anexsoft.com/que-es-composer-y-como-se-usa-en-php
- Rondón, C. (13 de abril de 2016). *Grupos de rutas en Laravel 5.\**. Obtenido de Styde Limited: https://styde.net/grupos-de-rutas-en-laravel-5/
- Rondón, C. (04 de febrero de 2016). *Styde Limited*. Obtenido de Tipos de Middleware en Laravel: https://styde.net/tipos-de-middleware-en-laravel/
- Rouse, M. (2005-2019). *Guía Esencial: Las bases de datos dan soporte a las tendencias de TI*. Obtenido de searchdatacenter.techtarget.com: https://searchdatacenter.techtarget.com/es/definicion/Base-de-datos
- Rovira, H. (2019). *Bootstrap 4. ¿Vale la pena actualizar?* Obtenido de Seocom Agencia Marketing Online : http://www.seocom.es/blog/bootstrap-4-vale-la-pena-actualizar
- Ruby. (s.f.). *Ruby el mejor amigo de un desarrollador*. Obtenido de Ruby es...: https://www.rubylang.org/es/
- Services, A. W. (2019). *¿Qué es una base de datos relacional?* Obtenido de AWS: https://aws.amazon.com/es/relational-database/
- Taylor, O. (s.f.). *El micro-marco increíblemente rápido de Laravel.* Obtenido de Laravel: https://lumen.laravel.com/
- Terán, E. V. (2018). *DESARROLLO E IMPLEMENTACIÓN DE UN SISTEMA DE INFORMACIÓN PARA LA GESTIÓN DEL "GREMIO DE MAESTROS MECÁNICOS Y AFINES DE IBARRA" UTILIZANDO EL FRAMEWORK YII.* Ibarra.
- tuProgramacion.com. (2013). *¿Qué es un ORM?* Obtenido de TuProgramacion: http://www.tuprogramacion.com/glosario/que-es-un-orm/
- Urquiaga, e. C. (2018). *¿Qué es Node.js?* Obtenido de DaevCode: https://devcode.la/blog/que-esnodejs/
- Urquiaga, J. C. (s.f.). *DevCode*. Obtenido de ¿Qué es Node.js?: https://devcode.la/blog/que-esnodejs/